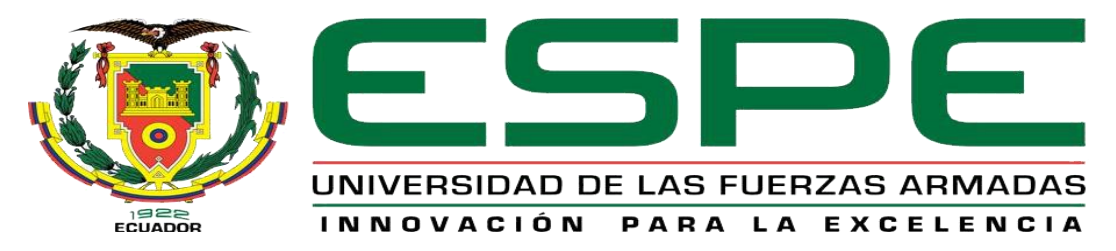

UNIDAD DE GESTIÓN DE **TECNOLOGÍAS** 

# **DEPARTAMENTO DE ELECTRÓNICA Y COMPUTACIÓN**

**CARRERA DE ELECTRÓNICA MENCIÓN INSTRUMENTACIÓN & AVIÓNICA** 

**TRABAJO DE TITULACIÓN PREVIO A LA OBTENCIÓN DEL TÍTULO DE TECNÓLOGO EN ELECTRÓNICA MENCIÓN INSTRUMENTACIÓN & AVIÓNICA**

**TEMA: "IMPLEMENTACIÓN DE UN CONTROL DIFUSO, UTILIZANDO LA TARJETA DE ADQUISICION DE DATOS NI-USB 6009 PARA EL SISTEMA DE CONTROL DE TEMPERATURA Y FLUJO DE AIRE PCT2"**

**AUTOR: TIBANQUIZA GUATO SAUL HERNAN**

**DIRECTOR: ING. CRISTIAN CHUCHICO**

**LATACUNGA** 

**2017**

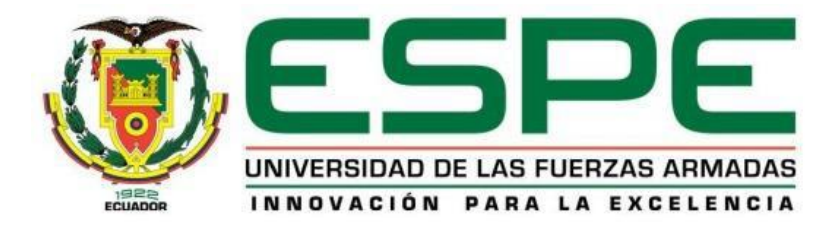

## **DEPARTAMENTO DE ELECTRÓNICA Y COMPUTACIÓN CARRERA DE ELECTRÓNICA MENCIÓN INSTRUMENTACIÓN & AVIÓNICA**

## **CERTIFICACIÓN**

<span id="page-1-0"></span>Certifico que el trabajo de titulación, **"IMPLEMENTACIÓN DE UN CONTROL DIFUSO, UTILIZANDO LA TARJETA DE ADQUISICION DE DATOS NI-USB 6009 PARA EL SISTEMA DE CONTROL DE TEMPERATURA Y FLUJO DE AIRE PCT2"** realizado por el señor **TIBANQUIZA GUATO SAÚL HERNÁN**, ha sido revisado en su totalidad y analizado por el software anti-plagio, el mismo cumple con los requisitos teóricos, científicos, técnicos, metodológicos y legales establecidos por la Universidad de Fuerzas Armadas ESPE, por lo tanto me permito acreditarlo y autorizar al señor **TIBANQUIZA GUATO SAÚL HERNÁN** para que lo sustente públicamente.

Latacunga, 14 de febrero del 2017

**ING. CRISTIAN CHUCHICO DIRECTOR**

\_\_\_\_\_\_\_\_\_\_\_\_\_\_\_\_\_\_\_\_\_\_\_\_\_\_\_\_\_

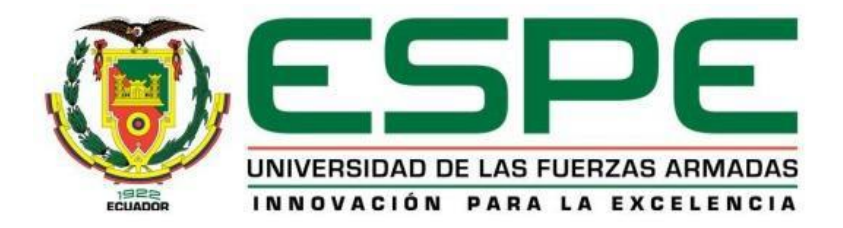

## **DEPARTAMENTO DE ELECTRÓNICA Y COMPUTACIÓN CARRERA DE ELECTRÓNICA MENCIÓN INSTRUMENTACIÓN & AVIÓNICA**

## **AUTORÍA DE RESPONSABILIDAD**

<span id="page-2-0"></span>Yo, **TIBANQUIZA GUATO SAÚL HERNÁN**, con cédula de identidad Nº 1804777850 declaro que este trabajo de titulación **"IMPLEMENTACIÓN DE UN CONTROL DIFUSO, UTILIZANDO LA TARJETA DE ADQUISICION DE DATOS NI-USB 6009 PARA EL SISTEMA DE CONTROL DE TEMPERATURA Y FLUJO DE AIRE PCT2"** ha sido desarrollado considerando los métodos de investigación existentes, así como también se ha respetado los derechos intelectuales de terceros considerándose en las citas bibliográficas.

Consecuentemente declaro que este trabajo es de mi autoría, en virtud de ello me declaro responsable del contenido, veracidad y alcance de la investigación mencionada.

En virtud de esta declaración, me responsabilizo del contenido, veracidad y alcance científico de trabajo de grado en mención.

Latacunga, 14 Febrero del 2017

Tibanquiza Guato Saúl Hernán C.I: 1804777850

\_\_\_\_\_\_\_\_\_\_\_\_\_\_\_\_\_\_\_\_\_\_\_\_\_\_\_\_\_

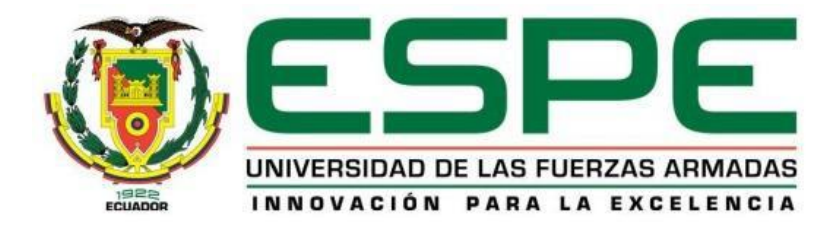

## **DEPARTAMENTO DE ELECTRÓNICA Y COMPUTACIÓN CARRERA DE ELECTRÓNICA MENCIÓN INSTRUMENTACIÓN & AVIÓNICA**

## **AUTORIZACIÓN**

<span id="page-3-0"></span>Yo, **TIBANQUIZA GUATO SAUL HERNAN**, autorizo a la Universidad de las Fuerzas Armadas ESPE publicar en la biblioteca Virtual de la institución el presente trabajo de titulación **"IMPLEMENTACIÓN DE UN CONTROL DIFUSO, UTILIZANDO LA TARJETA DE ADQUISICION DE DATOS NI-USB 6009 PARA EL SISTEMA DE CONTROL DE TEMPERATURA Y FLUJO DE AIRE PCT2"** cuyo contenido, ideas y criterios son de mi autoría y responsabilidad.

Latacunga, 14 febrero del 2017

Tibanquiza Guato Saúl Hernán. C.I: 1804777850

\_\_\_\_\_\_\_\_\_\_\_\_\_\_\_\_\_\_\_\_\_\_\_\_\_\_\_\_\_

### **DEDICATORIA**

<span id="page-4-0"></span>Esta tesis se la dedico a mis padres, quienes han sido muestra de constancia, fuerza y voluntad, quienes me enseñaron a no desfallecer ante los problemas de la vida y cumplir cualquier meta que me proponga, por su apoyo, consejos, comprensión, amor, ayuda en los momentos difíciles, y por ayudarme con los recursos necesarios para estudiar.

Dedico este trabajo al MSC. Pablo Pilatasig, debido a que a más de ser un profesor, director de la carrera se ha convertido en un gran amigo quien supo formarme, guiarme y apoyarme para la culminación de la carrera.

### **AGRADECIMIENTO**

<span id="page-5-0"></span>A Dios, por llevarme de la mano a lo largo de mi vida por ser ese amigo incondicional llenándome de alegría y valor para culminar esta etapa de mi vida.

A mis padres, por ser ese apoyo fundamental en mi vida incentivándome cada día a cumplir mis metas.

A mis compañeros grandes amigos que me acompañaron en los buenos y malos momentos a lo largo de la carrera y compartieron incondicionalmente conocimientos, platicas y diversión.

A mi tutor Ing. Cristian Chuchico, por haber tenido confianza durante la realización de este proyecto y cada una de las personas que participaron en el desarrollo de este trabajo.

# ÍNDICE DE CONTENIDOS

<span id="page-6-0"></span>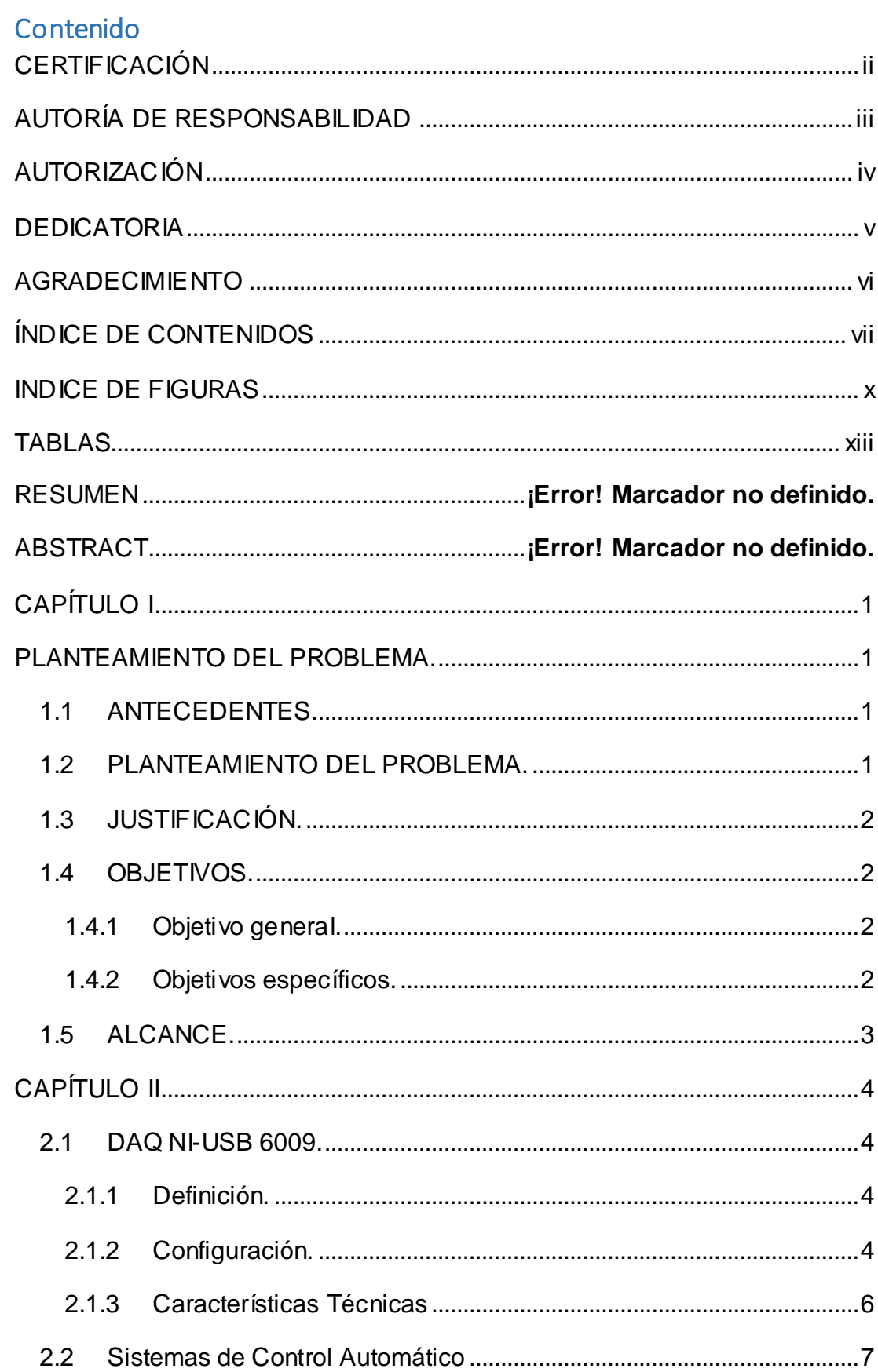

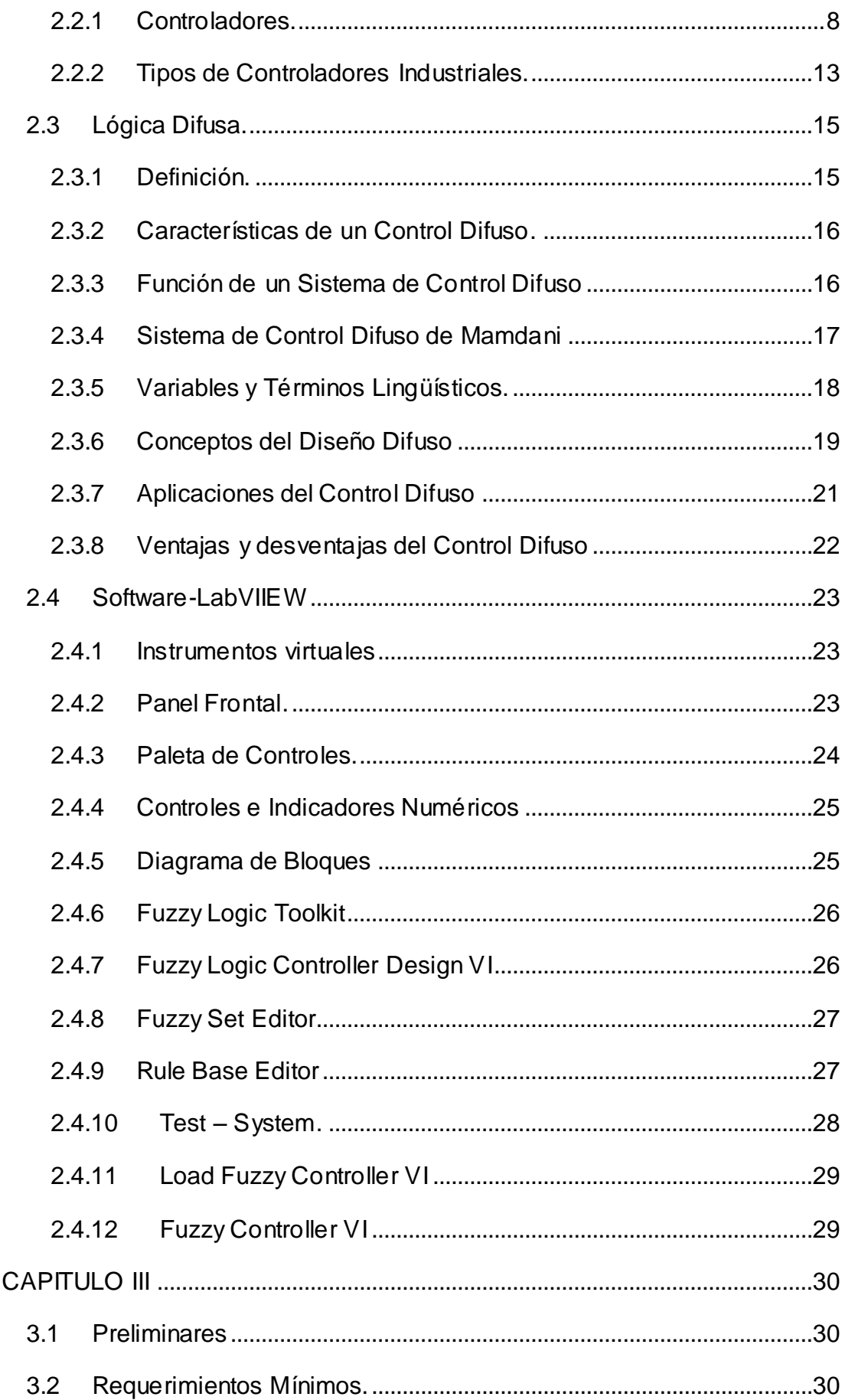

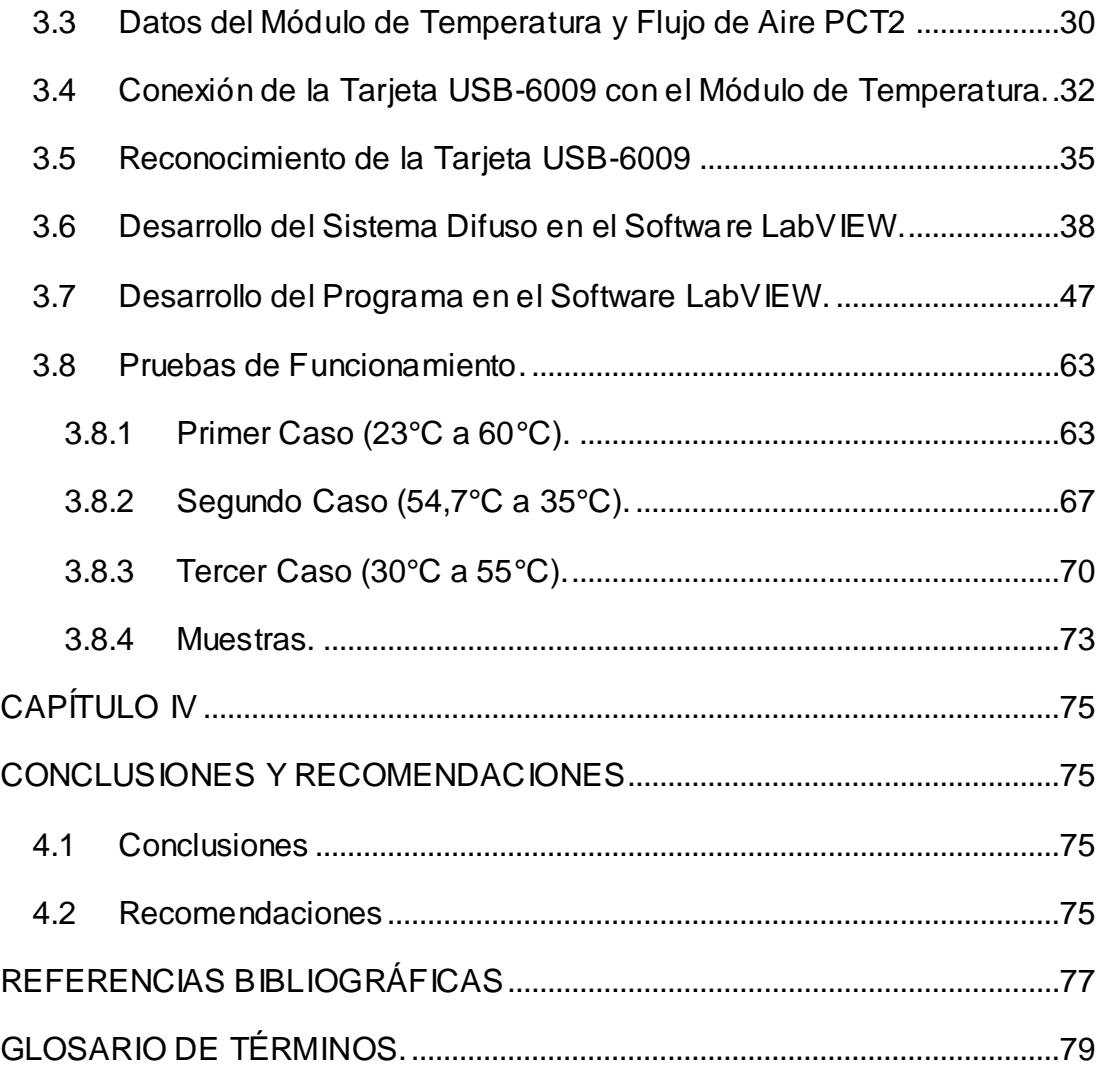

## **INDICE DE FIGURAS**

<span id="page-9-0"></span>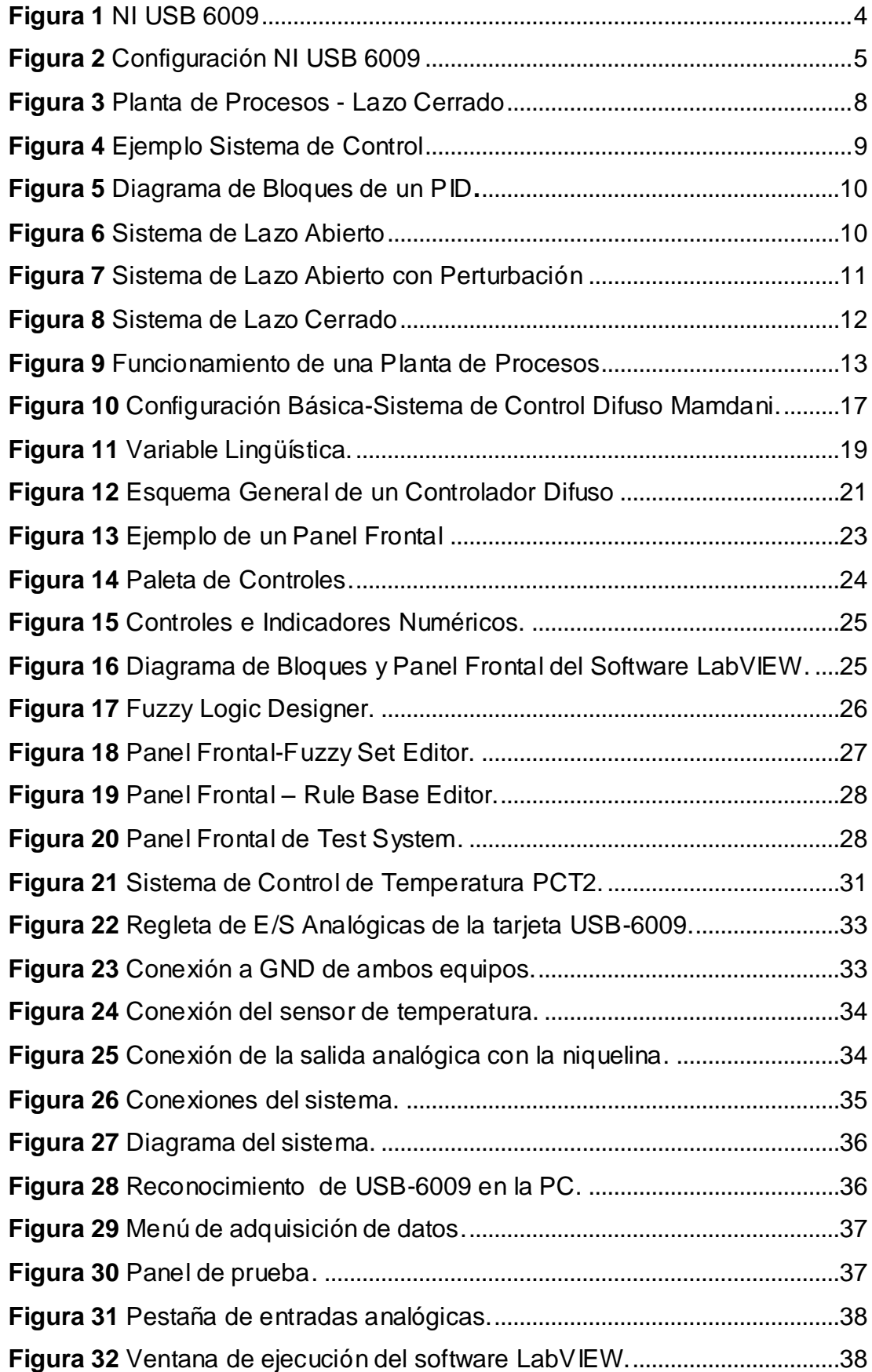

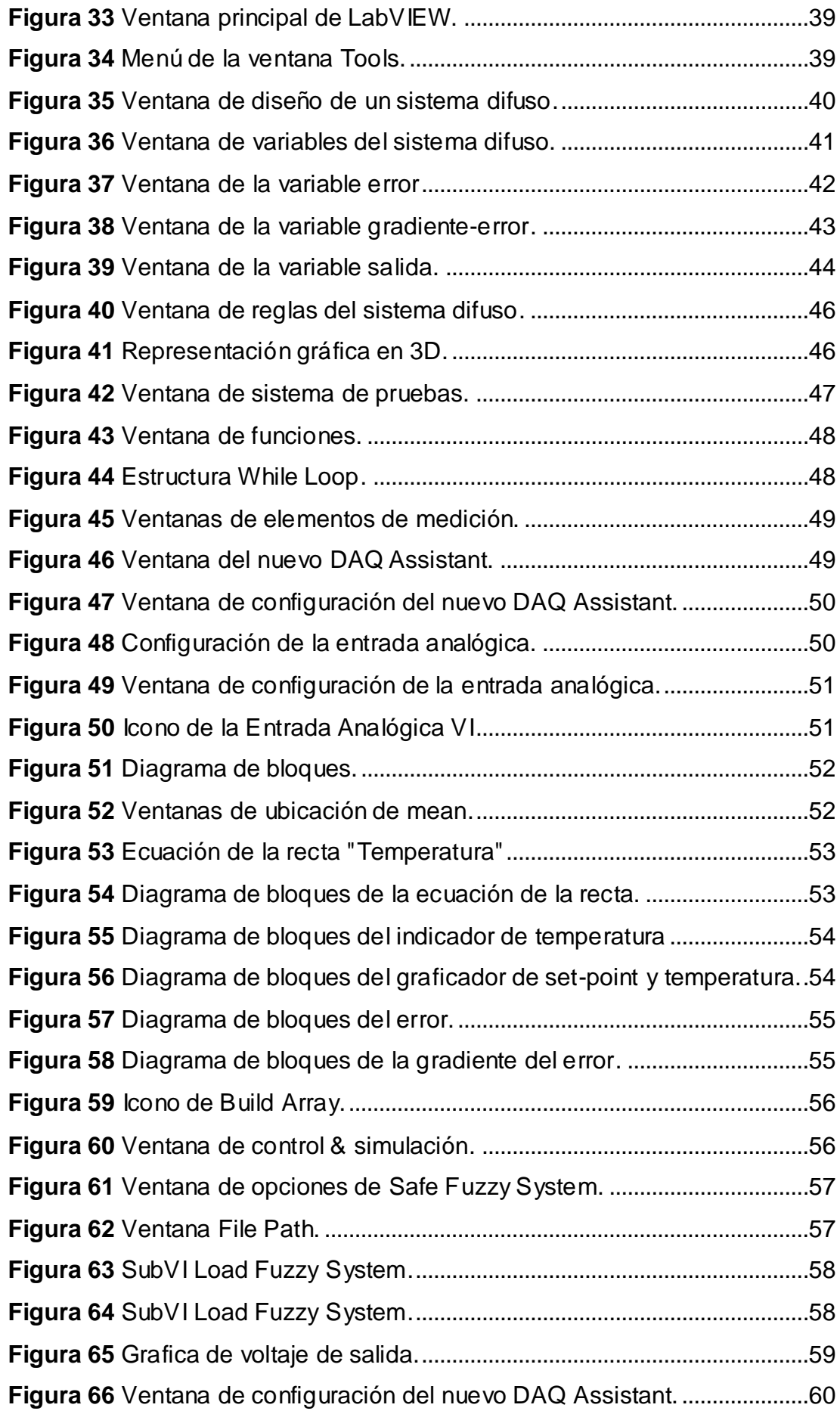

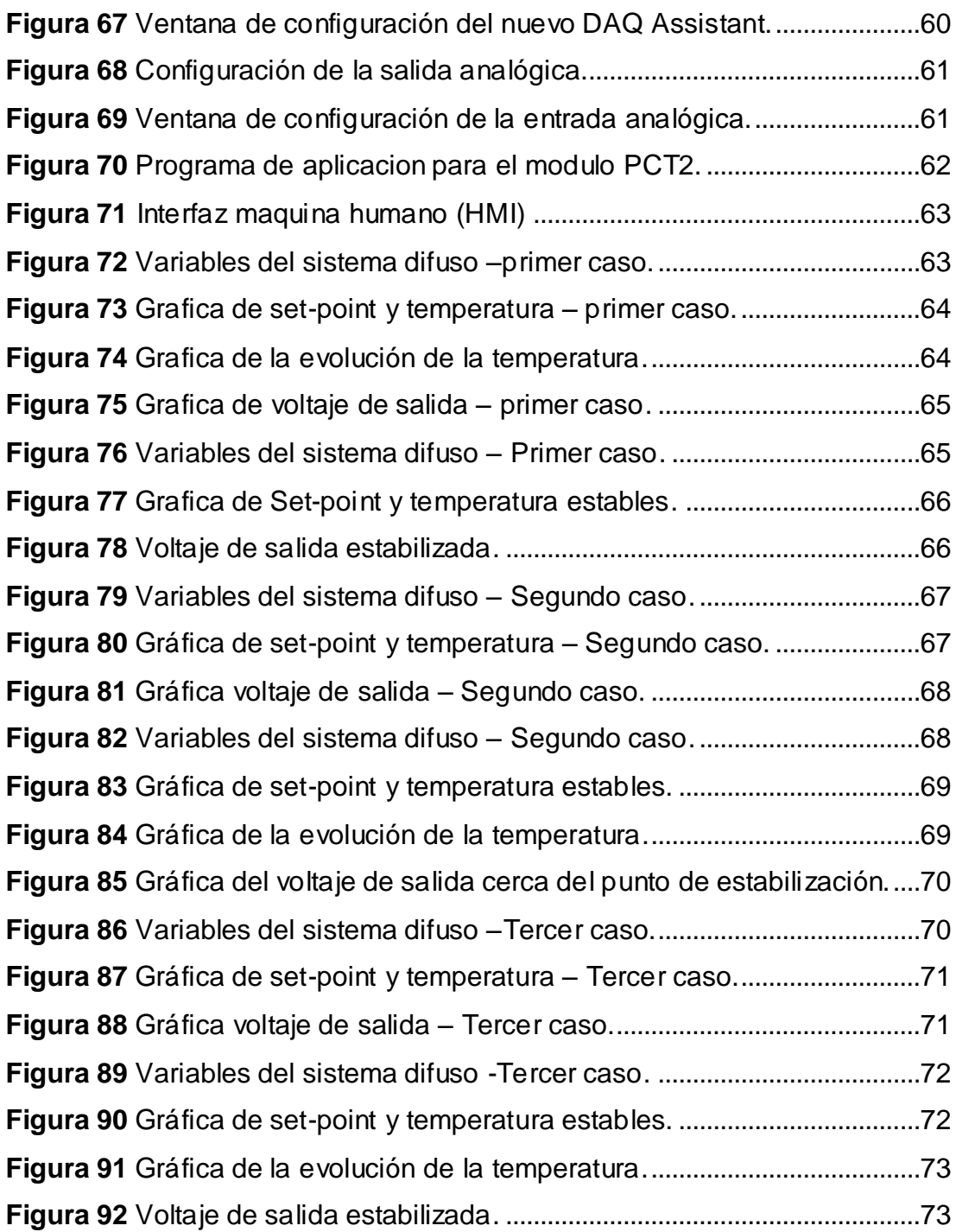

### **TABLAS**

<span id="page-12-0"></span>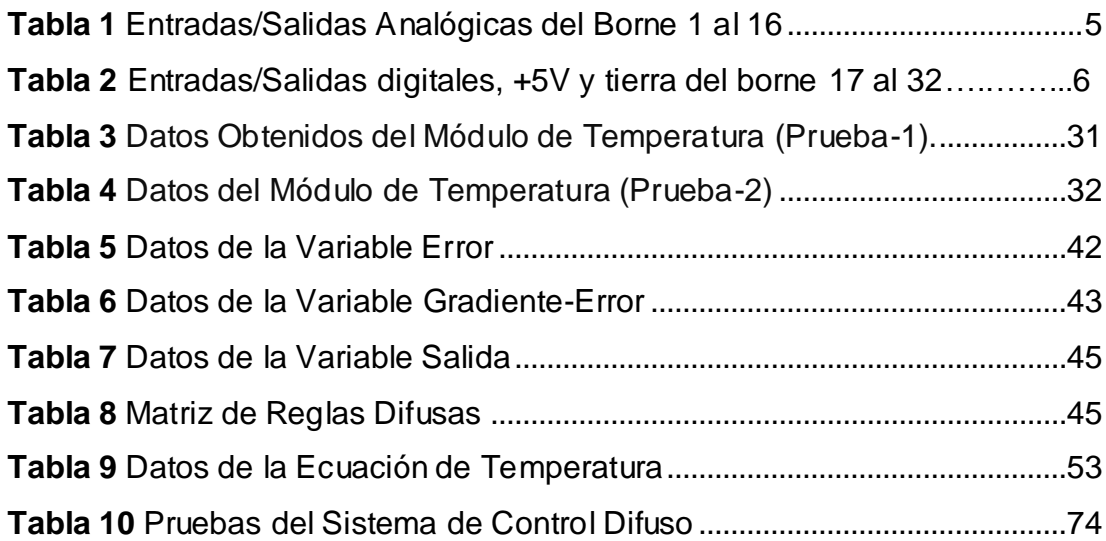

### **CAPÍTULO I**

#### **PLANTEAMIENTO DEL PROBLEMA.**

#### <span id="page-13-2"></span><span id="page-13-1"></span><span id="page-13-0"></span>**1.1 ANTECEDENTES.**

En los últimos años se ha incrementado considerablemente la utilización de la inteligencia artificial en los campos de la electrónica de potencia y de los sistemas de control de velocidad y automatización. Estos métodos, basados en sistemas expertos, lógica difusa, necesitan una gran base de datos o conocimientos que describan el análisis del sistema, junto a un análisis lógico en lugar del análisis matemático para controlar el sistema y facilitar la toma de decisiones. Uno de estos métodos corresponde a la lógica difusa, esta tecnología reemplaza algunos equipos analógicos ya existentes y obsoletos generando aún más competitividad en diversos procesos industriales, de procesamiento de imágenes, robótica, electrónica de consumo entre otros.

El proyecto pretende que tanto los docentes y estudiantes de las Unidad de Gestión de Tecnologías puedan manipular y controlar el Sistema de Control de Temperatura y Flujo de Aire PCT2 mediante una lógica Difusa, fortaleciendo así el proceso de enseñanza-aprendizaje gracias a la implementación de algoritmos de control avanzado.

#### <span id="page-13-3"></span>**1.2 PLANTEAMIENTO DEL PROBLEMA.**

En La Unidad de Gestión de Tecnologías existe un Sistema de Control de Temperatura y Flujo de Aire (PCT2), lo que habilita la implementación de un HMI utilizando LabView y USB-6009 ya que facilita la toma de decisiones en los procesos industriales y responde a las exigencias de los avances tecnológicos, esto a su vez permitirá la enseñanza y aprendizaje de los estudiantes y docentes.

La adquisición de más equipos permitirá a los estudiantes desarrollar los conocimientos y las habilidades para manipular la tecnología de punta, existentes en las empresas que tienen sus procesos automatizados.

Debido a la creciente demanda de esta tecnología, este proyecto será una base para el desarrollo de controles automáticos mediante el método de

lógica difusa, que en la actualidad están ganando espacio en múltiples aplicaciones.

#### <span id="page-14-0"></span>**1.3 JUSTIFICACIÓN.**

La mayoría de las empresas de producción en general actualmente son más competitivas dentro de su campo laboral y cada vez requieren de procesos más complejos, los mismos que requieren métodos de control avanzados como el difuso el cual permite aumentar la producción, ahorrar tiempo y aminorar gastos.

El presente proyecto de grado tiene como objetivo poner a disposición de los estudiantes y docentes de la Carrera de Electrónica, un control difuso de fácil uso e interfaz amigable con el usuario, esto ayudara a los estudiantes a obtener conocimientos de las variables tales como temperatura y humedad que se manejan en rangos de 0%-100% y como actúa ante una situación que se pueda generar en un sistema automatizado.

Por tal motivo es importante implementar prácticas de control y monitoreo a nivel industrial aplicando el método de lógica difusa para complementar los conocimientos adquiridos teóricamente por los estudiantes de la carrera de Electrónica e Instrumentación y Aviónica desarrollando destrezas y habilidades.

#### <span id="page-14-1"></span>**1.4 OBJETIVOS.**

#### <span id="page-14-2"></span>**1.4.1 Objetivo general.**

Implementar un control difuso en Labview utilizando la tarjeta de adquisición de datos NI-USB 6009 para el sistema de control de temperatura y flujo de aire- PCT2.

#### <span id="page-14-3"></span>**1.4.2 Objetivos específicos.**

- Analizar las características y funcionamiento del Sistema de Control de Temperatura y Flujo de Aire PCT2.
- Investigar las características técnicas de la tarjeta de Adquisición de Datos NI-USB 6009.
- Implementar un HMI utilizando la NI-USB 6009 y el software Labview mediante el método de lógica difusa.

Realizar Pruebas para el correcto funcionamiento del módulo.

#### <span id="page-15-0"></span>**1.5 ALCANCE.**

En el siguiente proyecto se detalla los fundamentos básicos que permitan comprender la lógica difusa de una manera clara y específica a alumnos y docentes de la carrera de Electrónica Mención Instrumentación y Aviónica por lo que les permitirá complementar y optimizar la enseñanza y aprendizaje de los estudiantes de sexto nivel y a todo el personal que hace uso del laboratorio de instrumentación virtual, y así, que el mismo cuente con nuevos equipos referente al ámbito de automatización industrial.

## **CAPÍTULO II**

#### **MARCO TEORICO**

#### <span id="page-16-1"></span><span id="page-16-0"></span>**2.1 DAQ NI-USB 6009.**

#### <span id="page-16-2"></span>**2.1.1 Definición.**

La tarjeta NI-USB 6009 es una tarjeta de adquisición de datos multifuncional para Windows 2000/XP/Vista, MAC OS X, LINUX; posee alto rendimiento y alta velocidad de muestreo. Las especificaciones de la tarjeta y el soporte de proveedores externos hacen ideal su uso para un amplio rango de aplicaciones en nuestro caso el de la adquisición de datos, para la industria, laboratorios, control de procesos y automatización de sistemas en las fábricas. (udb.edu.sv, 2013).

En la Figura 1 se muestra la tarjeta NI6009.

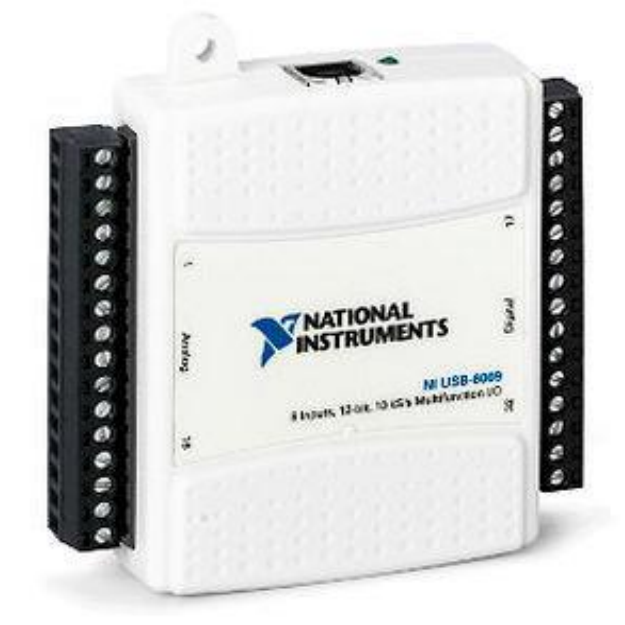

**Figura 1** NI USB 6009

**Fuente:** (National Instruments)

#### <span id="page-16-4"></span><span id="page-16-3"></span>**2.1.2 Configuración.**

La tarjeta está compuesto de tres elementos, el elemento principal de la DAQ (de aquí en adelante la DAQ se refiere a la tarjeta NI USB-6009) y dos grupos de borneras, tal como se observa en la Figura 2. (Yánez, 2015)

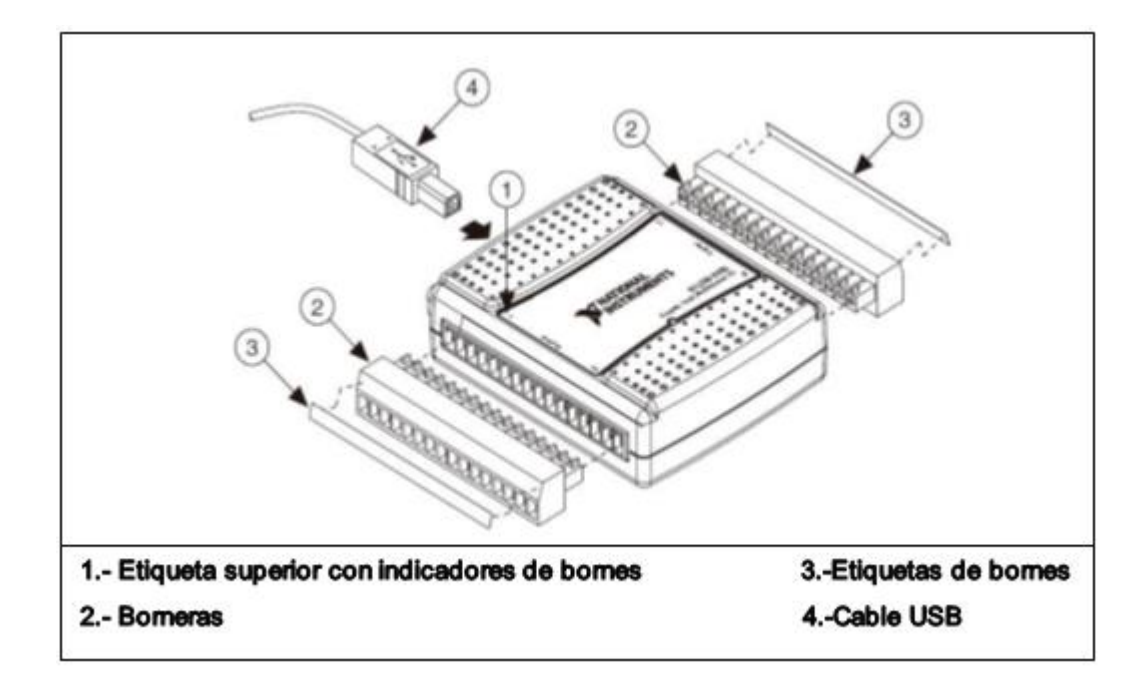

**Figura 2** Configuración NI USB 6009

#### **Fuente:** (Yánez, 2015)

<span id="page-17-0"></span>Posee un grupo de borneras que corresponden a las entradas y salidas analógicas y el grupo opuesto corresponden a las entradas y salidas digitales, entrada de trigger o contador, +5 V y tierra, como se indica en la Tabla 1 y Tabla 2 respectivamente. (Yánez, 2015).

### <span id="page-17-1"></span>**Tabla 1**

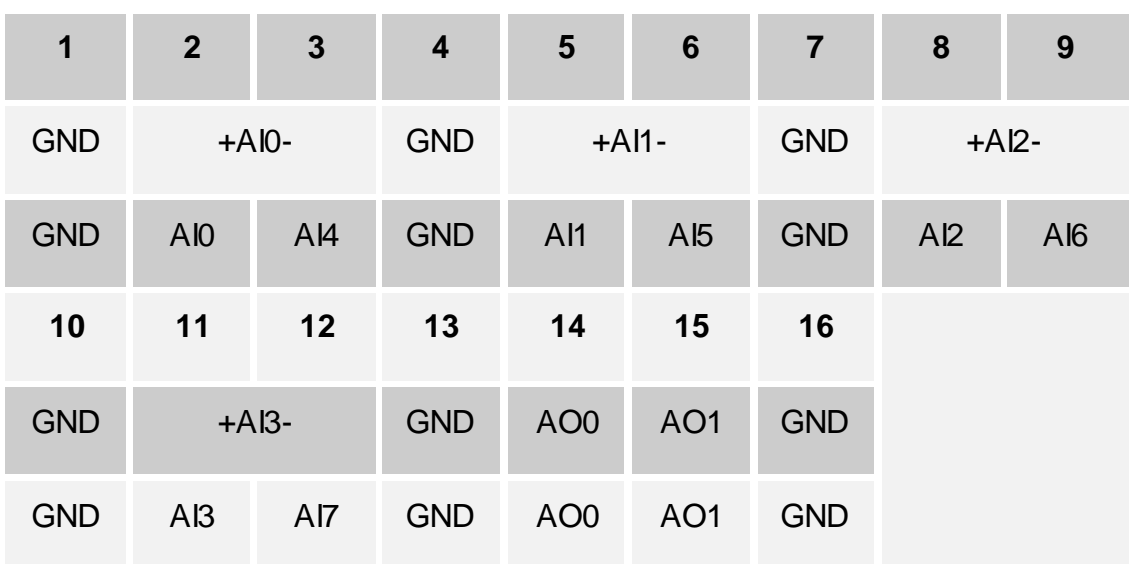

#### **Entradas/Salidas Analógicas del Borne 1 al 16**

**Fuente:** (Yánez, 2015)

#### <span id="page-18-1"></span>**Tabla 2**

**Entradas/salidas digitales, +5V y tierra del borne 17 al 32**

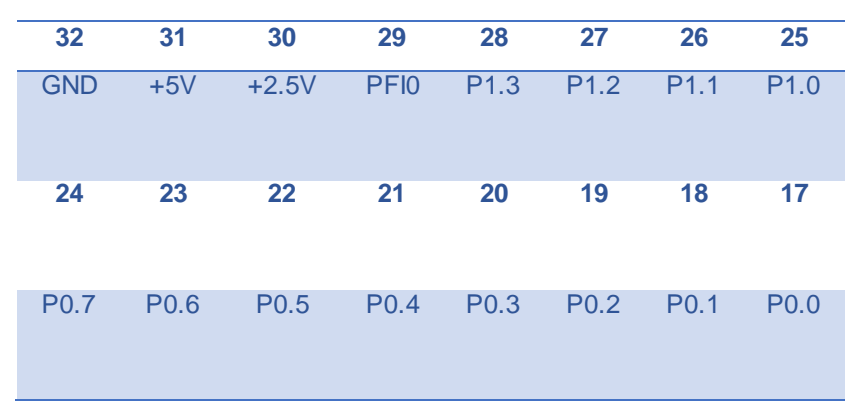

**Fuente:** (Yánez, 2015)

#### <span id="page-18-0"></span>**2.1.3 Características Técnicas**

- Canales de entrada analógica seleccionados por software: 8 canales unipolares y 4 diferenciales.
- Un convertidor A/D de 14 bits de aproximaciones sucesivas. Y 13 bits de modo diferencial.
- El rango máximo de muestreo de la tarjeta es 5 MHz.
- Rangos de entradas analógicas seleccionadas por software: Unipolares: ±10V. Diferenciales: • ±20V, • ±10V, • ±5V, • ±4V, • ±2.5V, • ±2V, • ±1.25V,

 $±1V.$ 

- Provee de dos modos de disparo para el A/D: por software y por disparador digital externo.
- Resolución de entrada: 14 bits en modo unipolar y 13 bits en modo diferencial.
- Muestreo de tasa máxima: Un canal 48 KS/s, para múltiples canales 42KS/s.
- Voltaje de trabajo  $\Box$ ±10V, con una impedancia de entrada de 144K $\Omega$  y una protección de sobretensión de • ±35V.
- Cuenta con 8 entradas analógicas y 8 digitales ambas pueden configurarse como entradas o salidas por medio de software además posee 8 salidas digitales con 2 salidas analógicas utilizando un convertidor de aproximaciones sucesivas.

#### <span id="page-19-0"></span>**2.2 Sistemas de Control Automático**

"El control automático es el mantenimiento de un valor deseado para una cantidad o condición física, midiendo su valor actual, comparándolo con el valor referencia, y utilizando la diferencia para proceder a reducirla mediante una acción correctiva. En consecuencia, el control automático exige un lazo cerrado de acción y reacción que funcione sin intervención humana". (Abarca, 2008)

Según Grimaney, 2014 se encontró lo siguiente:

Un sistema de control automático es un conjunto de componentes físicos conectados o relacionados entre sí, de manera que regulen o dirijan su actuación por sí mismos, es decir sin intervención de agentes exteriores (incluido el factor humano), corrigiendo además los posibles errores que se presenten en su funcionamiento.

El control automático estudia los modelos matemáticos de sistemas dinámicos, sus propiedades y el cómo modificar éstas mediante el uso de otros sistemas dinámicos llamados controladores.

El ser humano utiliza constantemente sistemas de control en su vida cotidiana, como en su vista, en su caminar, al conducir un automóvil, al regular la temperatura de su cuerpo y otros. Los conocimientos de esta disciplina se aplican para controlar procesos químicos, procesos térmicos, procesos mecánicos y en todo tipo de maquinaria industrial, vehículos terrestres y aeroespaciales, robots industriales, plantas generatrices de electricidad, etc.

El control ha evolucionado desde básicos sistemas mecánicos, hasta modernos controladores digitales. En un principio, los sistemas de control se reducían prácticamente a reacciones; éstas eran provocadas mediante contrapesos, poleas, fluidos, etc. A principios del siglo pasado, se comenzó el trabajo con modelos matemáticos más estrictos para realizar el control automático. Se inició por ecuaciones diferenciales; luego, surgió el análisis de la respuesta en frecuencia y lugar geométrico de las raíces. Con el surgimiento de sistemas digitales que posibilitan el análisis en el dominio del tiempo, los sistemas de control moderno se basaron en éste y las variables de estado.

El uso de las computadoras digitales ha facilitado la aplicación en forma óptima del control automático a sistemas físicos que hace algunos años atrás eran imposibles de analizar o controlar. Uno de estos avances está dado por la aplicación de las técnicas de control difuso, aplicaciones con redes neuronales, simulación de sistemas de control y sistemas expertos entre otros.

El Control Automático juega un papel fundamental en los sistemas y procesos tecnológicos modernos. Los beneficios que se obtienen con un buen control son enormes. Estos beneficios incluyen productos de mejor calidad, menor consumo de energía, minimización de desechos, mayores niveles de seguridad y reducción de la polución. (Grimaney, 2014)

#### <span id="page-20-0"></span>**2.2.1 Controladores.**

Según Grimaney, 2014 el Controlador es:

El controlador es una componente del sistema de control que detecta los desvíos existentes entre el valor medido por un sensor y el valor deseado o "set point", programado por un operador; emitiendo una señal de corrección hacia el actuador La señal que entrega el controlador se llama señal de control o manipulada y la entregada por la salida, señal controlada, como se observa en la Figura 3.

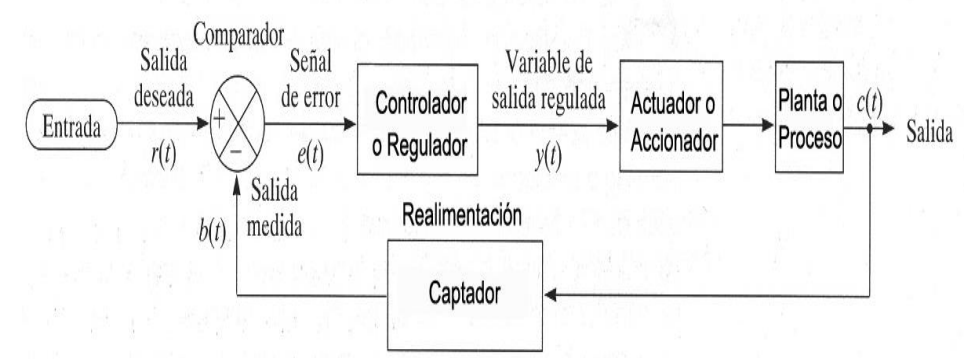

**Figura 3** Planta de Procesos - Lazo Cerrado

**Fuente:** (Grimaney, 2014)

Según Grimaney, 2014 el Controlador es:

Un controlador puede ser del tipo eléctrico, electrónico, neumático o hidráulico, encargado de controlar uno o más procesos. Al principio los controladores estaban formados exclusivamente por componentes discretos, conforme la tecnología fue desarrollándose actualmente se utilizan microprocesadores microcontroladores o PIC.

En la Figura 4 el controlador recibe una señal del sensor, procesa la información y mediante un transductor lo convierte en una señal neumática para que el actuador regule el nivel del tanque.

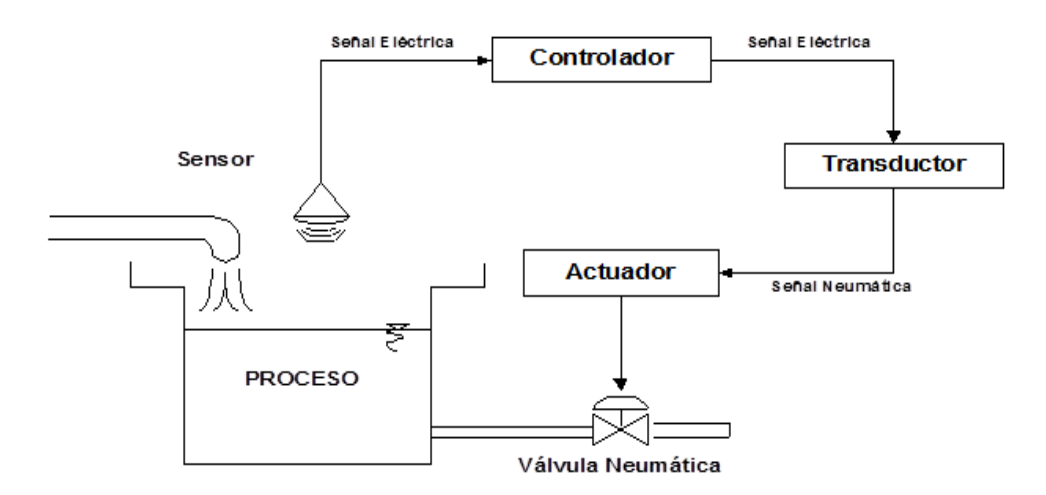

**Figura 4** Ejemplo Sistema de Control

**Fuente:** (Grimaney, 2014)

<span id="page-21-0"></span>Los controladores industriales se clasifican, de acuerdo con sus acciones de control, como:

- 1. De dos posiciones o de encendido y apagado (on/off)
- 2. Proporcionales
- 3. Integrales
- 4. Proporcionales-integrales PI
- 5. Proporcionales-derivativos PD

6. Proporcionales-integrales-derivativos - PID. (Ver Figura 5)

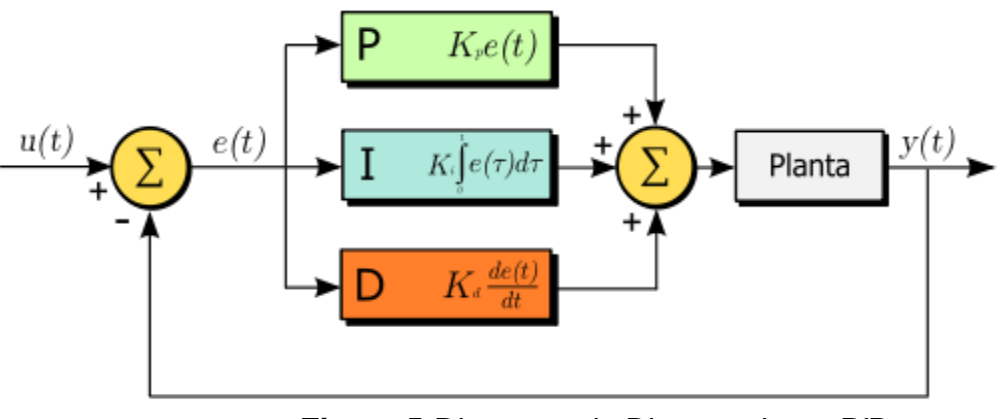

**Figura 5** Diagrama de Bloques de un PID**.**

**Fuente:** (Energesa, 2009).

#### **2.2.1.1 Sistemas de control de Lazo Abierto.**

Según Grimaney, 2014 se encontró lo siguiente:

En estos sistemas la variable controlada no se retroalimenta. La conformidad entre el valor alcanzado por la variable controlada y su valor de referencia depende de la calibración, y consiste en establecer una relación entre la variable manipulada y la variable controlada, estos sistemas solo son útiles en ausencia de perturbaciones.

En estos sistemas de control la salida no tiene efecto sobre la acción de control, es decir no se compara la salida con la entrada de referencia. Por lo tanto, para cada entrada de referencia corresponde una condición de operación fija. Así, la precisión del sistema depende de la calibración y del operador cuya función será la del controlador (Ver figura 6). (Grimaney, 2014)

No se puede mostrar la imagen en este momento.

**Figura 6** Sistema de Lazo Abierto

**Fuente:** (Grimaney, 2014)

Según Grimaney, 2014 se encontró lo siguiente:

En presencia de perturbaciones, un sistema de control de lazo abierto no cumple su función asignada, por no tener una forma de conocer el resultado del control efectuado o salida del proceso. La Figura 7 corresponde a un el intercambiador de calor donde la variable controlada está expuesta a perturbaciones que la entrada no entera. (Grimaney, 2014)

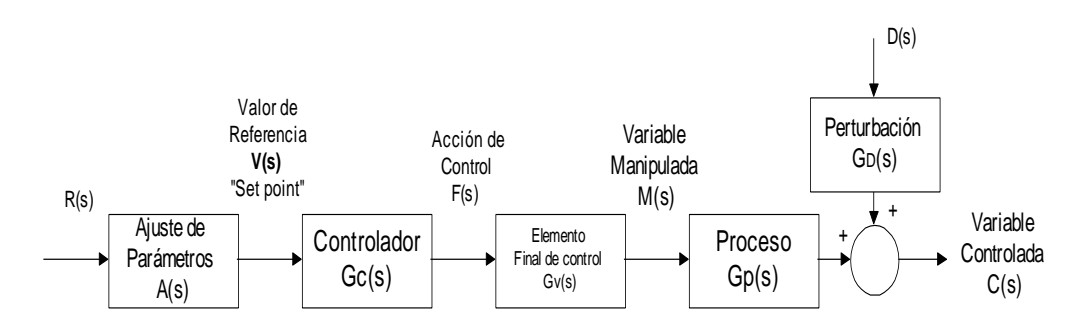

**Figura 7** Sistema de Lazo Abierto con Perturbación

**Fuente:** (Grimaney, 2014)

Según Grimaney, 2014 se encontró lo siguiente:

En la práctica el control de lazo abierto sólo se utiliza si la relación entre la entrada y la salida es conocida y si no se presentan perturbaciones tanto internas como externas significativas.

Sus características más importantes son.

- Fácil montaje y mantenimiento
- Bajo costo
- No tiene problemas de estabilidad
- Nada asegura su estabilidad ante una perturbación
- La salida no se compara con la entrada
- Afectado por las perturbaciones
- La precisión depende de la previa calibración del sistema (Grimaney, 2014)

#### **2.2.1.2 Sistema de Control de Lazo Cerrado**

Según Grimaney, 2014 se encontró lo siguiente:

Se denomina sistema de control de lazo cerrado cuando frente a presencia de perturbaciones, tiende a reducir la diferencia entre la salida del sistema y el valor deseado o "set point". El principio de funcionamiento consiste en medir la variable controlada mediante los captadores o sensores, convertirla en señal y retroalimentarla para compararla con la señal de entrada de referencia. La diferencia entre ésta y la señal retroalimentada constituye la señal de error, la cual es empleada por la Unidad de Control para calcular la variación a realizar en la variable manipulada y mediante los accionadores restablecer la variable controlada en su valor de referencia. (Grimaney, 2014)

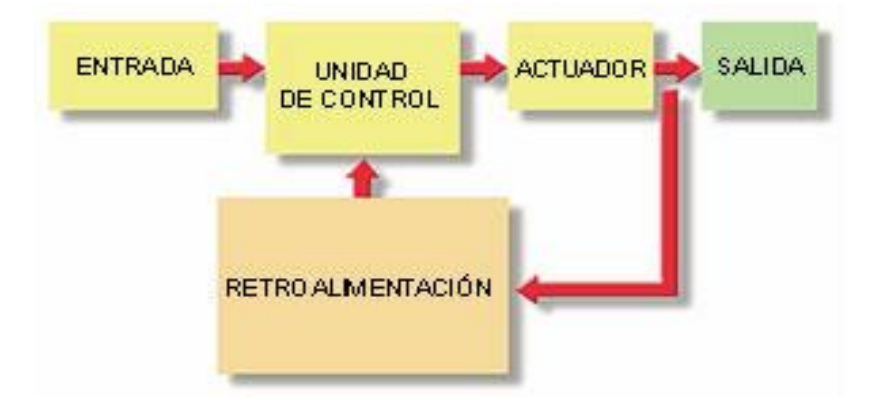

**Figura 8** Sistema de Lazo Cerrado

**Fuente:** (Grimaney, 2014)

Según Grimaney, 2014 se encontró lo siguiente:

En la Figura 9 la planta o proceso entrega información mediante los captadores o sensores a la unidad de control y este ordena mediante los accionadores o actuadores la corrección de la variable controlada que es proporcionada a la unidad de control por el nivel de supervisión. (Grimaney, 2014)

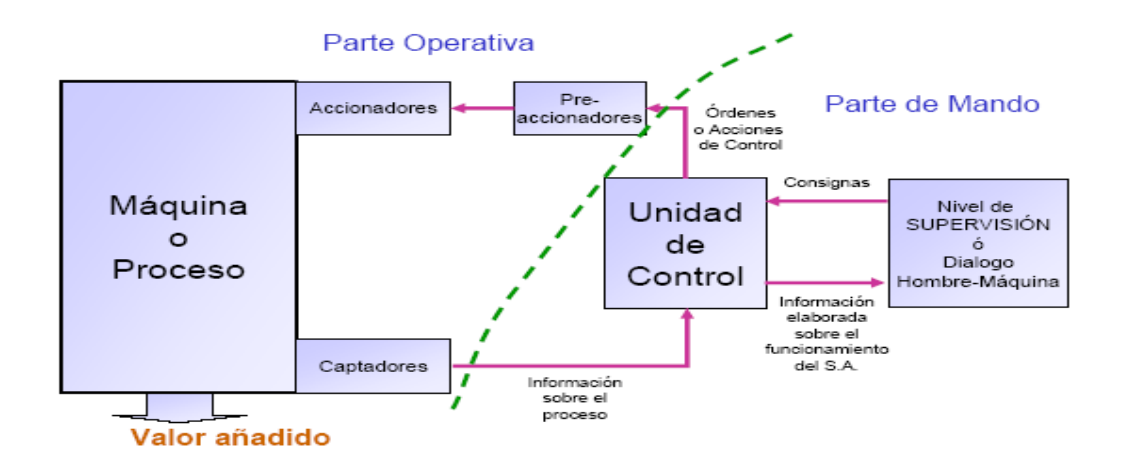

**Figura 9** Funcionamiento de una Planta de Procesos **Fuente:** (Grimaney, 2014)

#### **2.2.1.3 Sistemas de Control Clásico.**

Según Grimaney, 2014 se encontró lo siguiente:

Existen diversas estrategias de control como; Control de lazo abierto (open loop control), Control con retroalimentación (Feedback), Control en cascada, Control de relación (Ratio control) y Control Predictivo. Los sistemas de control básicos son el de lazo abierto y el de lazo cerrado de ellos se diseñan sistemas para satisfacer necesidades especiales de un proceso y su comprensión es importante para entender los sistemas complejos de control. (Grimaney, 2014)

#### <span id="page-25-0"></span>**2.2.2 Tipos de Controladores Industriales.**

#### **2.2.2.1 Control ON/OFF.**

Según la investigación de Joksan, 2013 dice lo siguiente:

La salida del controlador ON-OFF, o de dos posiciones, solo puede cambiar entre dos valores al igual que dos estados de un interruptor. El controlador no tiene la capacidad para producir un valor exacto en la variable controlada para un valor de referencia dado pues el controlador produce una continua desviación del valor de referencia (Joksan, 2013).

#### **2.2.2.2 Control Proporcional.**

Según Katsuhiko, 1990 se encontró lo siguiente:

La acción de control proporcional constituye un amplificador con ganancia ajustable. La variable medida se resta de la entrada (la variable

deseada) para formar una señal de error. Este tipo de acción de control no tiene en cuenta el tiempo por lo que es importante unirla con alguna parte de acción integral o derivativa (Katsuhiko, 1990).

#### **2.2.2.3 Control Integral.**

Según Katsuhiko, 1990 se encontró lo siguiente:

La acción de control integral tiene como propósito disminuir y eliminar el error en estado estacionario. Si se duplica el valor de e(t), el valor de m(t) varía dos veces más rápido pero para un error actuante igual a cero, el valor de m(t) se mantiene estacionario en muchas ocasiones esta acción de control recibe el nombre de control de reposición (Katsuhiko, 1990).

#### **2.2.2.4 Controlador PD.**

Según Fernandez, 2011 se encontró lo siguiente:

En líneas generales, el control PD puede ser apropiado cuando el proceso a controlar incorpore ya un integrador. También son válidos procesos en que es posible trabajar con ganancias elevadas en el controlador sin que sea necesario introducir la acción integral. La acción derivativa es sensible al ruido, ya que a altas frecuencias tiene una ganancia relativamente elevada. Por lo tanto, en presencia de altos niveles de ruido se debe limitar dicha ganancia, o prescindir de la acción derivativa. (Fernandez, 2011)

#### **2.2.2.5 Controlador PI.**

Según Fernandez, 2011 se encontró lo siguiente:

Es la estructura más usual del controlador. La introducción de la acción integral es la forma más simple de eliminar el error en régimen permanente. Otro caso en el que es común utilizar la estructura PI es cuando el desfase que introduce el proceso es moderado. La acción derivativa, más que una mejora en esta situación es un problema ya que amplifica el ruido existente. También se recomienda la acción PI cuando hay retardos en el proceso, ya que, es este tipo de procesos la acción derivativa no resulta apropiada en este tipo de sistemas. Un tercer caso en el que se debería prescindir de la acción derivativa es cuando el

proceso está contaminado con niveles de ruido elevados. (Fernandez, 2011)

#### **2.2.2.6 Controlador PID.**

Según Fernández, 2011 se encontró lo siguiente:

La acción derivativa suele mejorar el comportamiento del controlador, ya que permite aumentar las acciones proporcional e integral. Se emplea para mejorar el comportamiento de procesos que no poseen grandes retardos pero que sí presentan grandes desfases. Este es el caso típico de procesos con múltiples constantes de tiempo. (Fernandez, 2011)

#### <span id="page-27-0"></span>**2.3 Lógica Difusa.**

#### <span id="page-27-1"></span>**2.3.1 Definición.**

Según Gutierrez, 2010 la Logica Difusa es:

La lógica difusa es una técnica de la inteligencia computacional que permite trabajar información con alto grado de incertidumbre, por esta razón se diferencia de la lógica convencional, que trabaja con información definida y precisa. El concepto de Lógica Difusa fue creado por un profesor de la universidad de California, quien inconforme con los conjuntos clásicos los cuales solo permiten dos opciones; la pertenencia o no pertenencia de un elemento a dicho conjunto, la presentó como una forma de procesar información, permitiendo pertenencias parciales a unos conjuntos que en contraposición a los clásicos los denominó conjuntos difusos. La lógica difusa es una herramienta de gran potencial para el desarrollo de nuevos métodos o técnicas de la Inteligencia Artificial. Como habíamos mencionado anteriormente este tipo de lógica permite valores intermedios para poder definir estados convencionales como sí/no, verdadero/falso, negro/blanco, etc. Este tipo de nociones como más caliente o poco frío pueden expresarse matemáticamente y ser procesados por computadoras. Al hacer esto se está realizado el intento de aplicar la forma del pensamiento humano a la programación de computadoras, que es lo que busca la inteligencia artificial con sus aplicaciones en diferentes sistemas. (Gutierrez, 2010).

#### <span id="page-28-0"></span>**2.3.2 Características de un Control Difuso.**

Según Gutiérrez, dice lo siguiente:

1. El control difuso es lógico. El denominador de lógico significa que el algoritmo de control utiliza expresiones IF-THEN, con las que se pueden mencionar muchas condiciones, combinando expresiones lógicas con IF y AND.

2. El control difuso es disperso. Esta característica, que diferencia básicamente los sistemas de control difuso de los sistemas de control basados en una sola ecuación, admite la coexistencia de controladores con lógicas distintas y su actuación en paralelo.

3. El control difuso es lingüístico. Permite el uso de variables lingüísticas imprecisas, en particular en los antecedentes de las reglas. Dicho lenguaje cualitativo es fácil de entender, permite efectuar el control por medio de un diálogo con los operadores, usando sus ojos experimentados en la observación del proceso como entradas externas, e introducir variables como las condiciones del proceso a modo de información útil para el control. (Gutierrez, 2010).

#### <span id="page-28-1"></span>**2.3.3 Función de un Sistema de Control Difuso**

Según Gutiérrez, 2010 se encontró lo siguiente:

Esencialmente un sistema de control difuso, es una estructura basada en conocimiento definida a través de un conjunto de reglas difusas del tipo si entonces, las cuales, contienen una cuantificación lógica difusa de la descripción lingüística del experto de cómo realizar un control adecuado. La información se procesa difusamente en la forma de reglas, tal como:

SI valor de entrada "buena presión", ENTONCES valor de salida "hacer nada", o SI valor de entrada "medio", ENTONCES hacer valor de salida "pequeño".

"Los valores de entrada y salida son variables lingüísticas y los términos "medio" y "pequeño" no son valores numéricos pero si valores lingüísticos. Ellos son también llamados conjuntos difusos. Una variable

lingüística usualmente posee 3, 5 o 7 valores lingüísticos. La colección completa de las reglas forma la regla base"13.

No obstante, el sistema difuso es, forzosamente, parte de un sistema técnico que trabaja con valores numéricos (señales), con valores no difusos, en sus entradas y salidas, por lo cual existen dos tipos de sistemas difusos:

- Sistema de control difuso de Takagi-Sugeno: Sus entradas y salidas son variables con valores reales.
- Sistema de control difuso de Mamdani: Interpone un fusificador en la entrada y un defusificador en la salida. En la figura 10. se ilustra el principio. (Gutierrez, 2010).

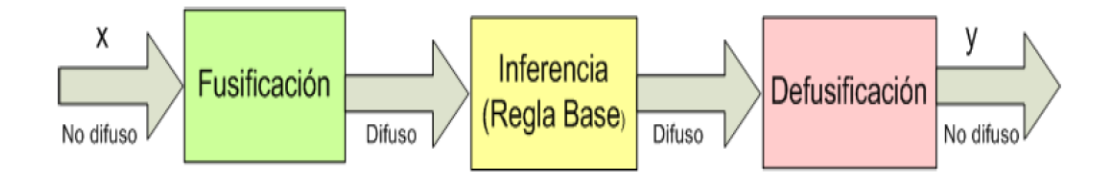

<span id="page-29-1"></span>**Figura 10** Configuración Básica-Sistema de Control Difuso Mamdani.

#### **FUENTE:** (Gutierrez, 2010).

Este Proyecto utiliza el sistema difuso Mamdani razón por la cual el proyecto solo hace referencia a este modelo.

#### <span id="page-29-0"></span>**2.3.4 Sistema de Control Difuso de Mamdani**

#### **2.3.4.1 Borrosificación (Fuzificación)**

Según Gutiérrez, 2010 dice lo siguiente:

Los grados de satisfacción para los valores lingüísticos (grados de pertenencia del conjunto difuso) de las variables lingüísticas son fijados a los valores de entrada no difusos.

Tal Fuzificación determina, por ejemplo, a que grado la "presión es buena" si esta es, digamos, 115 bares. Esto se hace usando la función de pertenencia. Este grado es llamado "grado de satisfacción o cumplimiento de la parte SI". (Gutierrez, 2010).

#### **2.3.4.2 Inferencia**

Según Gutiérrez, 2010 dice lo siguiente:

Para cada regla de la regla base, el grado de satisfacción de la parte ENTONCES es formado desde el grado de satisfacción de la parte SI por un cierto método. Este proceso es llamado también Implicación. El grado de satisfacción de la parte entonces es equivalente al grado de satisfacción de la regla, la cual es llamada también intensidad de la regla. Todas estas evaluaciones de reglas individuales puestas juntas resultan en una función de pertenencia para la señal de salida, la cual es también llamada composición. (Gutierrez, 2010).

#### **2.3.4.3 Desborrosificación (Defuzificación)**

Según Gutiérrez, 2010 dice lo siguiente:

El valor de salida numérico (no difusa) más representativo es calculado para la variable de control desde el comando de control difuso (en la forma de la función de pertenencia resultante).

Las técnicas de Defuzificación más usadas son:

- Centroide o Centro de las Areas (COA o Center of Áreas)
- Centro de las Sumas (COS o Center of Sums)
- Media de los Máximos (MOM o Mean of Maxima)
- Promedio de los Centros (CA o Center Average). (Gutierrez, 2010).

#### <span id="page-30-0"></span>**2.3.5 Variables y Términos Lingüísticos.**

Según Gómez, 2014 se encontró lo siguiente:

En Lógica Difusa, se puede decir que, una variable lingüística es un esquema lingüístico que tiene un significado susceptible de ser completado o ampliado por términos lingüísticos. Define el estado de un proceso variable por el grado de membresía de los parámetros de cada término lingüístico que la componen.

Cada Variable Lingüística está conformada por un conjunto de propiedades entre las cuales podemos destacar:

- **Nombre de la Variable**. Es una etiqueta con la que se distingue la naturaleza de la variable (por ejemplo, Error de Temperatura, Cambio de Error, etc).
- **Universo de Discurso**. Es el intervalo real dentro del cual la variable concreta puede tomar un valor (por ejemplo, [-1,1], [0,100], etc).
- **Términos Lingüísticos.** Son los posibles calificativos que puede tomar la variable (por ejemplo negativo, bajo, medio, máximo, etc.).

Los términos lingüísticos son atributos (categorías, etiquetas) semánticos para describir la variable lingüística en todo su espacio Fuzzy. Un término es definido cuantitativamente por la correspondiente función de membresía del conjunto Difusa que lo representa. En la Figura 11 se muestra una variable lingüística determinada (F) con la definición de sus términos lingüísticos (F1, F2, F3, F4, F5). (Gomez, 2014)

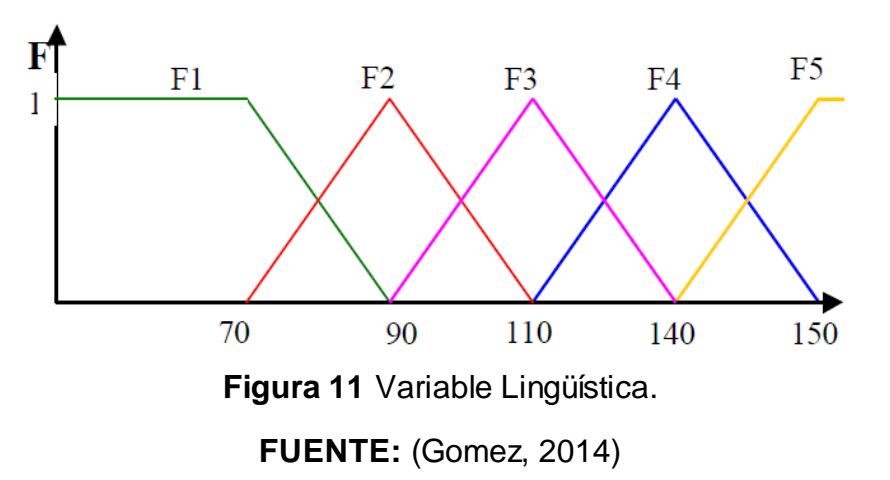

#### <span id="page-31-1"></span><span id="page-31-0"></span>**2.3.6 Conceptos del Diseño Difuso**

Según Gómez, 2014 se encontró lo siguiente:

En esencia, un controlador lógico Difuso contiene un algoritmo capaz de convertir una estrategia lingüística de control en una estrategia de control automático. Dicho algoritmo se basa en reglas obtenidas a partir del conocimiento empírico de cómo controlar el fenómeno, sin necesidad de conocer el modelo matemático del sistema a controlar. Este conocimiento puede expresarse de una manera muy natural, empleando las variables lingüísticas que son descritas mediante conjuntos Difuso.

Diseñar un controlador Difuso significa esencialmente escribir las reglas de control, determinando los antecedentes y los consecuentes. Dicho diseño plantea como mínimo la selección de los siguientes parámetros:

- Número de Variables Concretas de Entrada y de Salida.
- Estructura de las Variables Lingüísticas asociadas a cada Variable concreta de Entrada y de Salida.
- Definición de los Conjuntos Difuso asociados a cada Valor Lingüístico de cada Variable Lingüística.
- Definición del tipo de Fusificador empleado para cada Variable de entrada.
- Definición del número de reglas presentes en la Base de reglas.
- Valores Lingüísticos de cada una de las variables del Antecedente y del Consecuente para cada regla.
- Tipo de relación de Implicación, operador AND, OR es la composición a utilizar en el Motor de Inferencia.
- Tipo de Defusificador empleado para cada Variable de Salida.
- Tipo de Unión o Intersección a utilizar en el Defusificador.

El objetivo de un sistema de control Difuso es encontrar una respuesta satisfactoria, es decir que la salida de la planta siga a la entrada de referencia a pesar de la presencia de disturbios en la planta y de los errores en el sensor.

El proceso de mantener la salida del controlador cerca de la referencia o Set-Point se conoce como el proceso de regulación. Cuando un sistema tiene buena regulación en presencia de disturbios se dice que tiene buen rechazo al disturbio. A un sistema que tiene buena regulación ante cambios en los parámetros de la planta se le llama de baja sensibilidad a estos parámetros. Un sistema que tiene tanto buen rechazo al disturbio como baja sensibilidad se le conoce como robusto. (Gomez, 2014)**.**

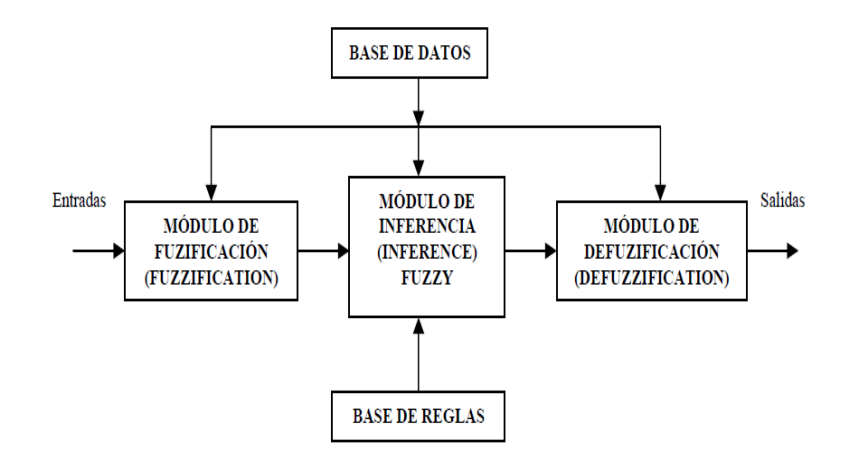

**FUENTE:** (Gomez, 2014)**. Figura 12** Esquema General de un Controlador Difuso

#### <span id="page-33-0"></span>**2.3.7 Aplicaciones del Control Difuso**

Según Gutiérrez, 2010 se encontró lo siguiente:

El control difuso es aplicado en procesos complejos, en casos en los que no hay un modelo matemático simple. En procesos no lineales, o cuando el ajuste de una variable puede producir el desajuste de otras. Es aplicable si se puede expresar lingüísticamente el conocimiento experto. Permite el procesamiento de información a través de algoritmos expresados verbalmente en forma de la regla SI-ENTONCES. Por ejemplo en procesos de manufactura complicados los operadores expertos toman acciones de control usando el criterio de si-entonces obteniendo una buena operación con resultados de calidad.

No solo controla procesos en lazo cerrado y en lazo abierto, el control difuso es usado también para el procesamiento de información en la adquisición de valores (señales) y en el manejo y planeamiento (programación y predicción) de operaciones. Hace posible transmitir la experiencia de un experto a una computadora, logrando una solución inicial y automatizada rápidamente. En general, cuando se quiera representar y operar conceptos que tengan imprecisión o incertidumbre.

En la actualidad se puede encontrar todo tipo de instrumentos, máquinas y procedimientos controlados difusamente, adecuándose "inteligentemente" a cada situación particular: acondicionadores de aire,

frigoríficos, lavadoras/secadoras, aspiradoras, hornos microondas, mantas eléctricas, ventiladores, autoenfoques fotográficos, estabilizadores de imágenes en grabadoras de vídeo, transmisiones de automóviles, suspensiones activas, controles de ascensores, dispensadores de anticongelantes para los aviones en los aeropuertos, sistemas de toma de decisiones industriales o económicas, entre muchas otras aplicaciones. (Gutierrez, 2010).

#### <span id="page-34-0"></span>**2.3.8 Ventajas y desventajas del Control Difuso**

Según Gutiérrez, 2010 se encontró lo siguiente:

Entre sus ventajas se menciona:

- Fácil ejecución de reglas expresadas verbalmente (si…, entonces…) sobre un computador para resolver un problema.
- El comportamiento de un sistema difuso es entendible para los seres humanos.
- En comparación con otros métodos, evita el costoso desarrollo de una descripción matemática.
- El control difuso cubre un amplio rango de parámetros del sistema y puede afrontar la mayoría de las perturbaciones.

Algunas de sus desventajas son:

- La definición de tareas sin suficiente conocimiento del sistema y poco o muy impreciso conocimiento del comportamiento del sistema resultan en malas, posiblemente inutilizables, soluciones difusas.
- Usualmente no posee capacidad de adaptabilidad y aprendizaje si el comportamiento del sistema cambia.
- El diseño de un sistema de control difuso requiere experiencia debido a los muchos grados de libertad.
- Aún no están bien formalizadas las características necesarias para que el control difuso sea robusto y estable. (Gutierrez, 2010).

#### <span id="page-35-0"></span>**2.4 Software-LabVIIEW**

Según Gutiérrez, 2010 el Software Labview es:

LabVIEW (Laboratory Virtual Instrument Engineering Workbench) es un entorno de desarrollo basado en programación gráfica. Utiliza símbolos gráficos en lugar de lenguaje textual para describir acciones de programación. Está totalmente integrado para la comunicación con hardware GPIB, VXI, RS-232, RS-485 y tarjetas de adquisición de datos plug-in. Además incorpora librerías para estándares de software como TCP/IP y ActiveX. (Gutierrez, 2010).

#### <span id="page-35-1"></span>**2.4.1 Instrumentos virtuales**

Según Gutiérrez, 2010 se encontró lo siguiente:

Los ficheros generados con Labview se llaman Instrumentos Virtuales, VIs. Cada VI se compone de dos partes principales: el panel frontal (front panel) o interface con el usuario y el diagrama de bloques (block diagram) o código fuente y una tercera parte el icono y conector (icon and connector) · El panel de control es el interfaz de usuario con el VI, en él tendremos controles de entrada, visualizadores de salida, cuadros de diálogo, etc... (Gutierrez, 2010).

#### <span id="page-35-2"></span>**2.4.2 Panel Frontal.**

Cuando abre un VI nuevo o existente, aparece la ventana del panel frontal del VI. La ventana del panel frontal es la interfaz de usuario para el VI (Ver figura 13). (NI Home, 2015)**.**

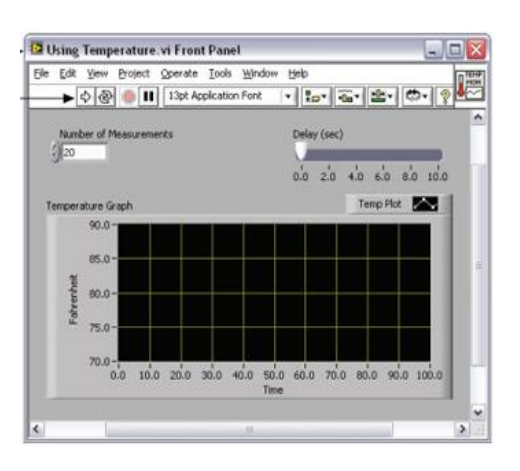

<span id="page-35-3"></span>**Figura 13** Ejemplo de un Panel Frontal **FUENTE:** (NI Home, 2015)
#### **2.4.3 Paleta de Controles.**

Según NI Home, 2015 se encontró lo siguiente:

La paleta de Controles contiene los controles e indicadores que utiliza para crear el panel frontal. Puede tener acceso a la paleta de Controles de la ventana del panel frontal al seleccionar View»Controls Palette o al dar clic con botón derecho en cualquier espacio en blanco en la ventana del panel frontal. La paleta de Controles está dividida en varias categorías; puede exponer algunas o todas estas categorías para cumplir con sus necesidades. La Figura 14 muestra la paleta de Controles con todas las categorías expuestas y la categoría Moderna expandida. (NI Home, 2015)**.**

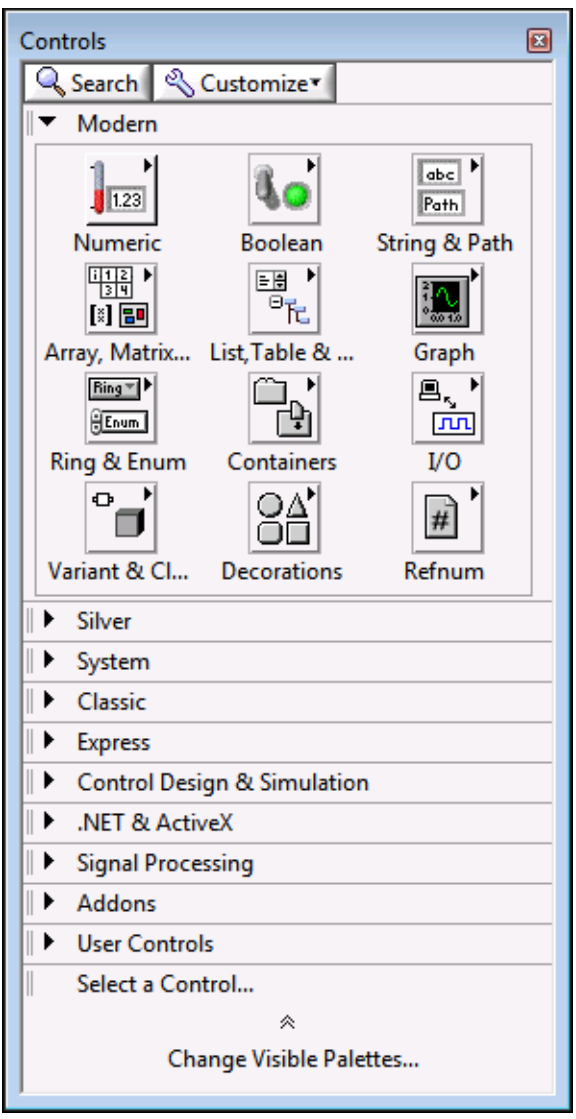

**Figura 14** Paleta de Controles.

#### **2.4.4 Controles e Indicadores Numéricos**

Según NI home, 2015 se encontró lo siguiente:

El tipo de datos numérico pueden representar números de varios tipos como un entero o real (1). Los dos objetos numéricos comunes son el control numérico (2) y el indicador numérico (3), como se muestra en la Figura 15. Los objetos como medidores y perillas también representan datos numéricos. (NI Home, 2015)**.**

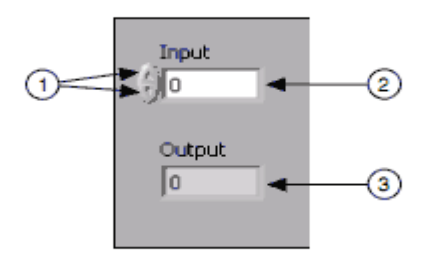

**Figura 15** Controles e Indicadores Numéricos.

**FUENTE:** (NI Home, 2015)**.**

#### **2.4.5 Diagrama de Bloques**

Los objetos del diagrama de bloques incluyen terminales, subVIs, funciones, constantes, estructuras y cables, los cuales transfieren datos junto con otros objetos del diagrama de bloques (Ver figura 16). (NI Home, 2015)**.**

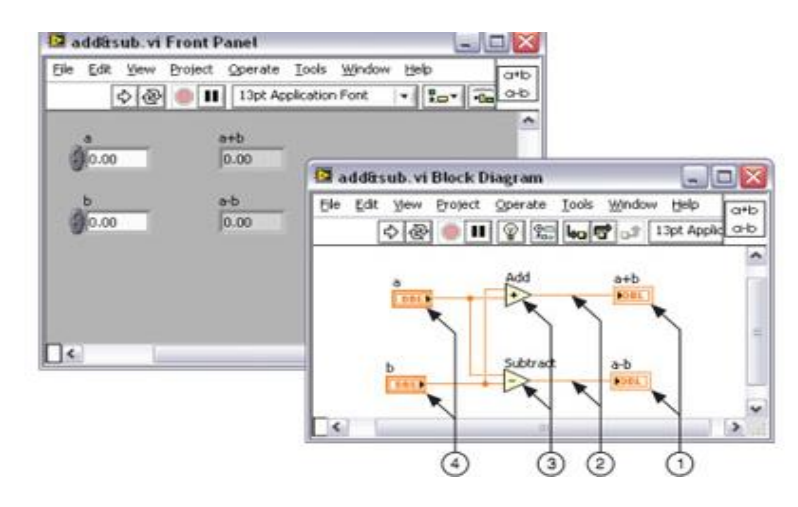

(1) Terminales de Indicador | (2) Cables | (3) Nodos | (4) Terminales de Control

#### **Figura 16** Diagrama de Bloques y Panel Frontal del Software LabVIEW.

## **2.4.6 Fuzzy Logic Toolkit**

Según NI Home, 2015 se encontró lo siguiente:

Con Fuzzy Logic for G Toolkit es posible diseñar controladores con lógica Difusa e implementarlos en aplicaciones desarrolladas en LabVIEW. Combinando los VI's de éste Toolkit con las funciones lógicas y matemáticas de LabVIEW, es posible desarrollar estrategias de control real mediante diagramas de bloques.

Este Toolkit posee cuatro VI's principales: Fuzzy Logic Controller Design VI, Load Fuzzy Controller VI, Fuzzy Controller VI, y Test Fuzzy Control VI. (NI Home, 2015)**.**

#### **2.4.7 Fuzzy Logic Controller Design VI**

Según National Instruments, 2014 se encontró lo siguiente:

Este VI provee una interface gráfica de usuario para definir las funciones de membresía, la base de reglas de control y los parámetros del controlador Difuso. Los SubVIs que estructuran este VI se organizan en cuatro capas de abstracción: Project Manager, Fuzzy Set Editor, Rule Base Editor y Test. (Ver figura 17). (Nationals Instruments, 2014)

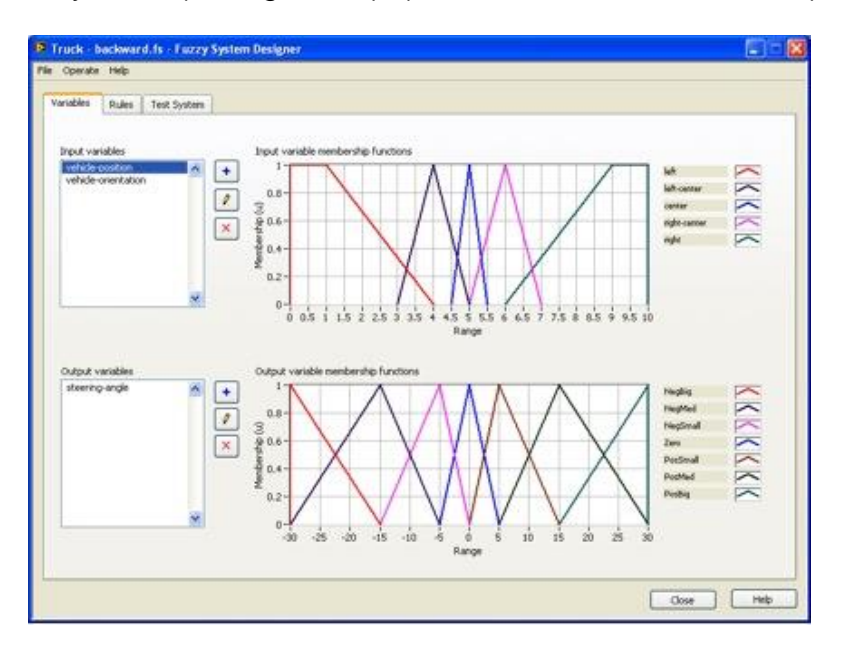

**Figura 17** Fuzzy Logic Designer.

**FUENTE:** (Nationals Instruments, 2014)

#### **2.4.8 Fuzzy Set Editor**

Según National Instruments, 2014 se encontró lo siguiente:

Con este SubVI se definen y modifican las variables y sus términos lingüísticos. En la siguiente figura se ve su panel frontal.

El editor presenta unos valores por defecto que pueden ser modificados mediante los campos de selección y ajuste de variables y términos lingüísticos. Además, mediante los atributos de edición se accede a opciones como renombrar, cambiar rangos, adicionar y remover términos y variables, etc. (Ver figura 18) (Rodriguez, 2004)**.**

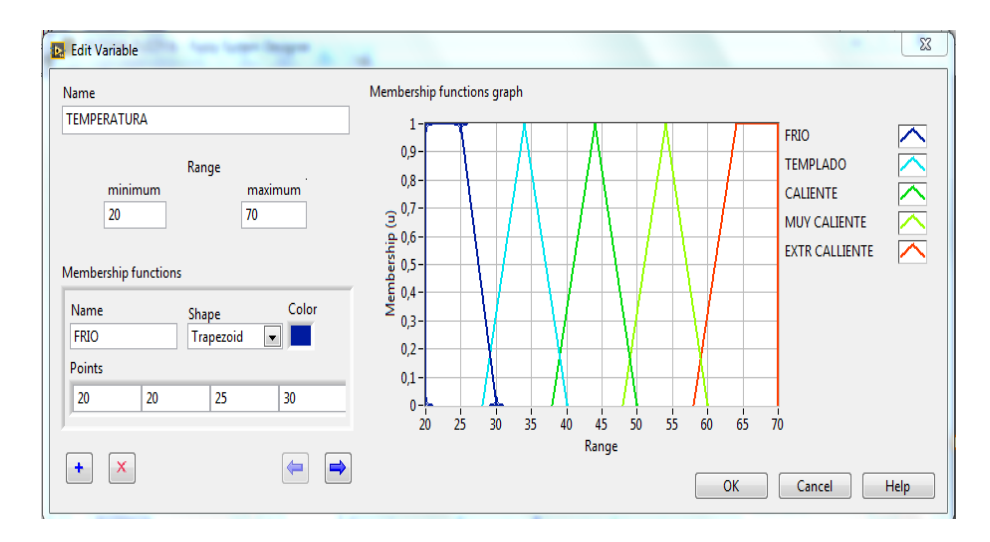

**Figura 18** Panel Frontal-Fuzzy Set Editor. **FUENTE:** (Nationals Instruments, 2014)

## **2.4.9 Rule Base Editor**

Según Rodríguez, 2004 se encontró lo siguiente:

Con este SubVI se define y modifica la base de reglas del sistema Difuso a desarrollar. El panel frontal de este SubVI puede verse en la siguiente figura. El Rule Base Editor presenta unos valores por defecto que pueden ser modificados mediante la manipulación de los selectores de campo provistos en él. Cada regla está asociada con un factor de peso o grado de soporte (DoS) para acentuar o reducir la influencia de la regla en la caracterización del controlador. El factor de peso junto con técnicas tales como los algoritmos genéticos puede ser una excelente alternativa para la optimización del controlador.

En este panel frontal también es posible modificar el método de defuzificación (Center of Maximum, Center of Gravity, Mean of Maximum) entre otras opciones (Ver Figura 19). (Rodriguez, 2004)**.**

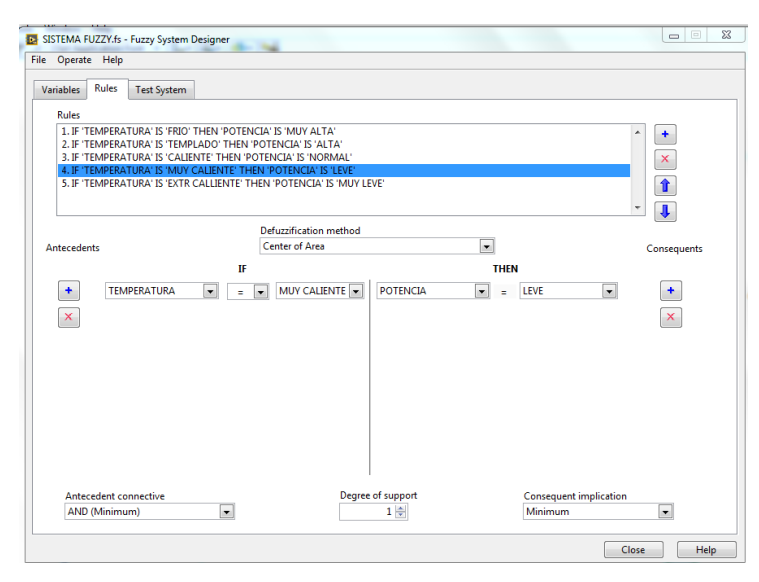

**Figura 19** Panel Frontal – Rule Base Editor.

**FUENTE:** (Nationals Instruments, 2014)

### **2.4.10 Test – System.**

Con este SubVI se prueban las características de entrada/salida del controlador Difuso desarrollado mediante los SubVIs anteriores. El panel frontal de este SubVI se ve a continuación. (Ver figura 20). (Rodriguez, 2004)**.**

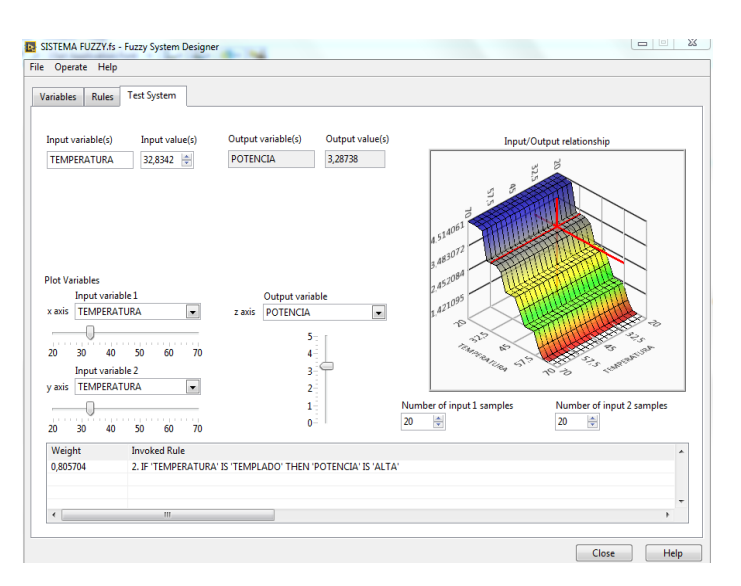

**Figura 20** Panel Frontal de Test System. **FUENTE:** (Nationals Instruments, 2014)

#### **2.4.11 Load Fuzzy Controller VI**

Este VI carga el conjunto completo de parámetros e información del controlador definidos en el VI anteriormente descrito. La extensión del archivo usada para el archivo de datos es **".fc"**. (Rodriguez, 2004)**.**

#### **2.4.12 Fuzzy Controller VI**

Según Rodríguez, 2004 se encontró lo siguiente:

Este VI es utilizado para implementar la aplicación de control con lógica Difusa en LabVIEW. Para la utilización de este VI se requiere que el archivo de datos del controlador (desarrollado con el Fuzzy Logic Controller Design VI) sea cargado antes (mediante el Load Fuzzy Controller VI) y cableado al terminal de entrada de este VI. (Rodriguez, 2004)**.**

# **CAPITULO III**

## **DESARROLLO DEL TEMA**

#### **3.1 Preliminares**

En este capítulo se describe, paso a paso la implementación de un control difuso, utilizando la tarjeta de adquisición de datos NI-USB 6009 para el sistema de control de temperatura y flujo de aire pct2. De esta manera, la parte de desarrollo del hardware queda completada con un desarrollo software que resulta altamente intuitivo y de fácil manejo.

### **3.2 Requerimientos Mínimos.**

Para la implementación del proyecto técnico se emplearon los siguientes dispositivos.

- Tarjeta NI-USB 6009.
- Módulo de Control de Temperatura y Flujo de Aire PCT2 (Figura 21)
- Cable

Software utilizado:

- LabVIEW
- NI-DAQmx

## **3.3 Datos del Módulo de Temperatura y Flujo de Aire PCT2**

El módulo de sistema de control de temperatura PCT2 funciona con un sensor de temperatura IC (Integrate Circuit), con un rango de temperatura de 20°C a 70°C con una señal de E/S analógica de 0 a 5 voltios.

El desarrollo del Sistema Difuso requiere de conocimiento técnico del módulo de temperatura, para determinar los valores de salida más adecuados para las funciones de pertenencia y posteriormente para realizar la matriz difusa.

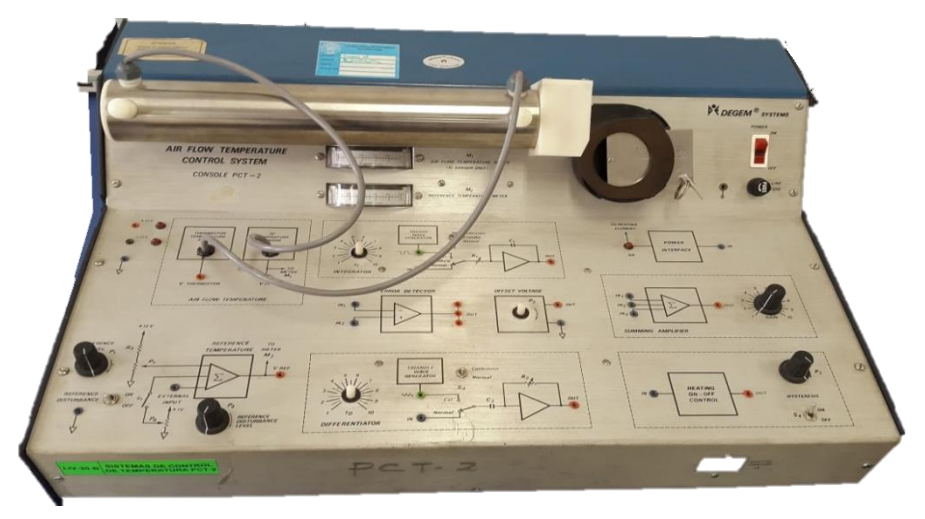

**Figura 21** Sistema de Control de Temperatura PCT2.

La tabla #3 muestra los valores obtenidos manualmente en la prueba #1 del módulo con una fuente de voltaje y representan la relación de 0V a 5V con un rango de temperatura de 20°C a 60°C.

## **Tabla 3**

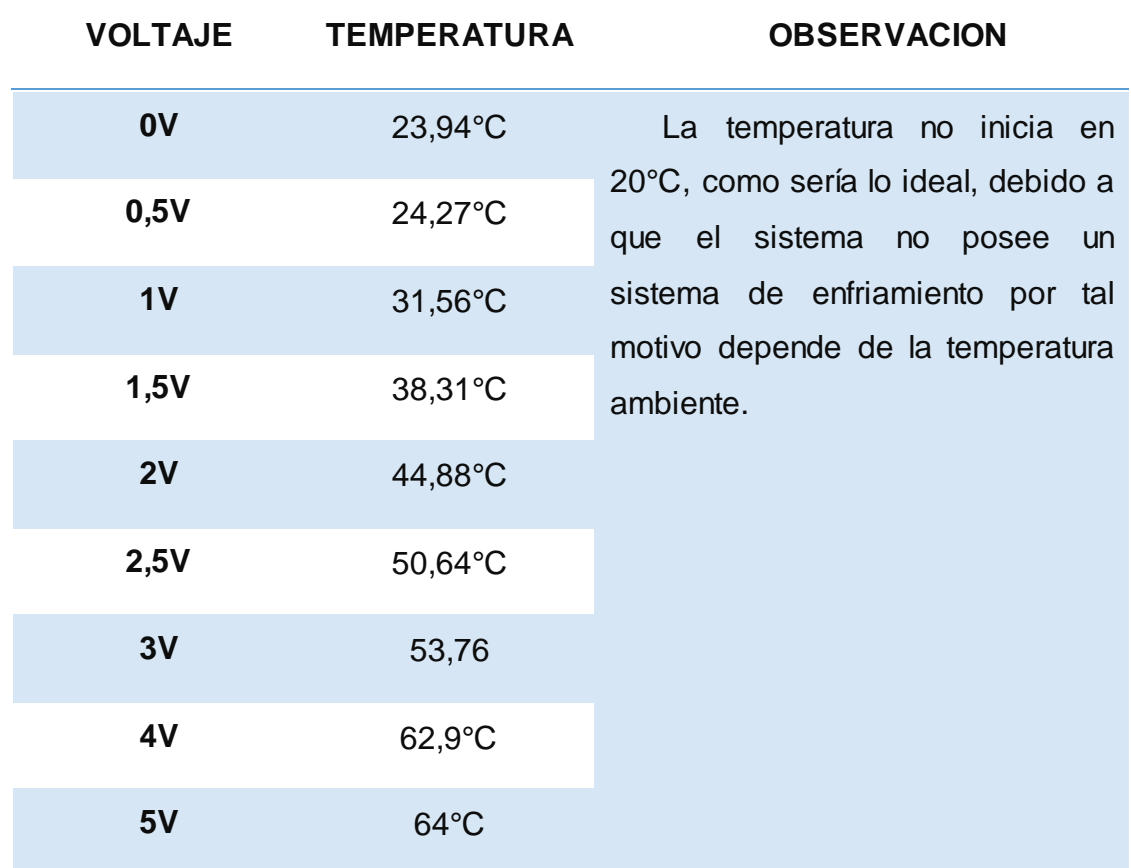

## **Datos Obtenidos del Módulo de Temperatura (Prueba-1).**

La tabla número 4 muestra los valores de temperatura y voltaje obtenidos en la prueba #2.

## **Tabla 4**

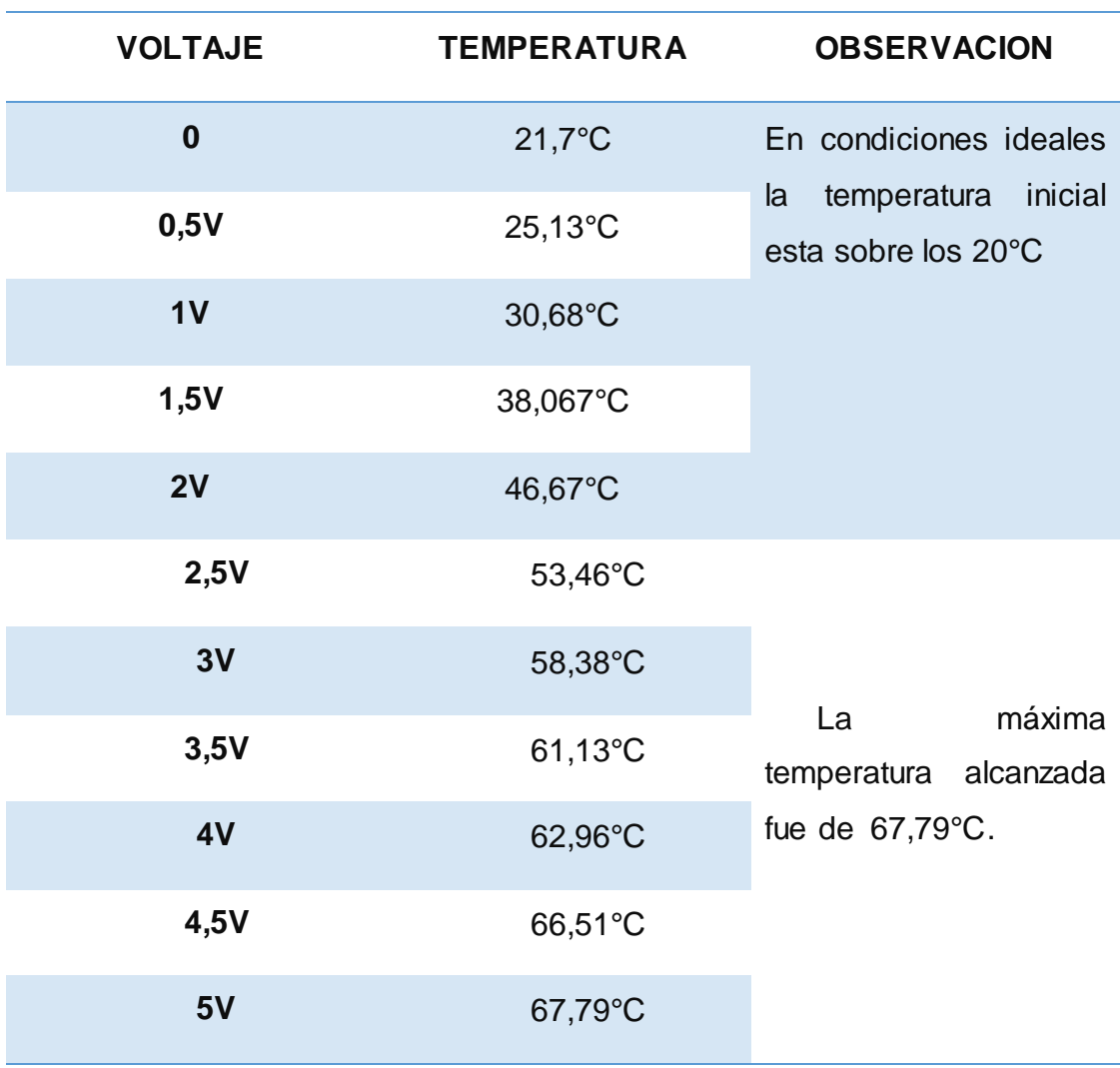

**Datos del Módulo de Temperatura (Prueba-2)**

El módulo de temperatura PCT-2 responde perfectamente a las pruebas con relación a los valores medios, teniendo tiempos de respuesta cortos, no obstante como se puede apreciar en los datos de la tabla 3 y 4, en los valores límites existe cierta dificultad en alcanzar la temperatura limite, por lo que la Interfaz funcionara solo en un rango de temperatura de 20°C a 60°C, con una tolerancia de ±2%.

#### **3.4 Conexión de la Tarjeta USB-6009 con el Módulo de Temperatura.**

Se procederá a explicar las conexiones realizadas entre el módulo PCT2 y la tarjeta de Adquisición de Datos USB-6009.

La Tarjeta USB-6009 posee 8 entradas y 2 salidas análogas como se muestra en la figura 22.

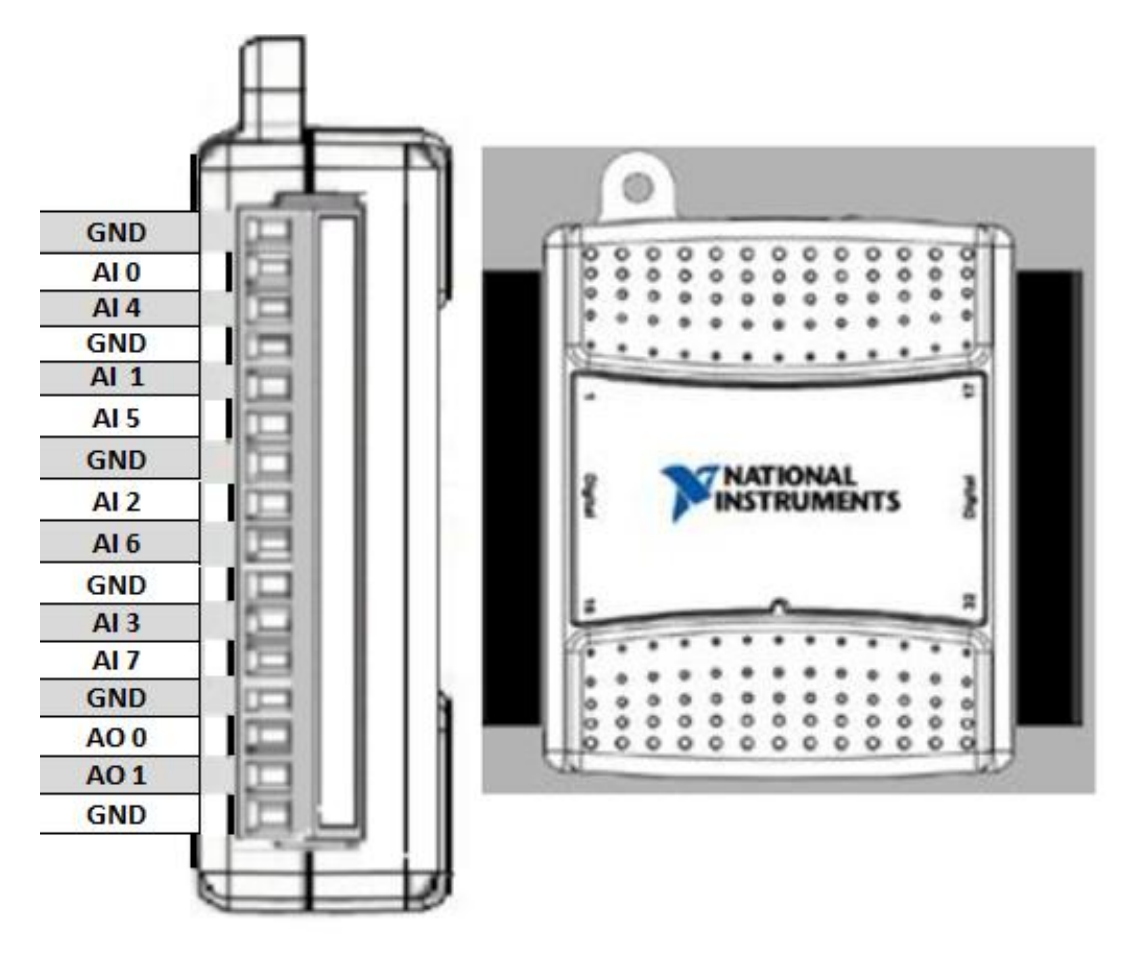

**Figura 22** Regleta de E/S Analógicas de la tarjeta USB-6009.

Comenzar cortocircuitando las tierras de ambos equipos (Modulo de Sistema de Control de Aire y Temperatura (PCT-2) y Tarjeta de Adquisición de Datos USB 6009) como se muestra en la figura *23*.

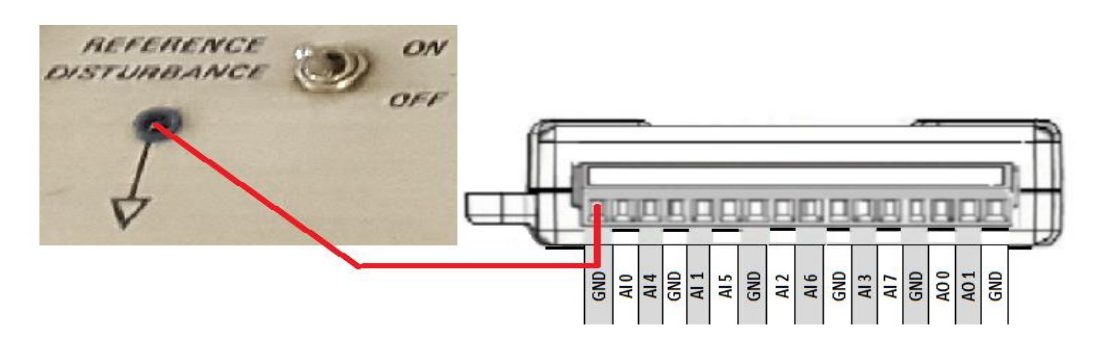

**Figura 23** Conexión a GND de ambos equipos.

Se utilizó la entrada analógica **AI0,** para obtener la señal del sensor de temperatura del módulo PCT2, tal como se muestra en la figura 24.

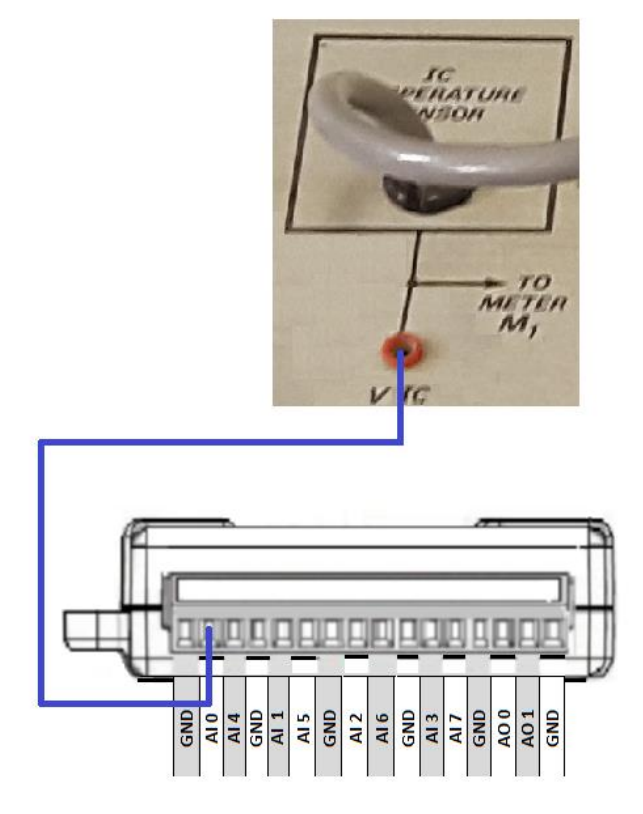

**Figura 24** Conexión del sensor de temperatura.

Para controlar la temperatura de la niquelina del módulo PCT2, se utilizó la salida analógica **AO0,** la figura *25* muestra la respectiva conexión.

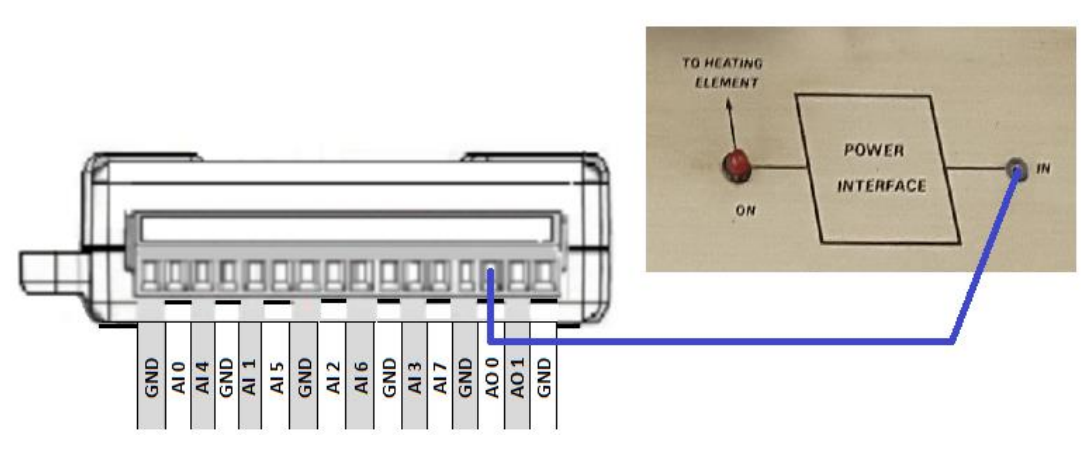

**Figura 25** Conexión de la salida analógica con la niquelina.

La figura 26 muestra todas las conexiones que se deben realizar entre la entrada analógica AI0 con el sensor del módulo, la salida analógica con la niquelina y la respectiva conexión a tierra entre el sistema y la tarjeta.

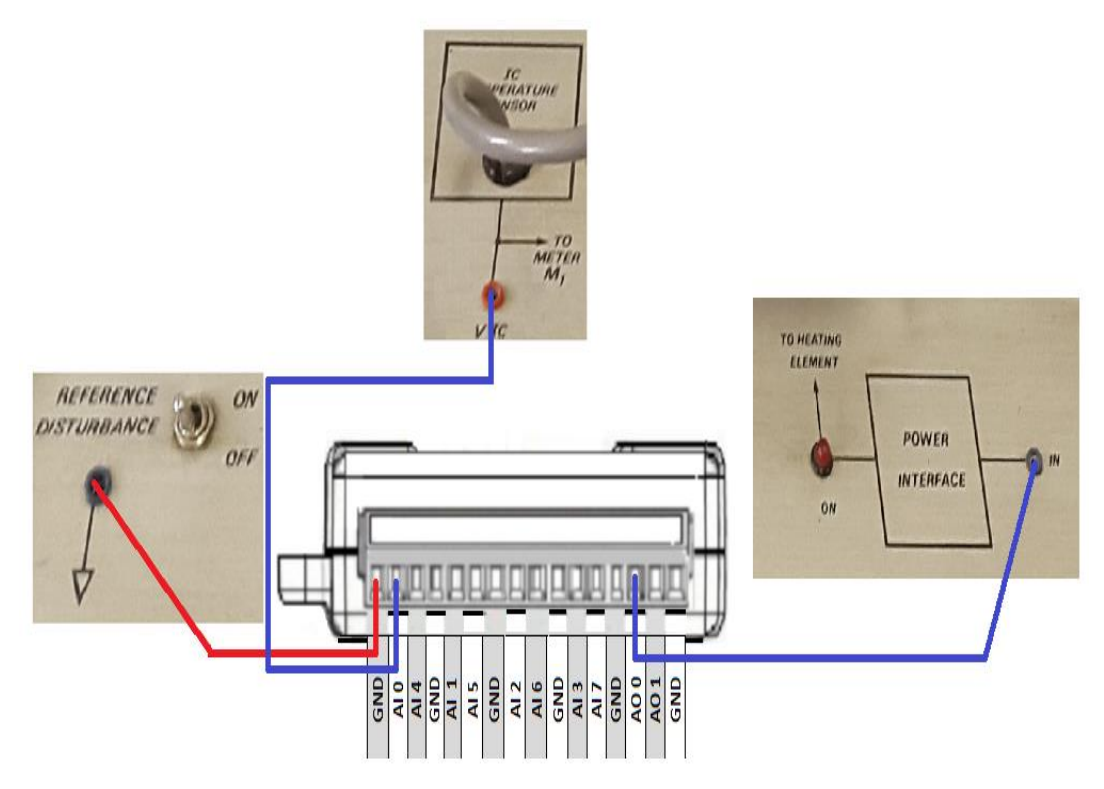

**Figura 26** Conexiones del sistema.

### **3.5 Reconocimiento de la Tarjeta USB-6009**

Antes de usar la tarjeta se debe instalar el controlador de la tarjeta de Adquisición de Datos USB-6009, NI Measurement & Automation este software permite reconocer, configurar y comprobar el estado de la interfaz y cada una de las E/S analógicas, digitales de la tarjeta.

Una vez que se realizó las respectivas conexiones del módulo PCT2 con la tarjeta de adquisición de datos USB-6009 y tengan todos los requerimientos para la implementación (Ver Figura 27) se procede a conectar la DAQ al computador, a continuación se muestran todos los pasos q se deben seguir.

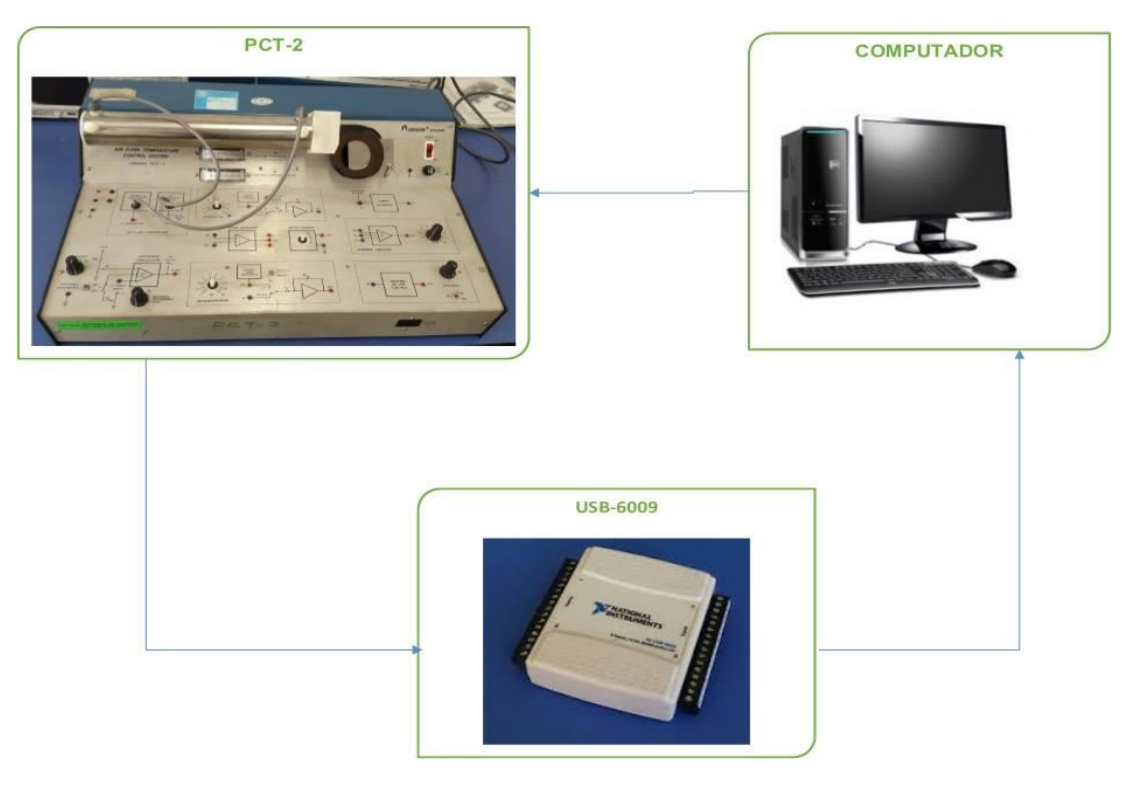

**Figura 27** Diagrama del sistema.

Al conectar el cable a la DAQ aparecerá en la parte inferior derecha del escritorio de Windows el indicativo del reconocimiento de la misma, como se indica en la siguiente Figura 28, y al hacer clic en esta aparecerá el menú indicado en la Figura 29.

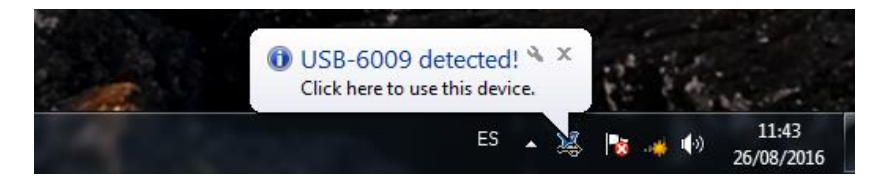

**Figura 28** Reconocimiento de USB-6009 en la PC.

El menú de la Figura 29, contiene varias opciones:

- A. Run Test Panels. Que permite ejecutar los paneles de prueba de conexión y comunicación con la instrumentación.
- B. Begin an Application with This Device. Que permite iniciar una aplicación utilizando la tarjeta y los instrumentos conectados mediante LabVIEW.
- C. Configure and Test This Device. Ingresa al programa NI MAX, que normalmente se encuentra ubicado en el escritorio de Windows con el icono, para configurar y probar la tarjeta.

D. Take No Action. No realiza ninguna acción.

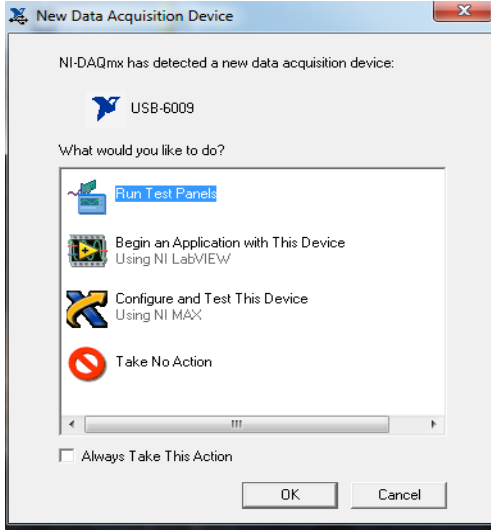

**Figura 29** Menú de adquisición de datos.

Escoger la opción c, obteniendo la ventana de la Figura 30.

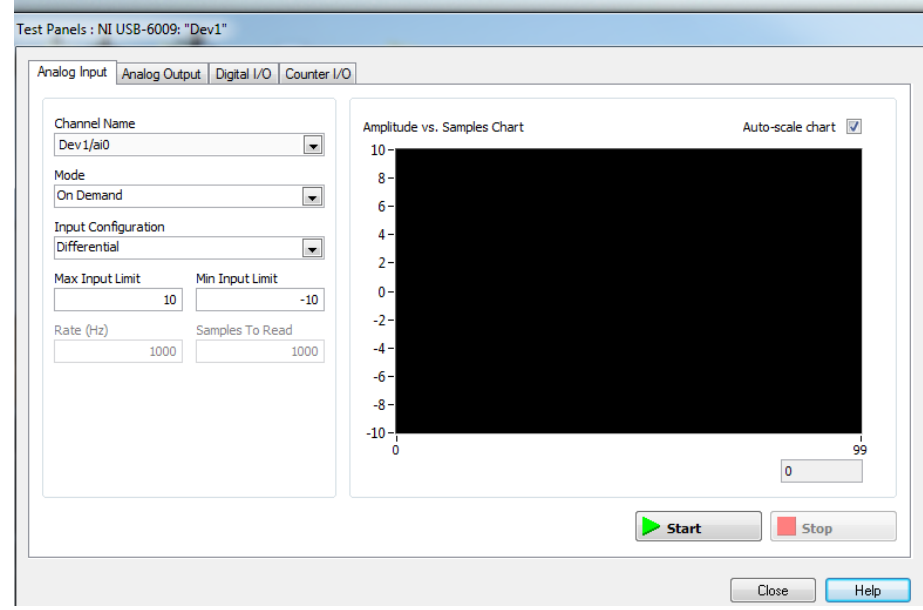

**Figura 30** Panel de prueba.

Esta ventana contempla cuatro pestañas: Analog Input, Analog Output, Digital I/O y Counter I/O. Se escogió la pestaña Analog Input,donde se observa valores aleatorios que capta la tarjeta, obsérvese la figura 31.

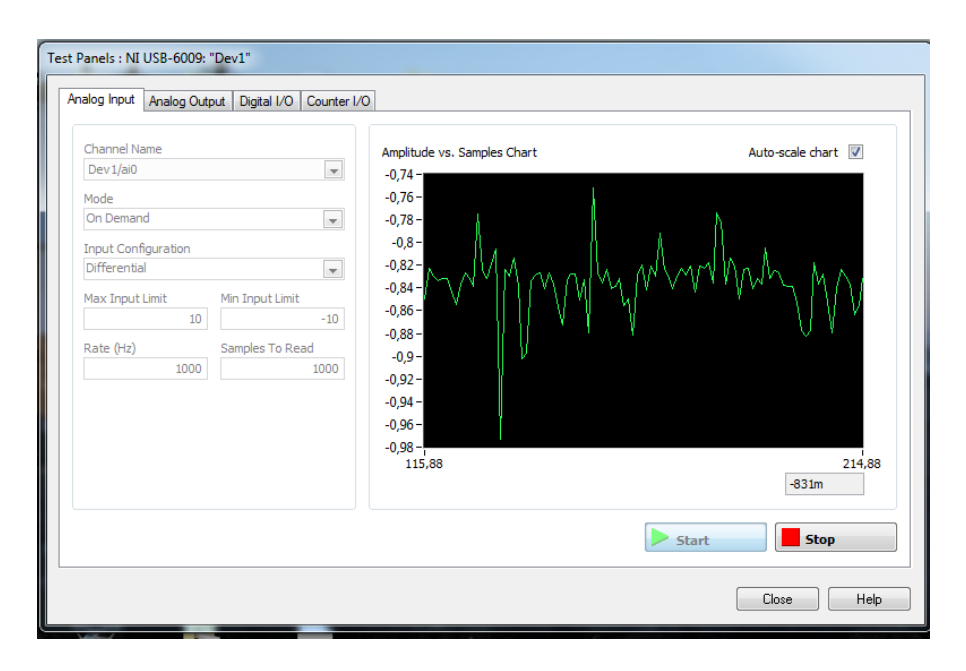

**Figura 31** Pestaña de entradas analógicas.

## **3.6 Desarrollo del Sistema Difuso en el Software LabVIEW.**

Ejecutar el software labVIEW, se abrirá la ventana de ejecución del software, ver figura 32.

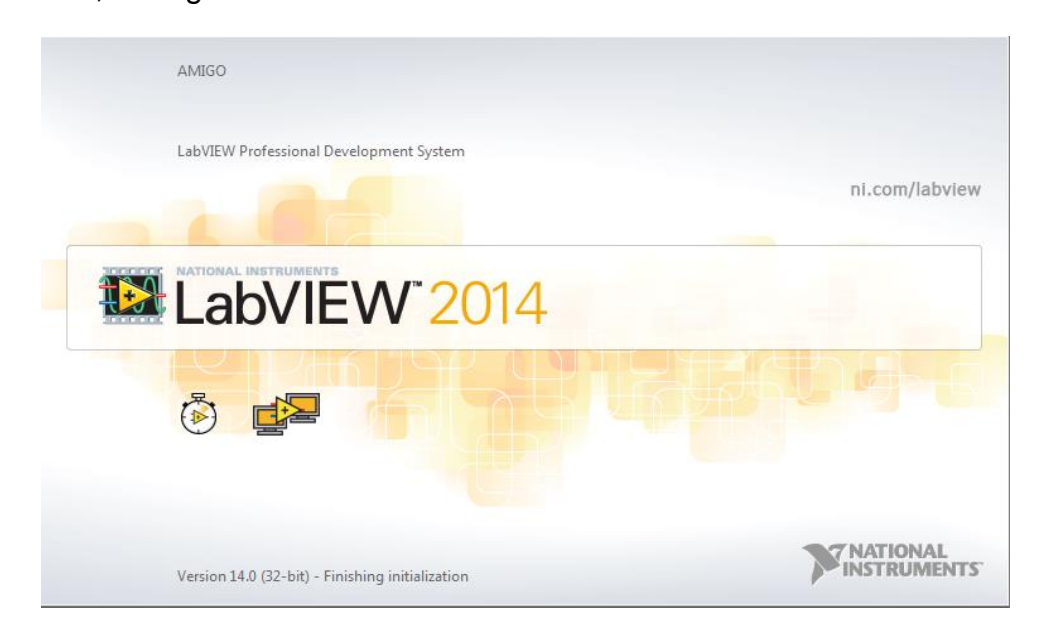

**Figura 32** Ventana de ejecución del software LabVIEW.

Comenzar dando click izquierdo en la pestaña **file**, ubicar el cursor en **New VI,** tal como se muestra en la figura 33 y dar click izquierdo.

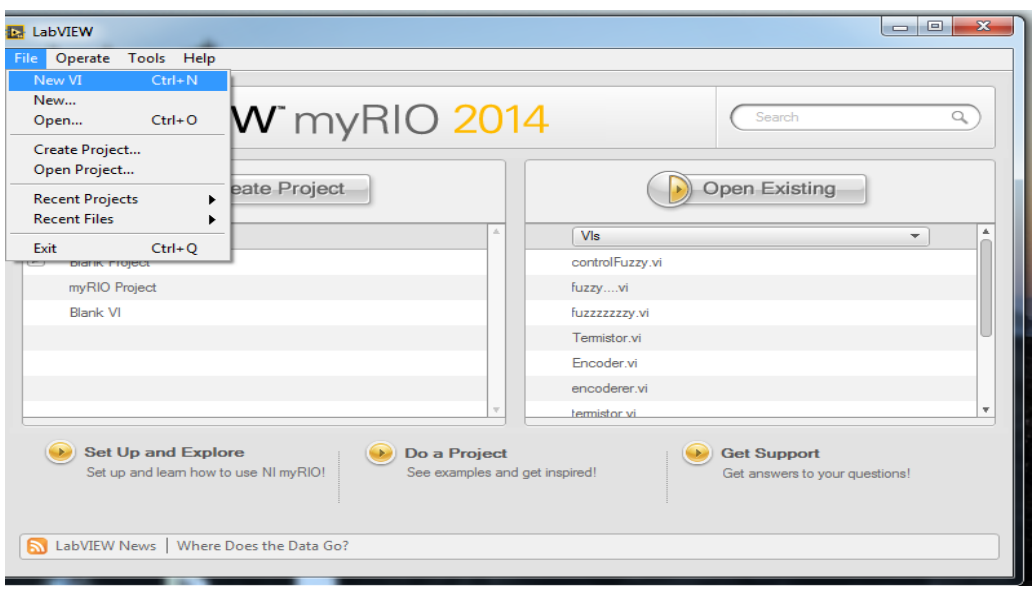

**Figura 33** Ventana principal de LabVIEW.

Se despliega las ventanas del panel frontal y la ventana del diagrama de bloques del software LabVIEW, llevar el cursor a la pestaña **Tools** en cualquiera de las ventanas antes mencionadas**,** en este caso se lo realizó en el panel frontal, se desplegara un menú, donde se encuentra la opción **Control and Simulation,** dirigirse a esta ventana y ubicarse el cursor sobre esta opción y se extenderá la opción **Fuzzy System Designer,** como se muestra en la figura 34.

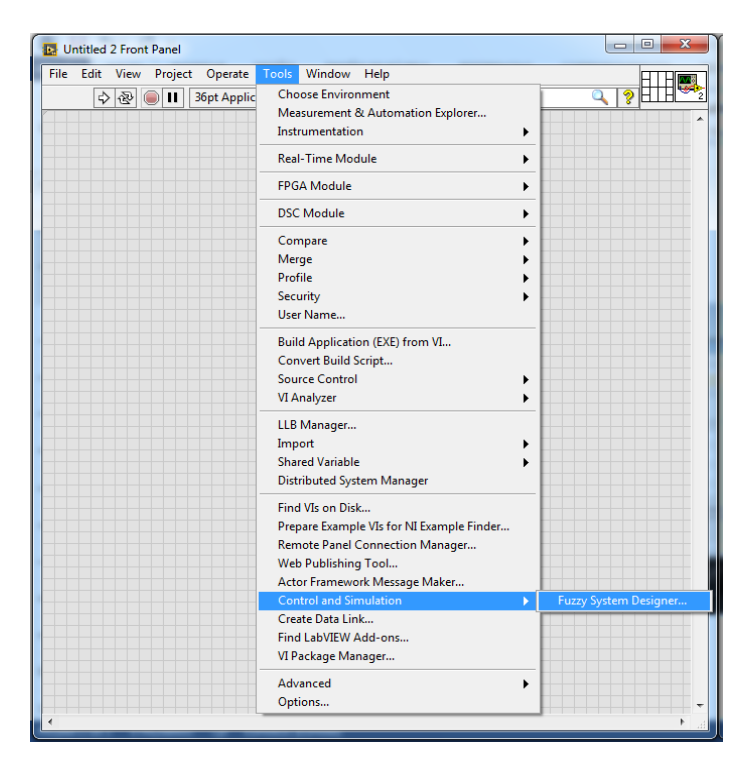

**Figura 34** Menú de la ventana Tools.

Para el desarrollo de las reglas del sistema difuso se debe tener en consideración las características del módulo de Control de Flujo de Aire y Temperatura PCT-2, para el desarrollo del proyecto se estableció el rango de temperatura entre 25°C y 60°C, y para la Tarjeta de Adquisición USB-6009 se utilizó la entrada analógica AI0 (señal de temperatura) y para el control la salida analógica AO0.

En la figura 35 se puede ver la ventana de programación de FuzzyControl que se encuentra en los paquetes de LabVIEW.

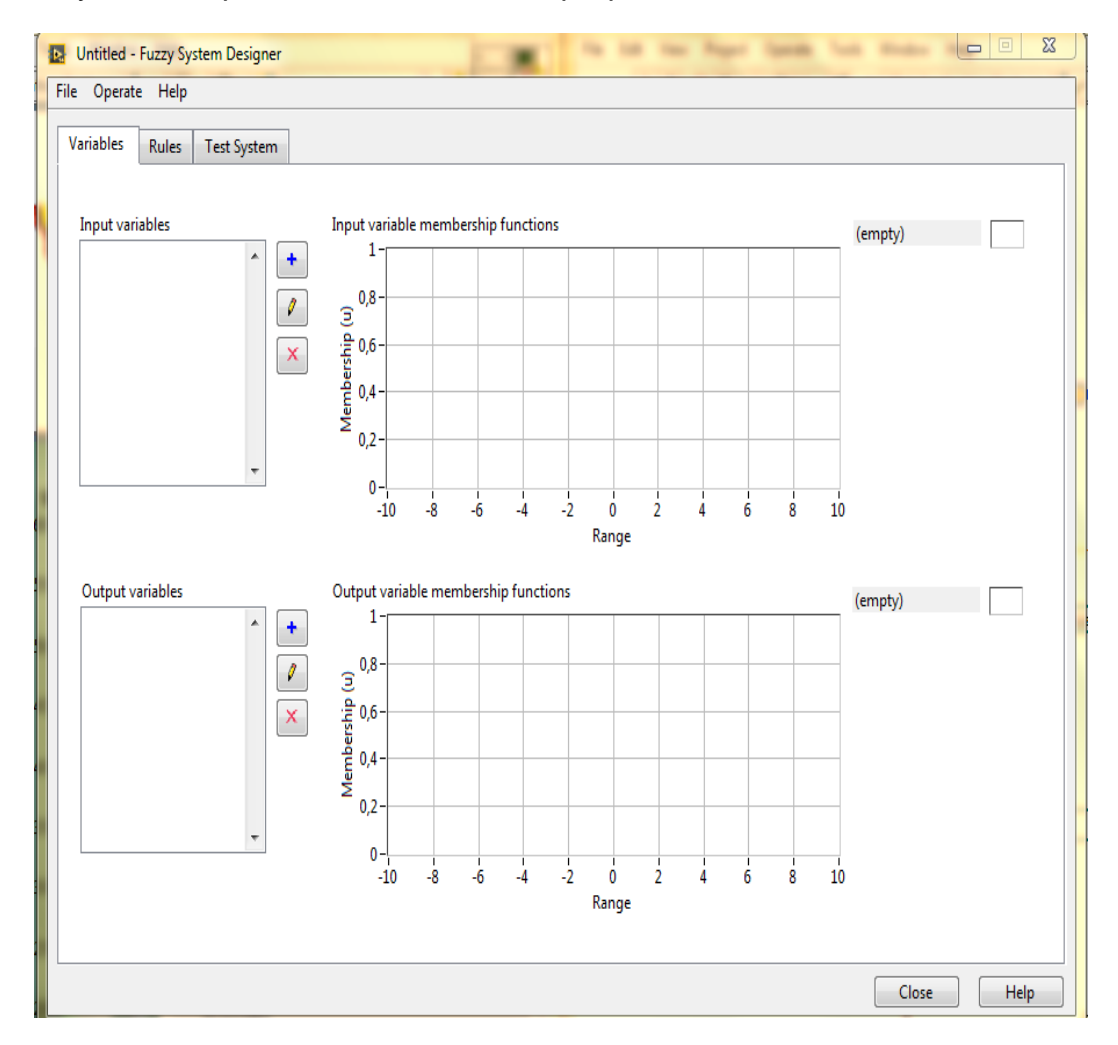

**Figura 35** Ventana de diseño de un sistema difuso.

El proceso de creación de un sistema difuso involucra las etapas siguientes:

#### **A. Definición de la configuración externa del sistema difuso.**

Esta incluye el número de entradas, número de salidas y el sistema especificado (controlador programable) para la implementación del comportamiento de las entradas y salidas en el proceso práctico, en este proyecto se tiene dos variables como entrada siendo estas el Error y la Gradiente del Error, y una única salida, tal como se muestra en la figura 36.

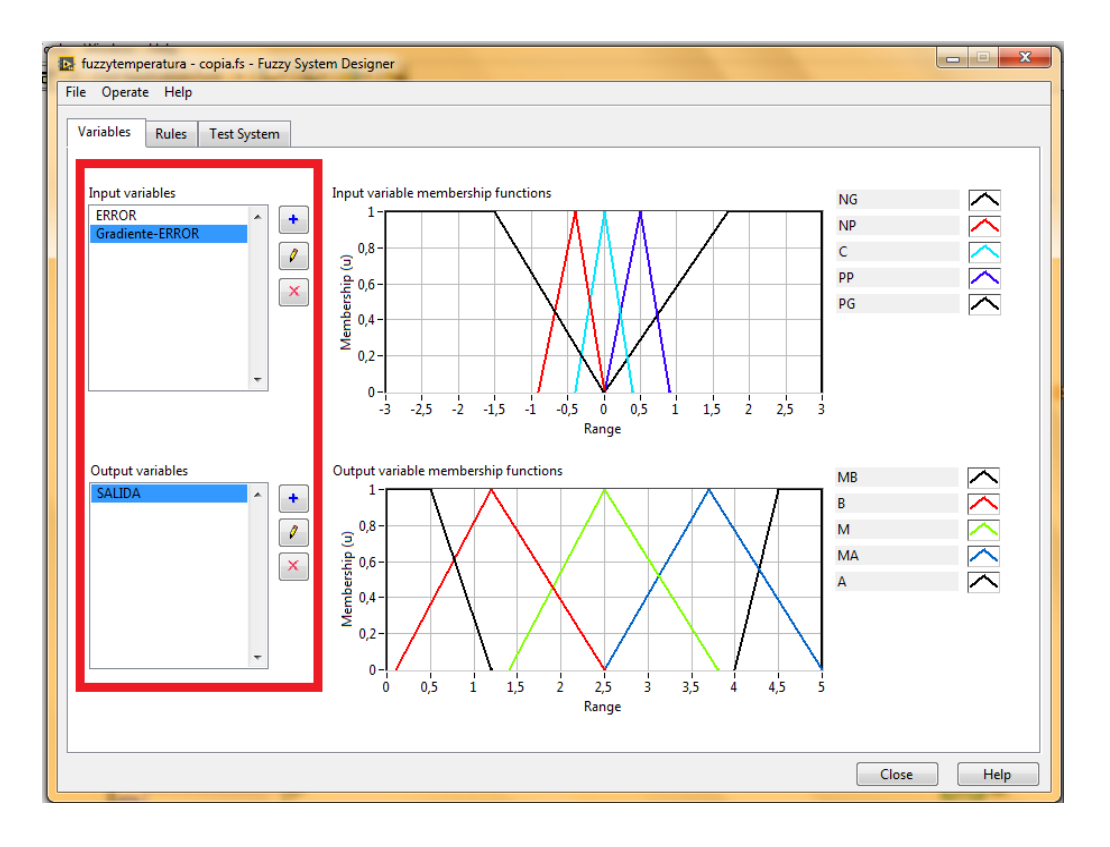

**Figura 36** Ventana de variables del sistema difuso.

La Gradiente del error está definida por la siguiente ecuación.

$$
Ge=E-E(t)
$$

Ge=Gradiente del Error.

E=Error.

 $E(t)$ =Error en el tiempo.

## **B. Definición de las funciones de membresía.**

Definir los máximos y los mínimos, el número y propiedad de las funciones de pertenencia para cada entrada y salida del sistema difuso.

La variable Error se encuentra en un rango de -40 a +40, siendo el valor mínimo y máximo respectivamente, contiene 3 funciones de

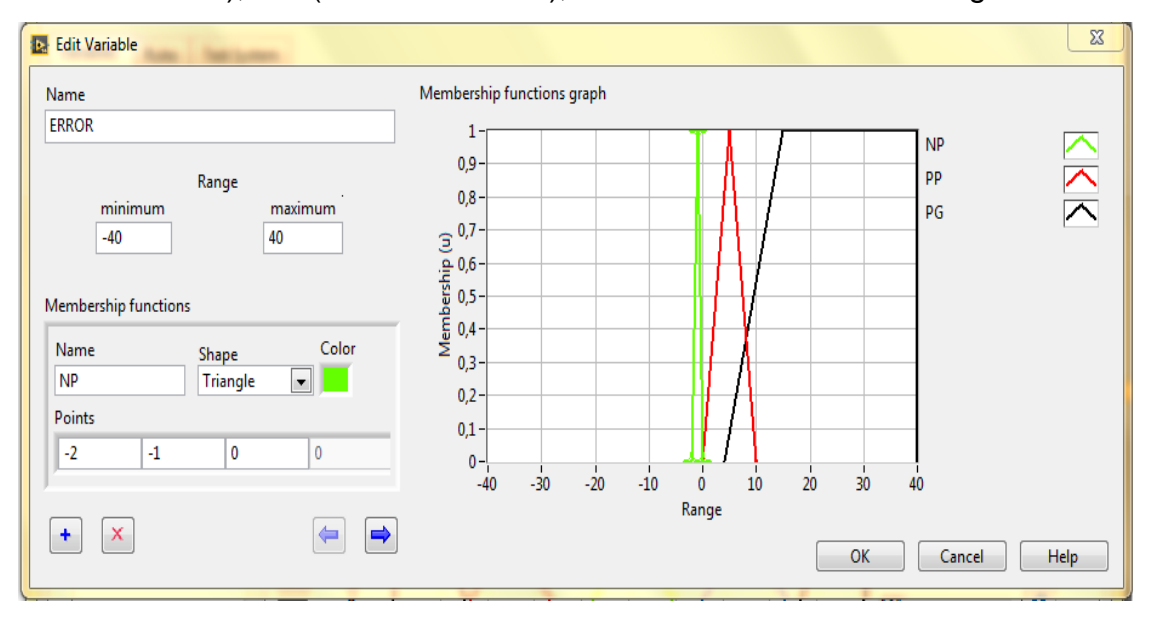

membresía de tipo triangular, que son NP (Poco Negativo), PP (Poco Positivo), PG (Grande Positivo), tal como se muestra en la figura 37.

**Figura 37** Ventana de la variable error

La tabla #5 muestra los valores de cada función de pertenencia.

#### **Tabla 5**

**Datos de la Variable Error**

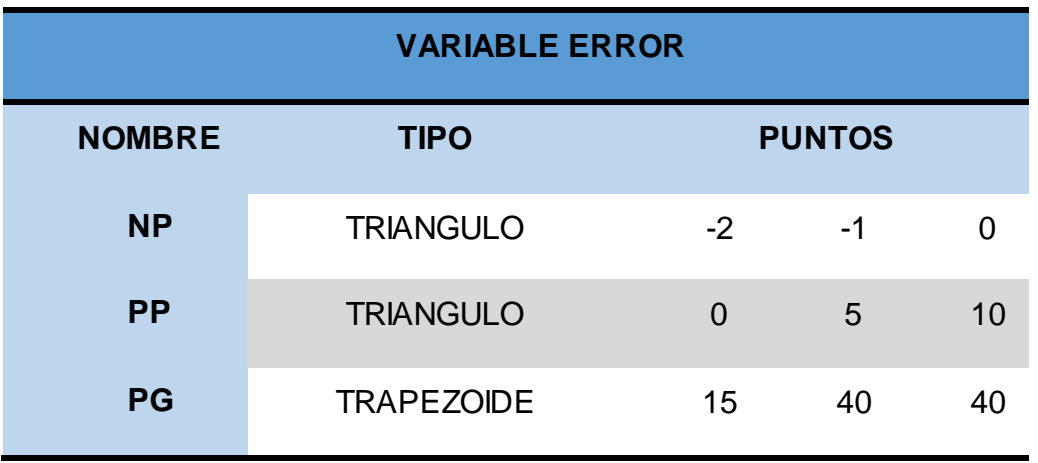

La variable de Entrada Gradiente - Error se encuentra en un rango de 3%, siendo el valor mínimo y máximo respectivamente, posee 5 funciones de membresía de tipo triangular, que son NG (Grande Negativo), NP (Poco Negativo), C (Conveniente), PP (Poco Positivo), PG (Positivo Grande), tal como se muestra en la figura 38.

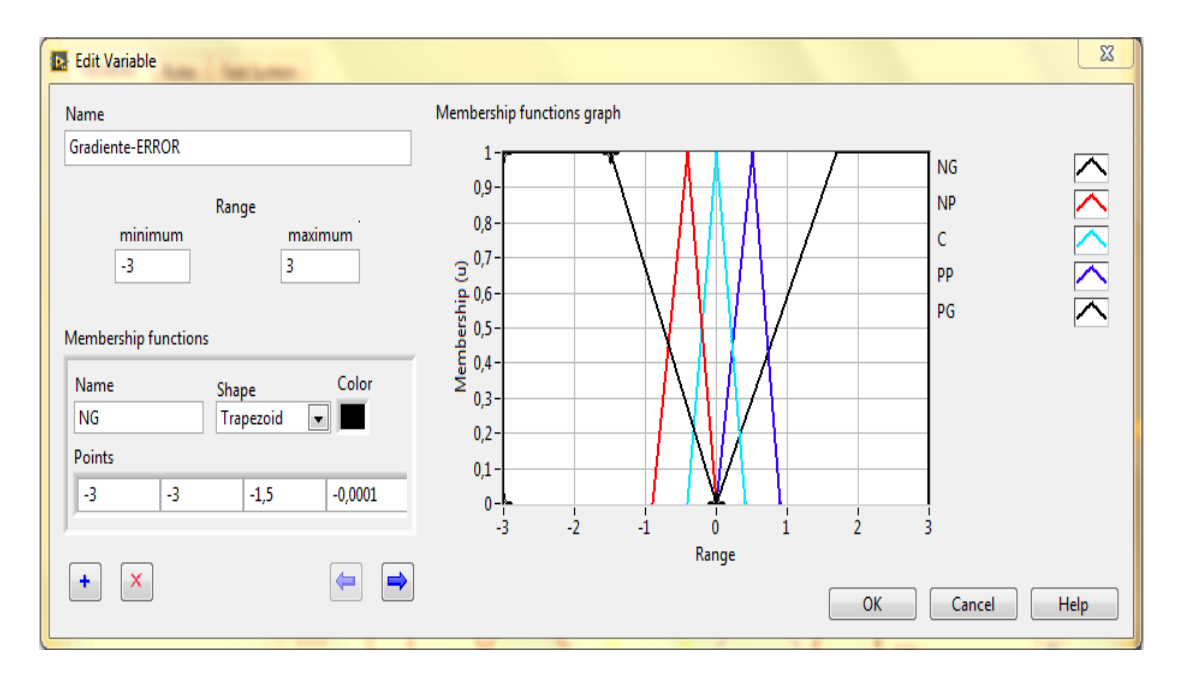

**Figura 38** Ventana de la variable gradiente-error.

La tabla #6 muestra los valores de cada función de pertenencia.

## **Tabla 6**

## **Datos de la Variable Gradiente-Error**

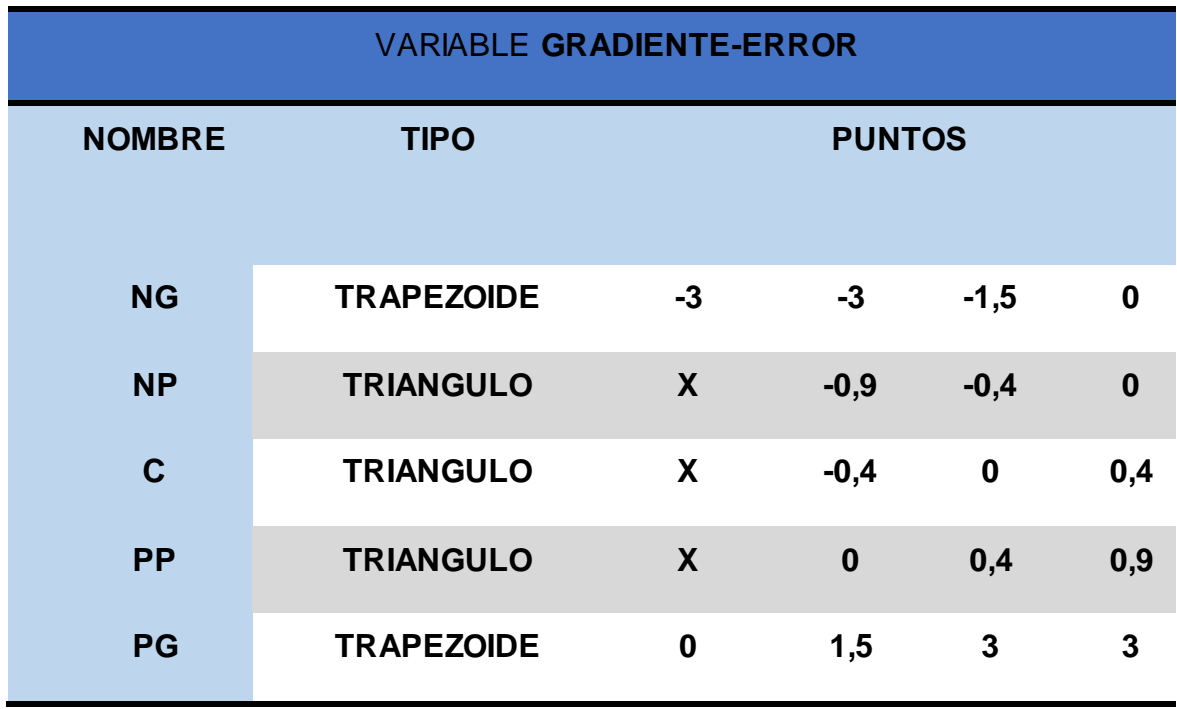

La variable de Salida posee un rango de 0 a 5 correspondiente al Voltaje de Salida Analógica de la Tarjeta USB-6009, siendo el valor mínimo y máximo respectivamente, posee 5 funciones de membresía de tipo

triangular, que son MB (Muy Bajo), B (Bajo), M (Medio), MA (Medio Alto), A(Alto), tal como se muestra en la figura 39.

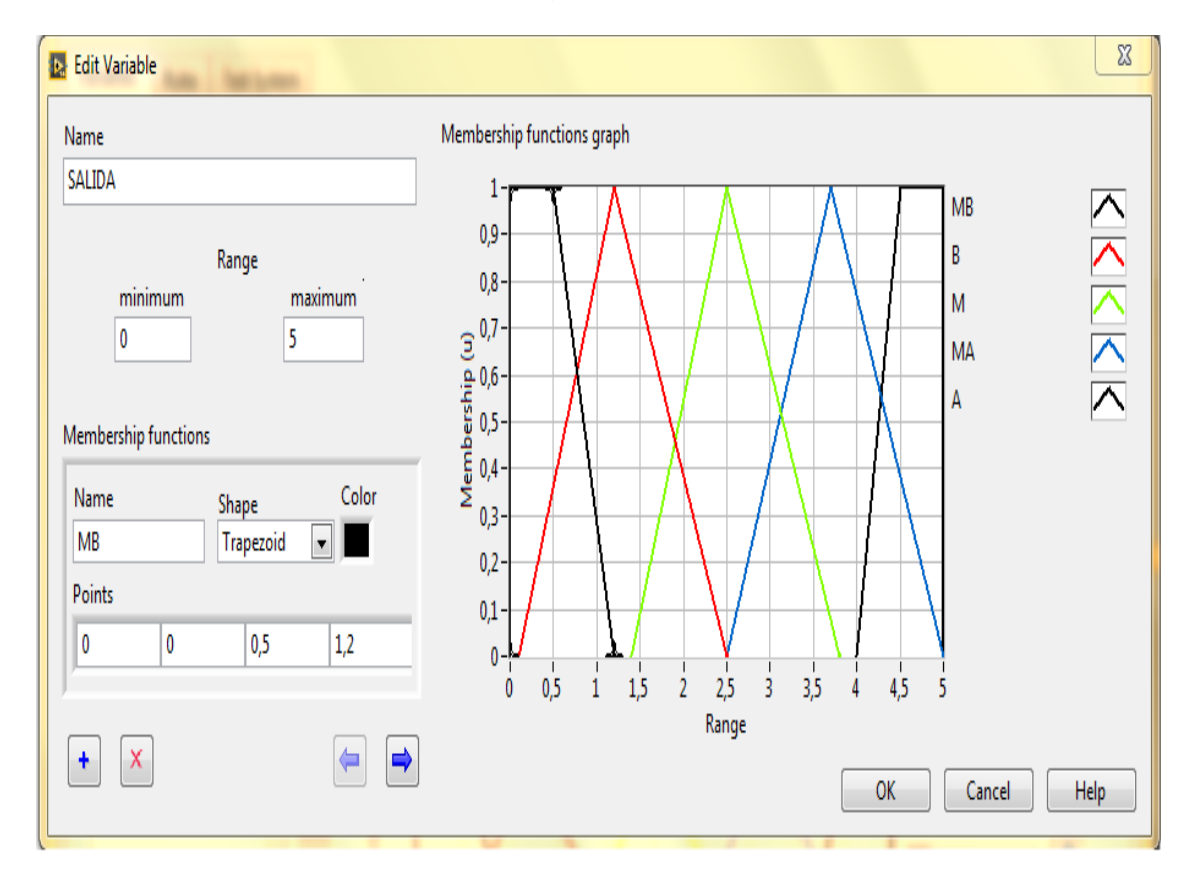

**Figura 39** Ventana de la variable salida.

La tabla #7 muestra los valores de todas las funciones de pertenencia, así también se muestran el tipo cada función de pertenencia, para este se determinaron las formas sencillas como las triangulares y trapezoidales.

Función Triangular.-Definida mediante el límite inferior a, el superior b y el valor modal m, tal que a<m<br />b. La función no tiene porqué ser simétrica, ver tabla 7.

Función Trapezoidal.- Definida por sus límites inferior a, superior d, y los límites de soporte inferior by superior c, tal que  $a < b < c < d$ . En este caso, si los valores de b y c son iguales, se obtiene una función triangular, ver tabla 7.

## **Tabla 7**

## **Datos de la Variable de Salida**

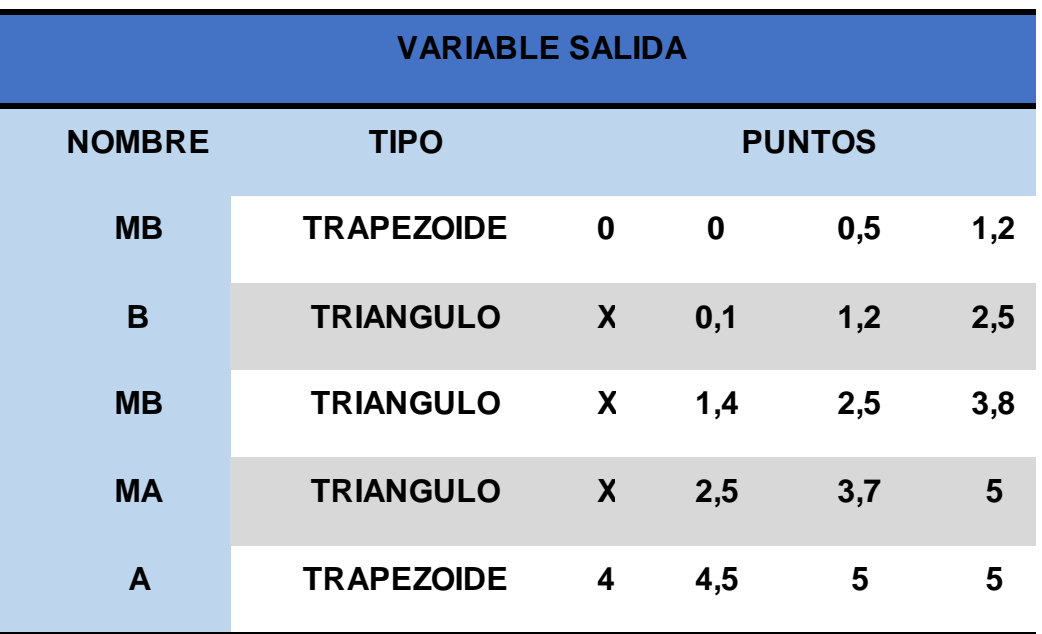

## **C. Creación de la FAM (Matriz de Reglas Difusas).**

Con las funciones de pertenencia ya definidas se procedió al diseño de la FAM (Matriz de Reglas Difusas) para relacionar las dos variables de entrada con el comportamiento del actuador a la salida del sistema. Para esto se creó la matriz que se muestra en la tabla 8.

## **Tabla 8**

#### **Matriz de Reglas Difusas**

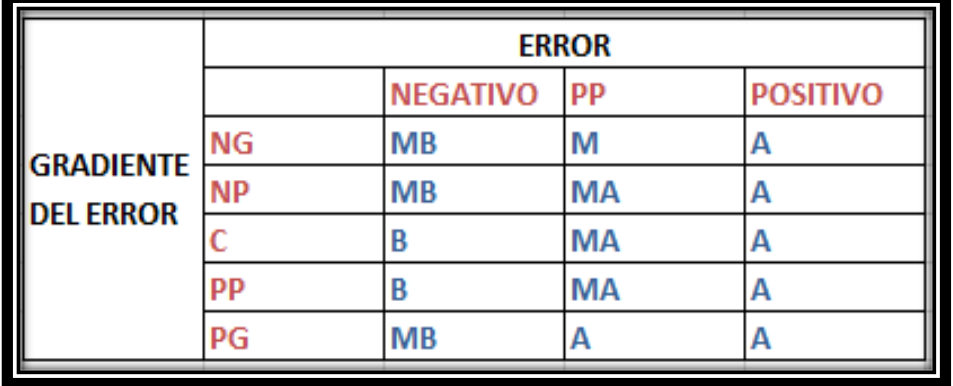

## **Creación de la Reglas Heurísticas.**

Aquí se resuelve y edita la regla base del sistema difuso para el proceso práctico, Ver figura 40.

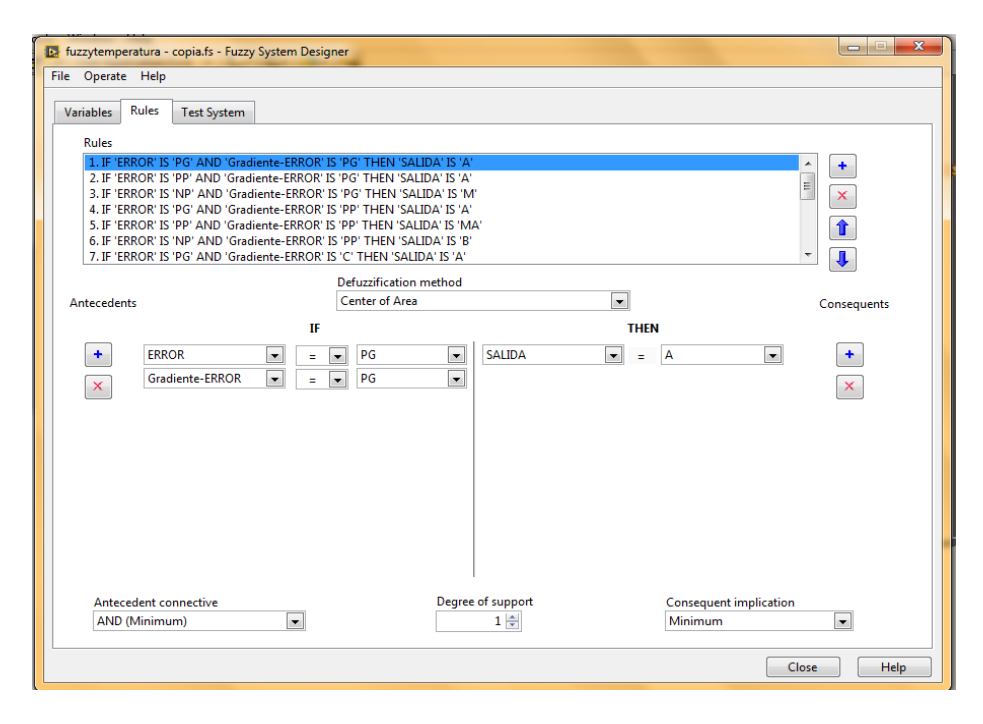

**Figura 40** Ventana de reglas del sistema difuso.

## D. **Representación gráfica en 3D.**

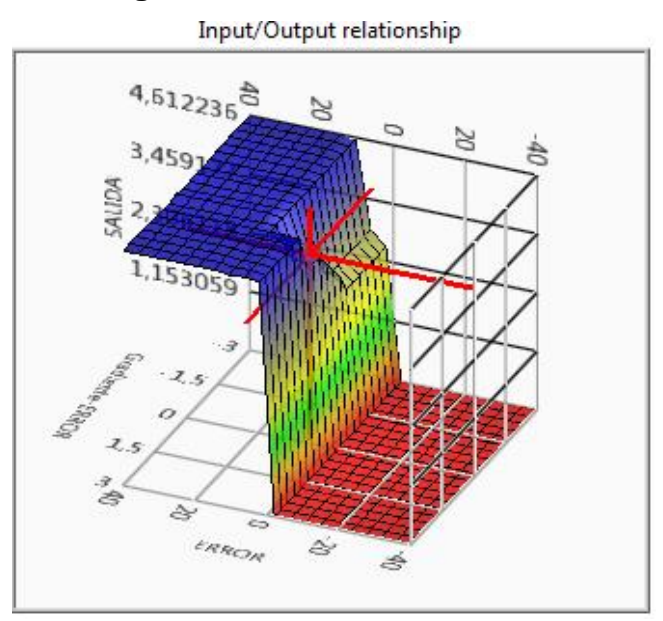

**Figura 41** Representación gráfica en 3D.

Aquí se puede apreciar como las reglas y las funciones de pertenencia del sistema difuso entran en acción, así también el comportamiento de las dos entradas y una salida del sistema difuso en una representación tridimensional, como se muestra en la figura 42.

En la parte inferior de la figura 42 se muestra la actividad de las reglas individuales para la salida seleccionada en función de las variables de entrada.

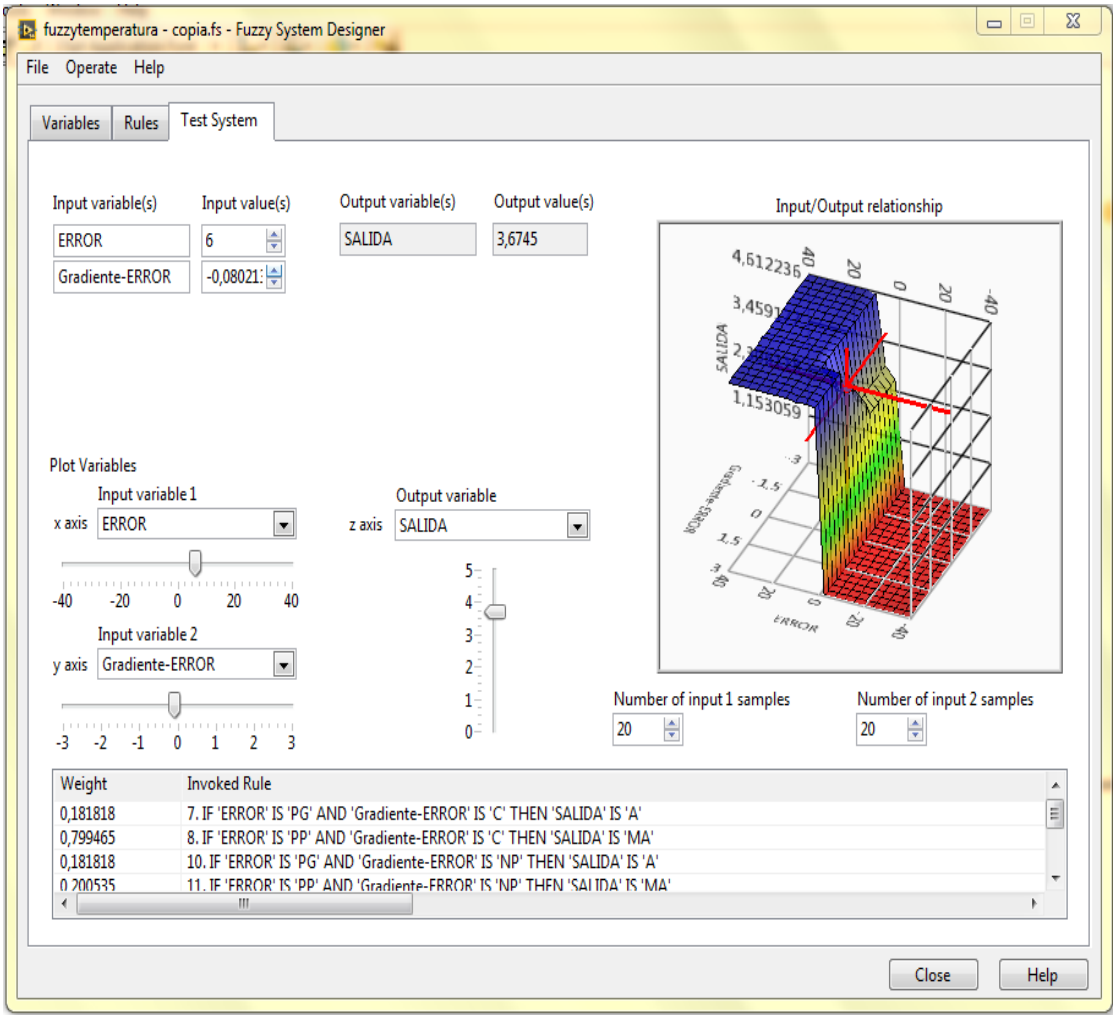

**Figura 42** Ventana de sistema de pruebas.

Una vez que se haya acabado de desarrollar el programa difuso, guardar con la extensión **".fs"** en la PC.

## **3.7 Desarrollo del Programa en el Software LabVIEW.**

Para desarrollar el programa ubicarse, en la ventana Block Diagram, dar click derecho en el espacio de trabajo, se desplegará un menú de funciones, dirigirse a Structures, se desplegará un menú con varias opciones entre ellas se encuentra While Loop, observe la figura 43.

La opción While loop permite repetir el código que se encuentra dentro de su sub diagrama, posee dos elementos que son el terminal de iteraciones el cual proporciona el recuento actual de las repeticiones y el terminal condicional, este evalúa un valor de entrada booleana para determinar si se debe continuar la ejecución del bucle While, observar la figura 44.

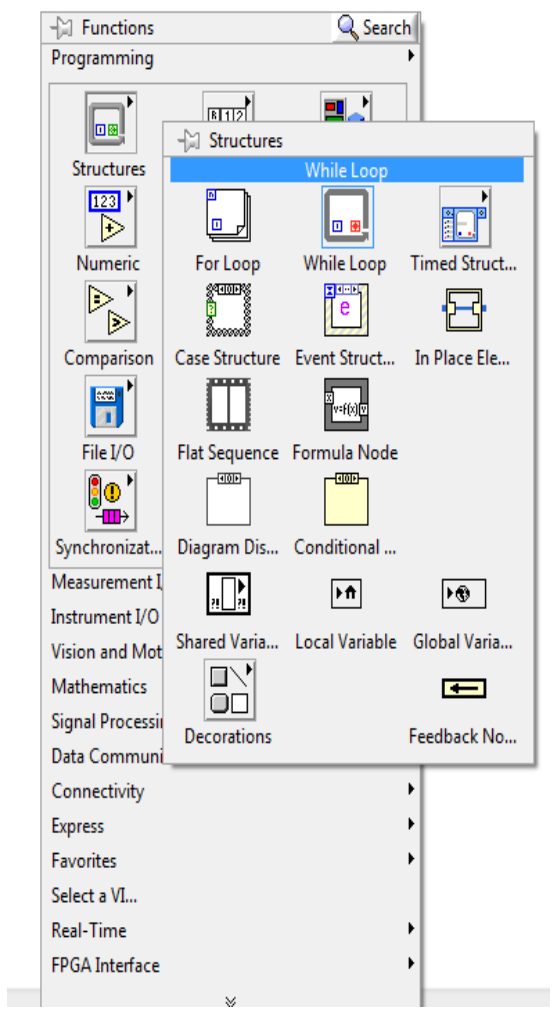

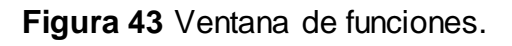

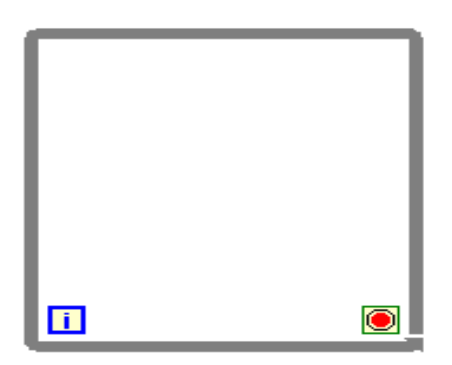

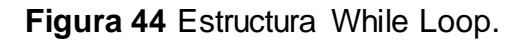

Para la comunicación entre la tarjeta USB-6009 y el software de LabVIEW se necesita DAQ Assistant Express VI, este permite crear, editar y ejecutar tareas utilizando tarjetas de adquisición de datos ,dar click derecho en el espacio de trabajo, dirigirse a la pestaña Measurement I/O, se desplegará una ventana donde se encuentra la opción NI-DAQmx, ubicar el cursor sobre esta opción, se abrirá otra ventana con varias opciones entre ellas se encuentra el DAQ Assist y proceder a dar click sobre esta opción, ver figura 45.

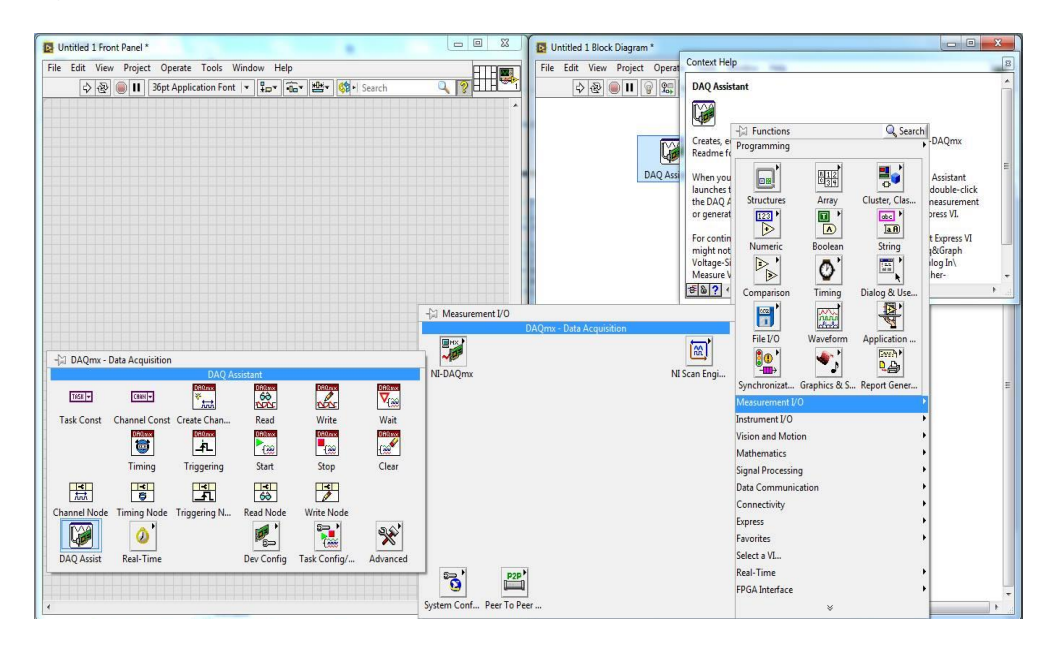

**Figura 45** Ventanas de elementos de medición.

Una vez que se haya ubicado el DAQ Assistant en el diagrama de bloques aparecerá una ventana de inicialización, después de unos segundos aparecerá otra ventana la cual permite crear un nuevo DAQ Assistant, véase la figura 46.

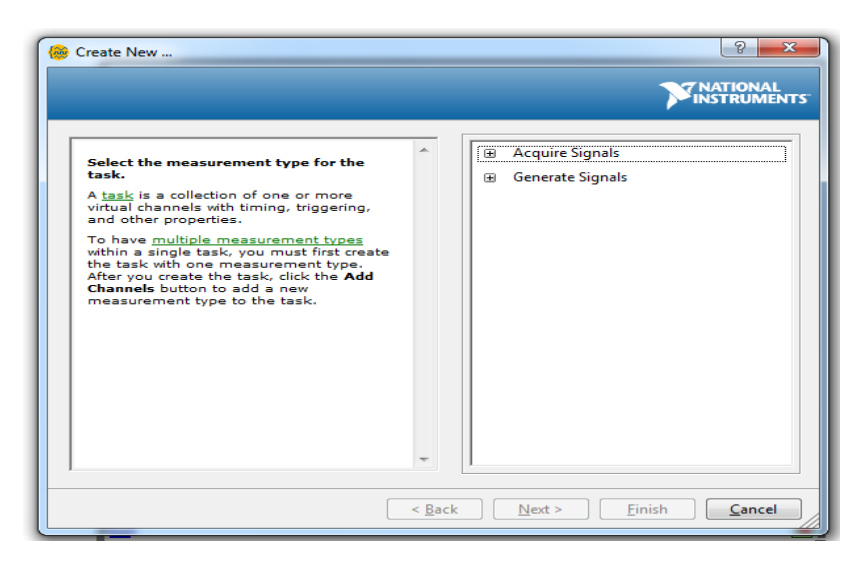

**Figura 46** Ventana del nuevo DAQ Assistant.

Configurar, para adquirir una señal analógica de voltaje tal como muestra la figura 47.

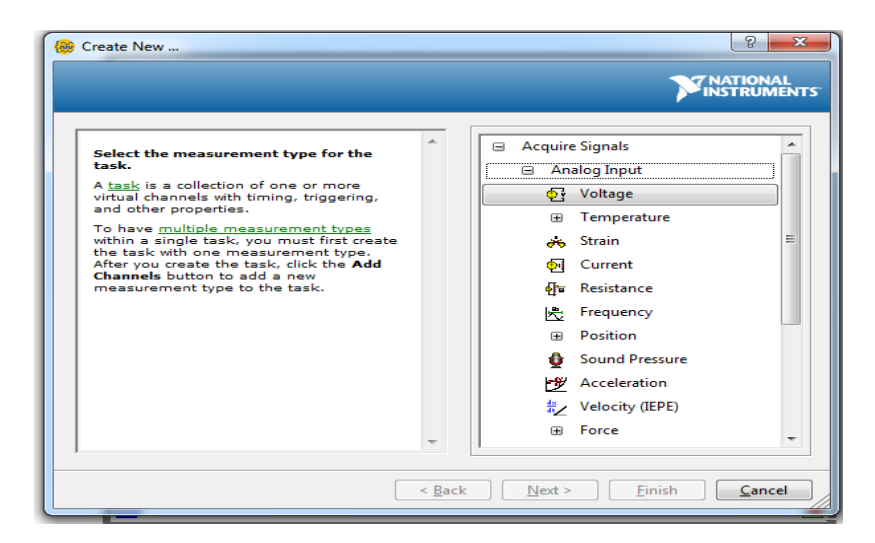

**Figura 47** Ventana de configuración del nuevo DAQ Assistant.

**FUENTE:** (NI Home, 2015)

Indicar la entrada analógica de la tarjeta USB-6009 que se utilizará, escoger a nuestra conveniencia, en este caso será la entrada analógica **AI0,**  como se muestra en la figura 48 y dar click en el botón finalizar.

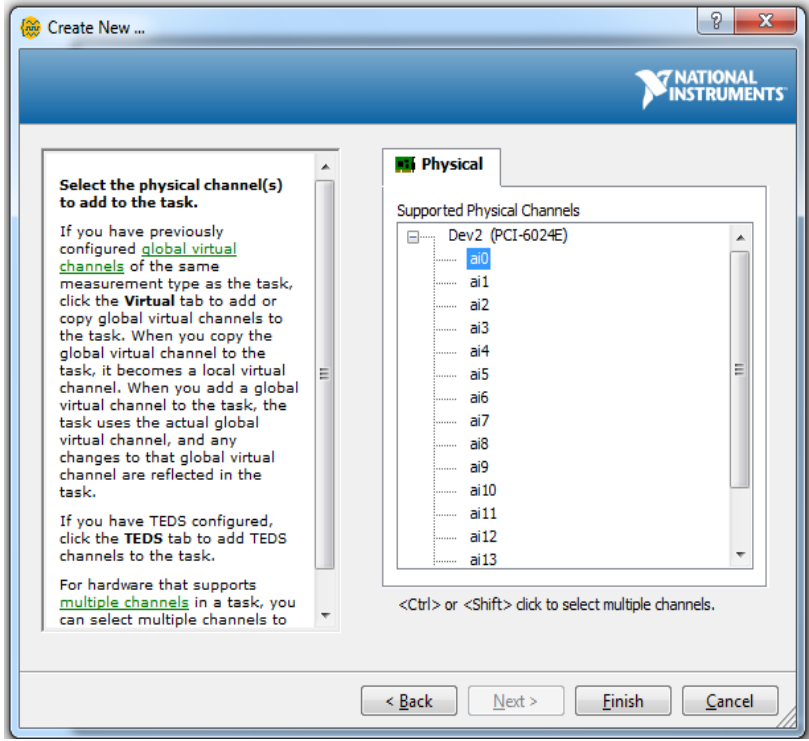

**Figura 48** Configuración de la entrada analógica.

Configurar los parámetros de la señal de entrada analógica, voltaje mínimo es de 0V, voltaje máximo es de 5V. En la opción Terminal Configuración escoger la opción RSE, ya que el sistema difuso tendrá una sola entrada simple referenciada a tierra. En la parte inferior se tiene la posibilidad de configurar el número de muestras y la frecuencia de estas, tal como se muestra en la figura 49. Para finalizar dar click en el botón OK que se encuentra en la parte inferior derecha.

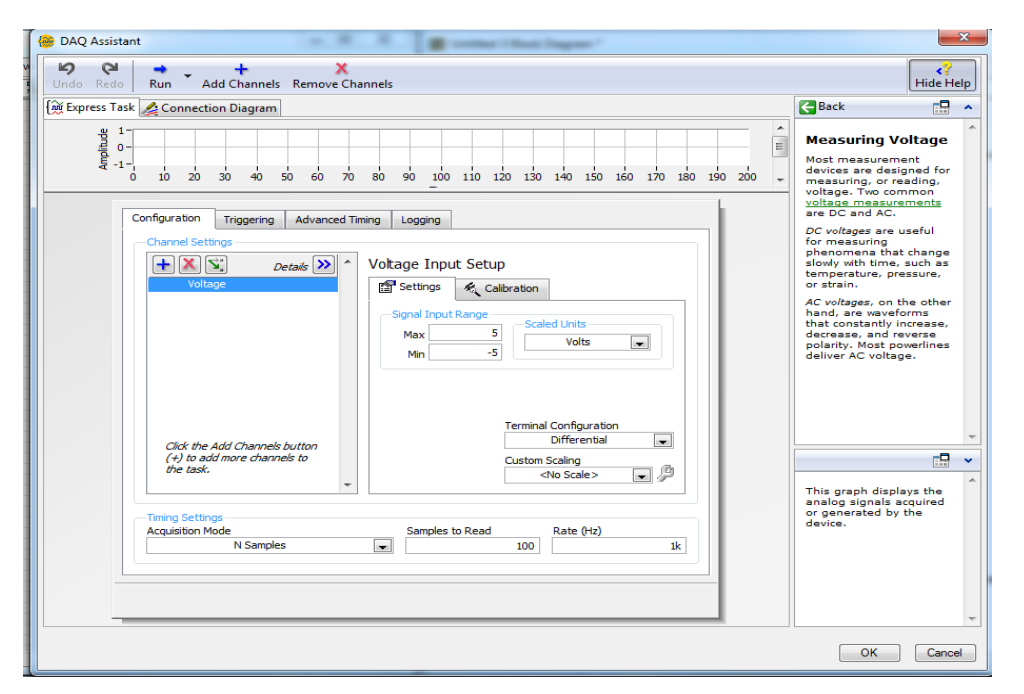

**Figura 49** Ventana de configuración de la entrada analógica.

**FUENTE:** (NI Home, 2015)

La figura 50 corresponde a la señal de entrada VI, configurada como entrada analógica.

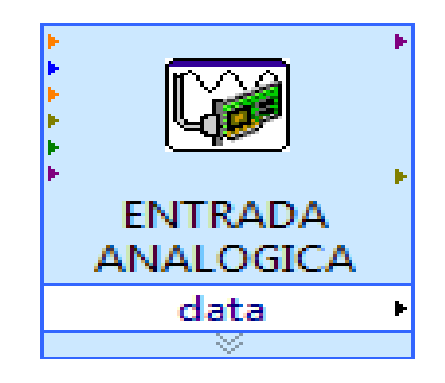

**Figura 50** Icono de la Entrada Analógica VI

A continuación conectar la Entrada Analógica VI con un Convertidor de Dato Dinámico, observar la figura 51.

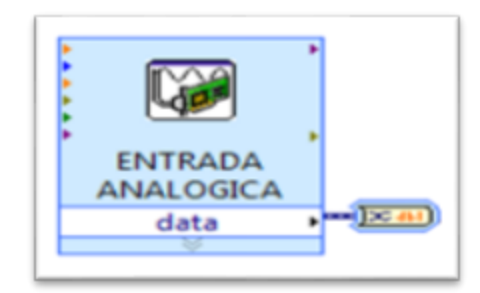

**Figura 51** Diagrama de bloques.

Conectar a la salida del Convertidor de Dato Dinámico un MEAN, el cual sirve para sacar un promedio o la media de la señal, para esto Dar click derecho en la ventana de trabajo, en la pestaña de funciones nos dirigirse a Signal Processing, se abre la ventana de Signal Processing, ubicarse en la opción Point by Point, luego en la opción Prob &Stat, se extiende la ventana de Probabilidad y Estadística, una vez ahí dar click en MEAN, ver la figura 52.

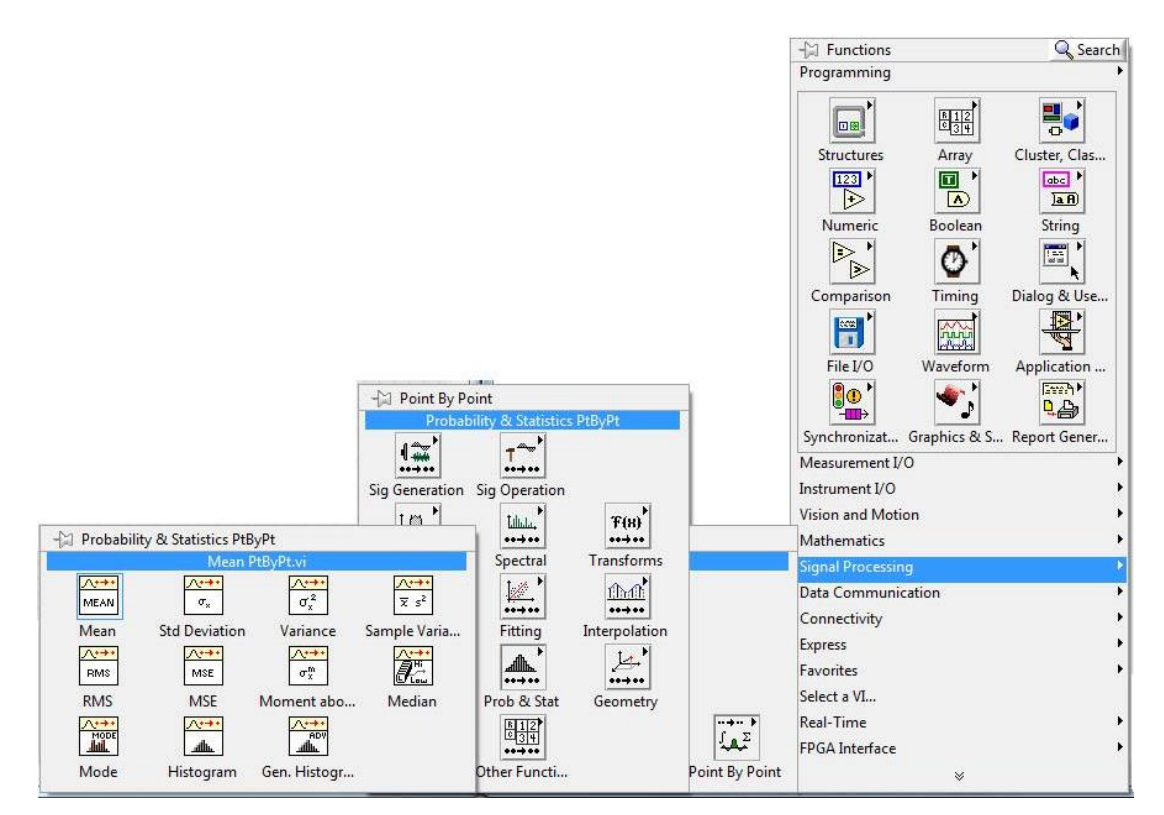

**Figura 52** Ventanas de ubicación de mean.

Limitar la temperatura del Módulo PCT2, en el software LabVIEW con la ecuación de la recta  $Y = 8X + 20$ , que corresponde al resultado de los puntos X, Y (20,0) X1, Y1 (60,5). El eje Y corresponde al Voltaje de 0V-5V y el eje X el rango de temperatura del módulo PCT2 0°C-60°C.

**Tabla 9**

**Datos de la Ecuación de Temperatura**

| <b>DATOS</b> |    |                |    |
|--------------|----|----------------|----|
|              |    | V1             |    |
|              | 20 | X <sub>1</sub> | 60 |

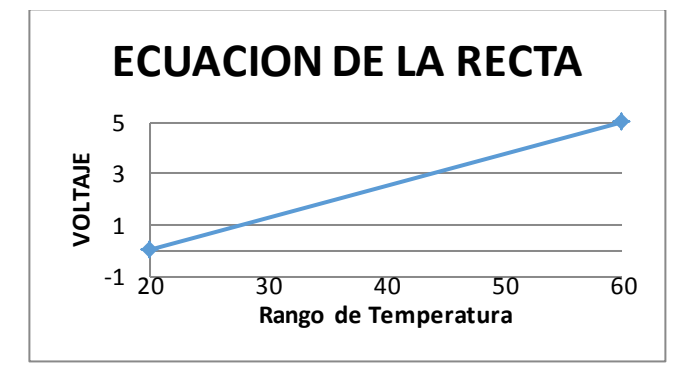

**Figura 53** Ecuación de la recta "Temperatura"

La figura 54 muestra la ecuación de la recta ya ubicada en el diagrama de bloques del software LabVIEW, esta ecuación permite limitar el rango de temperatura en el software siendo la temperatura mínima de 20°C correspondiendo a un voltaje de 0V y la temperatura máxima de 60°C correspondiente a 5V .

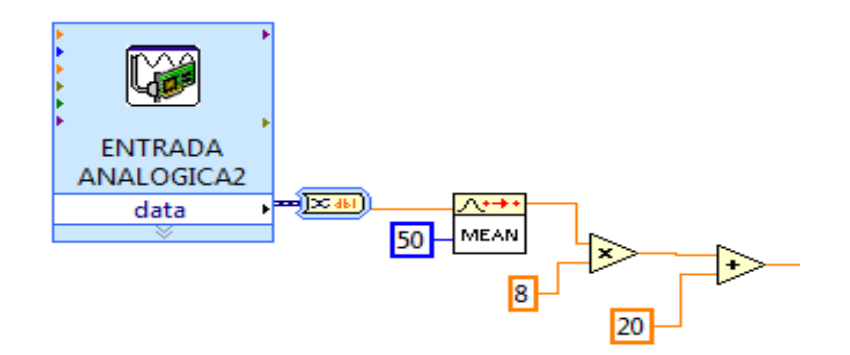

**Figura 54** Diagrama de bloques de la ecuación de la recta.

A continuación ubicar un indicador, el cual mostrará la temperatura del módulo, en el HMI, Ver figura 55.

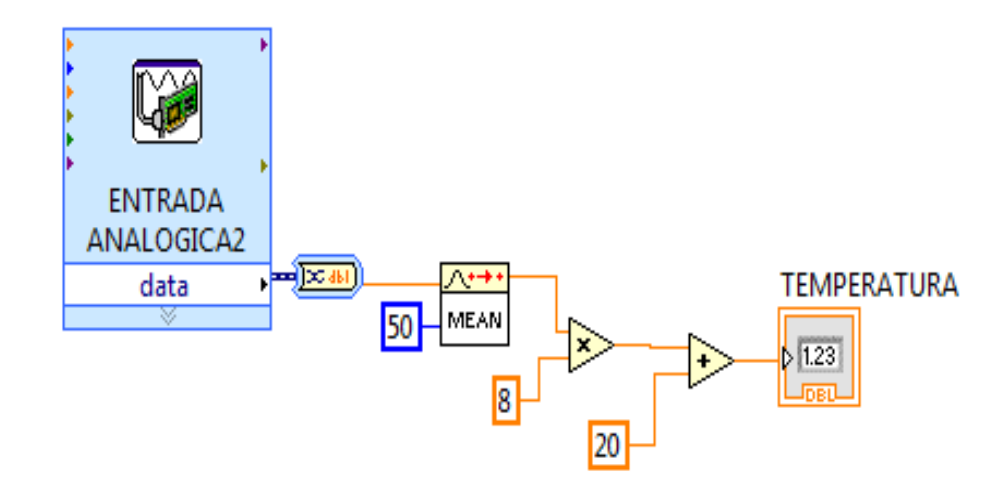

**Figura 55** Diagrama de bloques del indicador de temperatura

Ubicar un controlador, este permitirá manipular los datos de nuestro Set-Point, para una mejor visualización, ubicar un fusionador de señales y esté conectado a un graficador de señales, WAVE FORM CHART en donde se mostrará la señal de la temperatura y del Set-Point, ver figura 56.

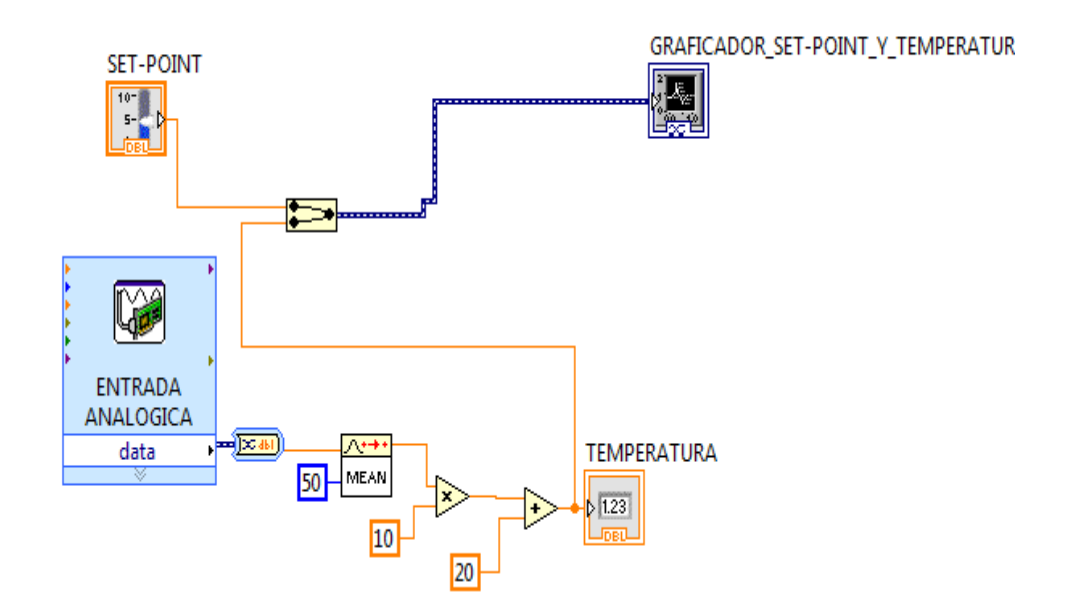

**Figura 56** Diagrama de bloques del graficador de set-point y temperatura.

Para saber cuál es el error de nuestro sistema basta con tomar el valor del Set-Point, menos el valor de la temperatura tal como se muestra en la figura 57.

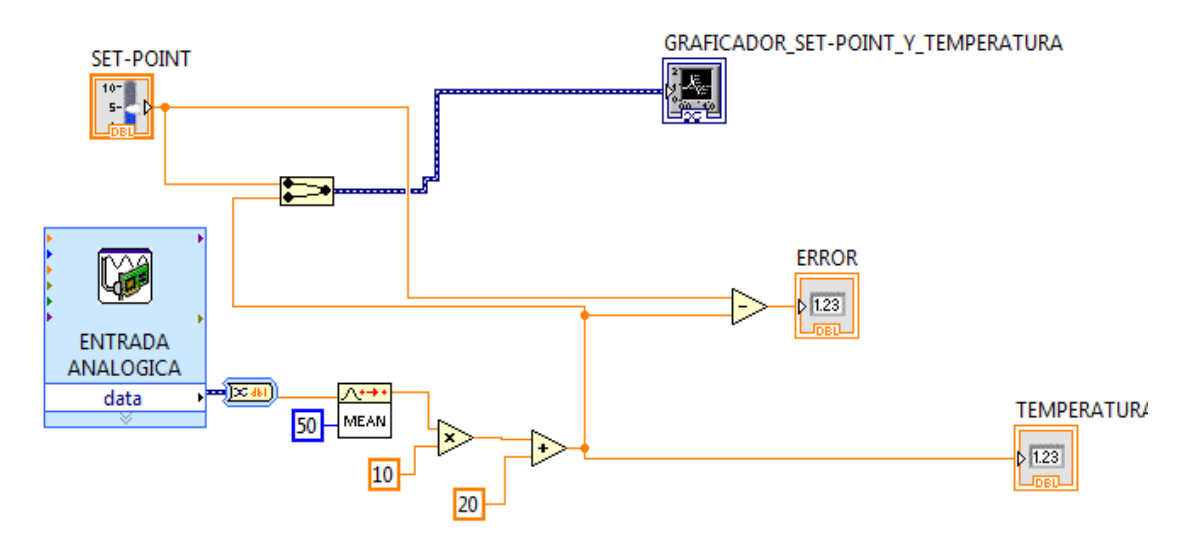

**Figura 57** Diagrama de bloques del error.

Ahora que ya se tiene el valor del error, se puede obtener el valor de la Gradiente del error. La gradiente del error, es igual al error menos el error en el tiempo, tal como se mostró anteriormente. Ubicar un indicador numérico para poder apreciar el valor de la gradiente en el HMI, ver la figura 58.

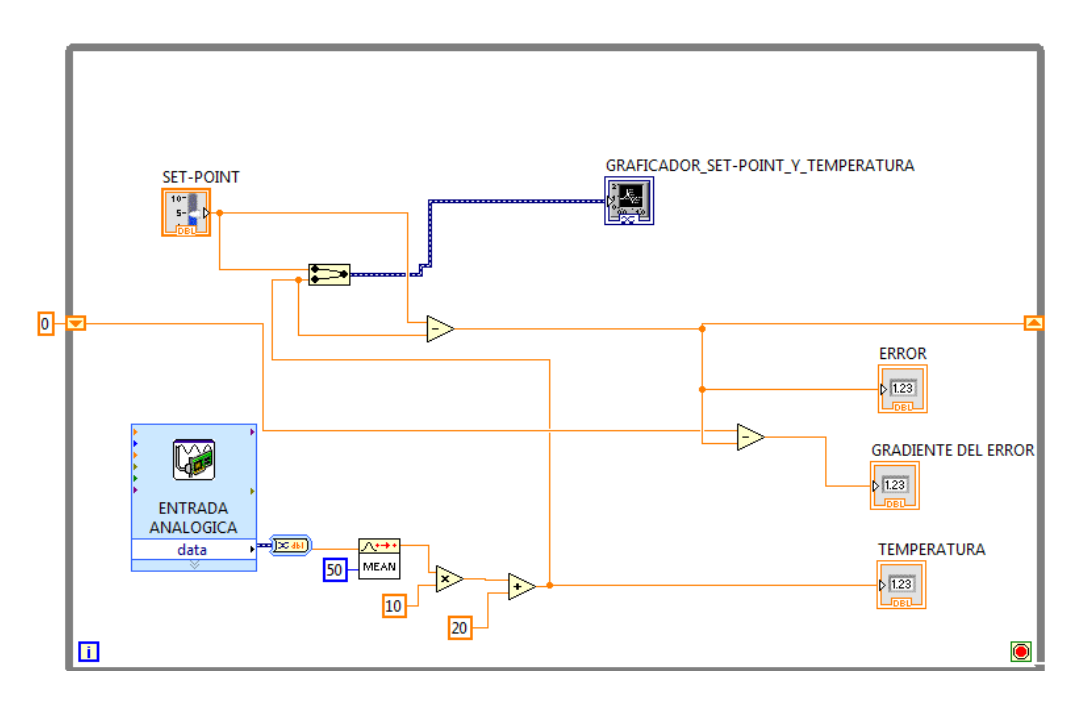

**Figura 58** Diagrama de bloques de la gradiente del error.

A continuación, el valor del Error y de la Gradiente del Error se une en un **BUILD ARRAY**, este permite crear una matriz, ver figura 59.

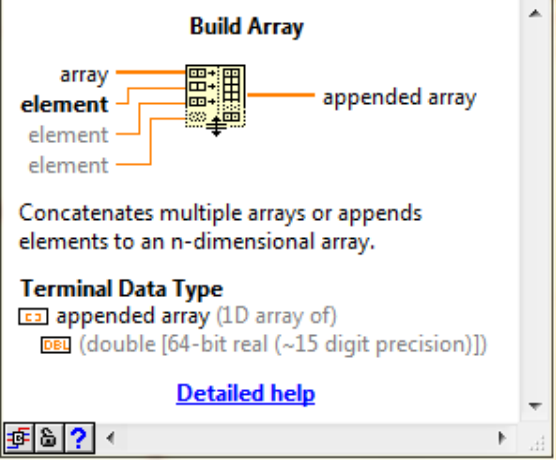

Figura 59 Icono de Build Array.

**FUENTE:** (NI Home, 2015)

La salida de la matriz se debe conectar a un Controlador difuso, este se encuentra en la ventana de funciones en la pestaña Control & Simulation, Fuzzy Logic, FL Fuzzy Controller, ver la figura 60.

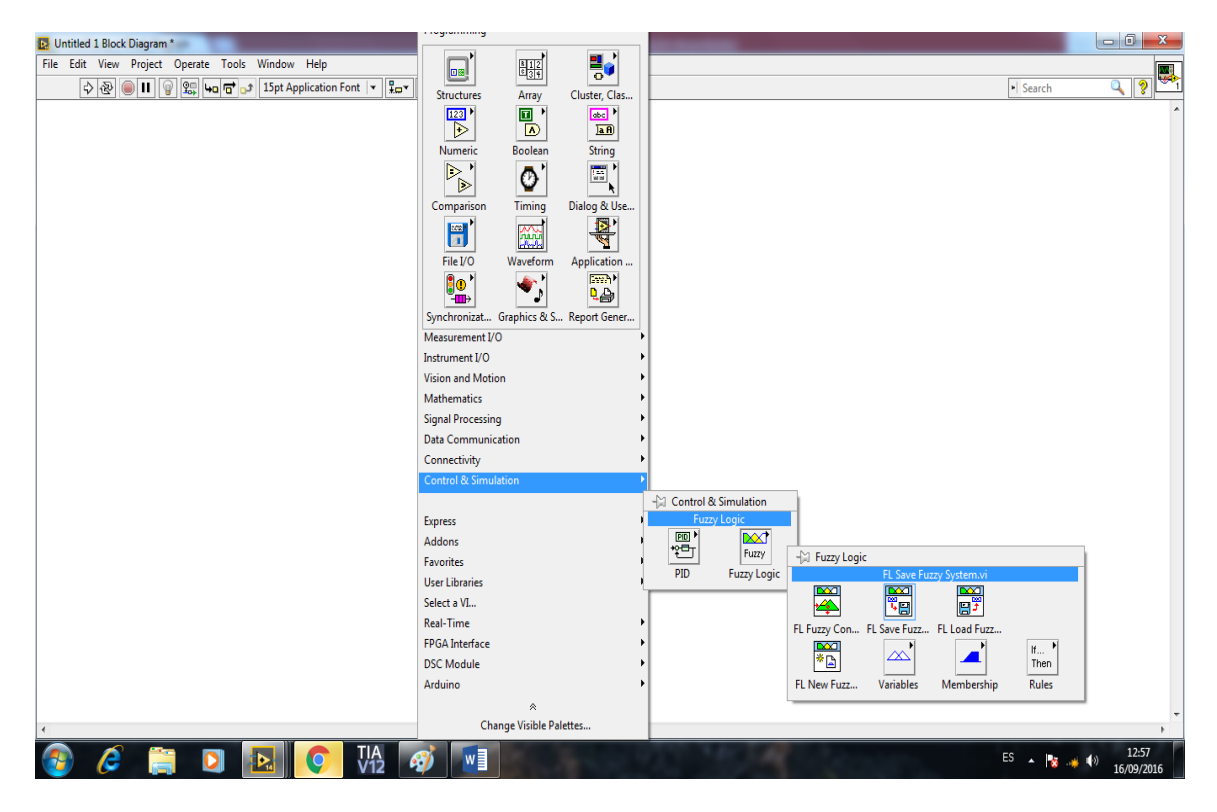

**Figura 60** Ventana de control & simulación.

En esta pestaña también se encuentra, FL Sabe Fuzzy System, una vez que se tengan este SubVI, dar click derecho, se despliega varias opciones y seleccionar Create y después Constant, como se muestra en la figura 61.

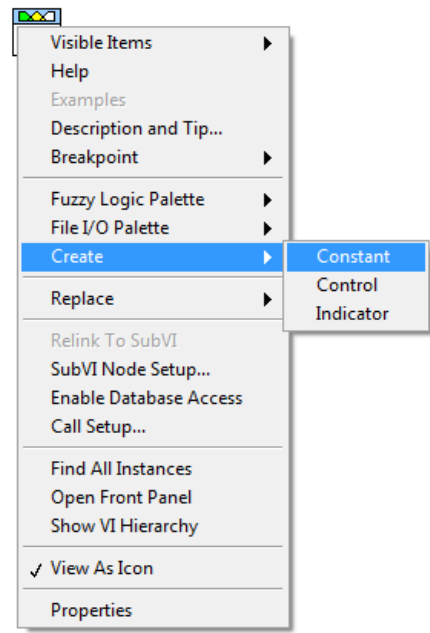

**Figura 61** Ventana de opciones de Safe Fuzzy System.

**FUENTE:** (NI Home, 2015)

A continuación se crea un File Path, ubicar la dirección del programa Difuso dentro del file path, ver figura 62.

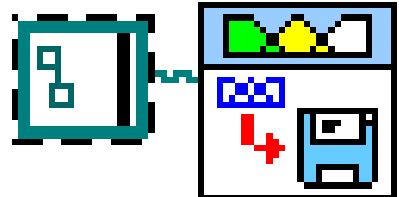

**Figura 62** Ventana File Path.

**FUENTE:** (NI Home, 2015)

A la salida del sistema difuso conectar el SubVI Load Fuzzy System, ver figura 63.

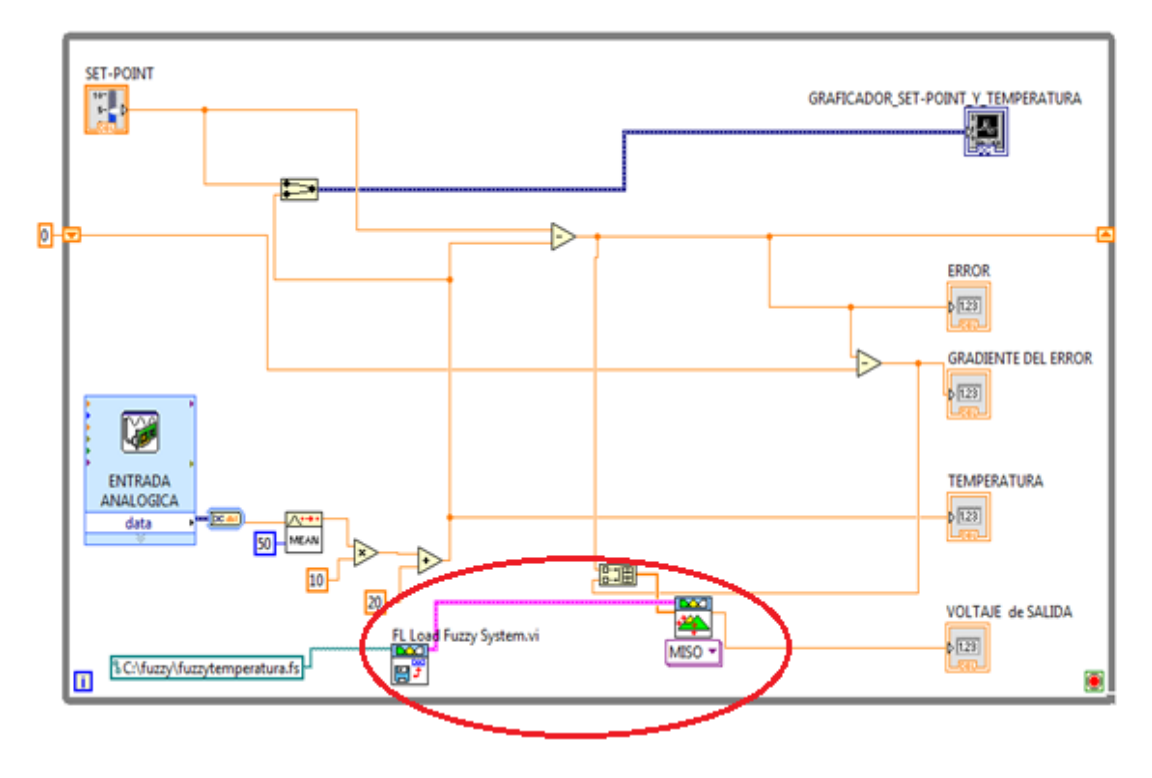

**Figura 63** SubVI Load Fuzzy System.

A continuación dar click en el Subvi Load Fuzzy System, se desplegara una ventana de opciones, escoger MISO (Multiple Input and Single Output), que corresponde a la opción de Múltiples Entradas y una sola Salida, ver la figura 64.

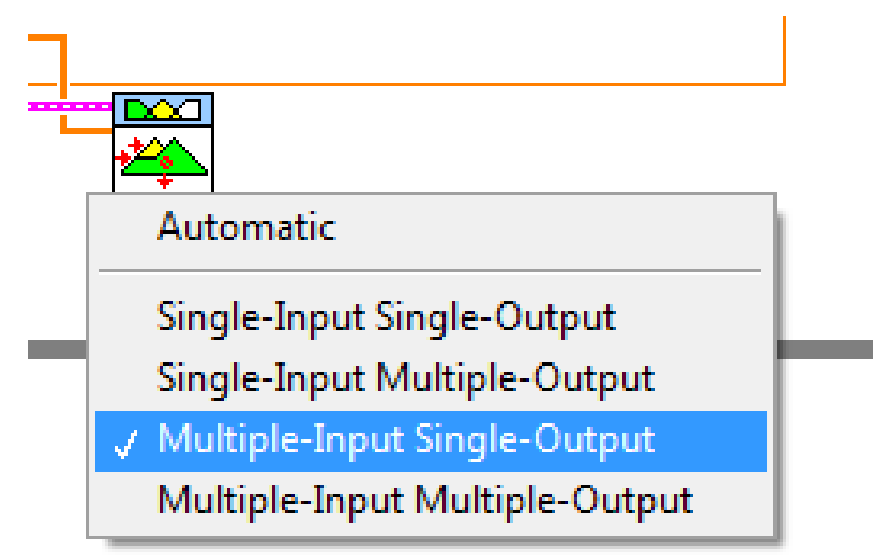

**Figura 64** SubVI Load Fuzzy System.

**FUENTE:** (NI Home, 2015)

A la salida del SubVI Load Fuzzy System, ubicar un indicador, este mostrará los valores de voltaje de salida, y de igual manera ubicar un

SET-POINT I. GRAFICADOR SET-POINT Y TEMPERATURA 灟 ⋝  $\overline{0}$ **ERROR**  $\sqrt{123}$ **GRADIENTE DEL ERROR**  $\sqrt{123}$ V ENTRADA TEMPERATURA ANALOGICA  $\sqrt{123}$ data 50 MEAN 圖  $\overline{20}$  $\overline{\mathbf{w}}$ VOLTAJE de SALIDA ≝ FL Load Fuzzy System.vi  $\sqrt{123}$ MISO · B 8 C:\fuzzy\fuzzytemperatura.fs gĩ 八十 GRAFICADOR-VOLTAJE SALIDA MEAN ∤≰  $50<sub>1</sub>$ Ī  $\bullet$ 

promediador MEAN con una constante de 50 conectado a un WAVEFORM CHART, para visualizar de mejor manera la señal de salida, ver figura 65.

**Figura 65** Grafica de voltaje de salida.

Dirigirse a la pestaña Measurement I/O, se desplegará una ventana donde se encuentra la opción NI-DAQmx, ubicar el cursor sobre esta opción, se abrirá otra ventana con varias opciones entre ellas se encuentra el DAQ Assist y proceder a dar click sobre esta opción.

Una vez que se haya ubicado el DAQ Assistant en el diagrama de bloques aparecerá una ventana de inicialización, después de unos segundos aparecerá otra ventana la cual permite crear un nuevo DAQ Assistant, dar click en Generate Signals, véase la figura 66.
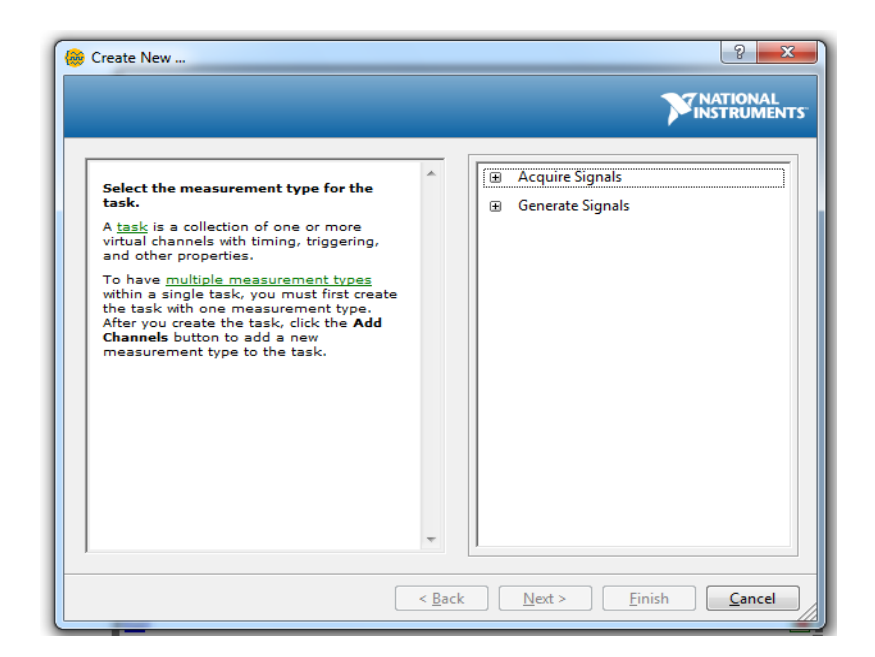

**Figura 66** Ventana de configuración del nuevo DAQ Assistant.

## **FUENTE:** (NI Home, 2015)

Para generar una señal analógica de voltaje tal como muestra la figura 67, se debe configurar en la ventana de National Instruments, en la pestaña Generate Signals y a continuación en la pestaña Analog Output.

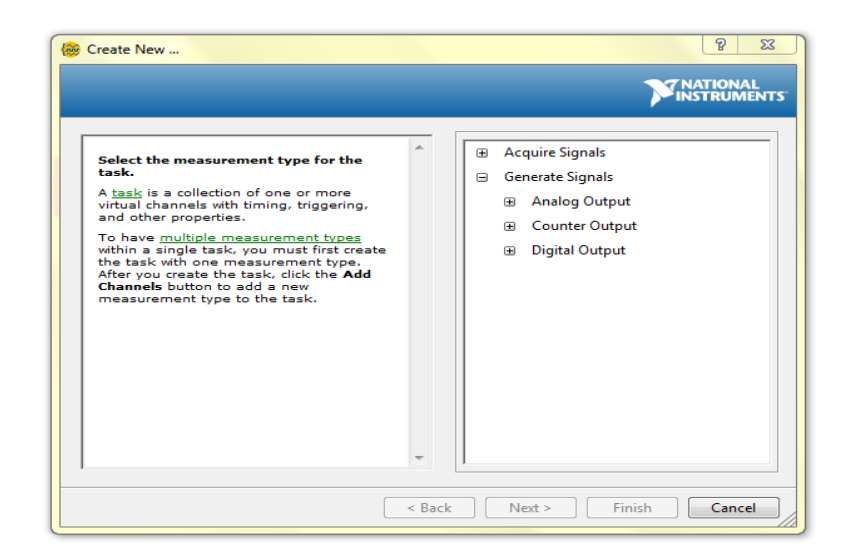

**Figura 67** Ventana de configuración del nuevo DAQ Assistant.

### **FUENTE:** (NI Home, 2015)

Indicar la salida analógica de la tarjeta USB-6009 que se utilizará, en este caso será la salida analógica AO0, como se muestra en la figura 68 y dar click en el botón finalizar.

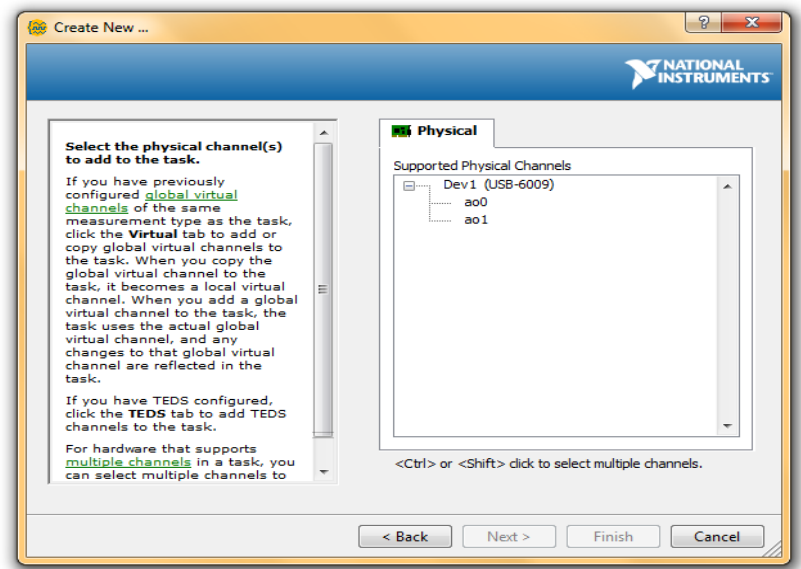

**Figura 68** Configuración de la salida analógica.

**FUENTE:** (NI Home, 2015)

Configurar los parámetros de la señal de salida analógica, voltaje mínimo es de 0V, voltaje máximo es de 5V. En la opción Terminal Configuration escoger la opción RSE, ya que el sistema difuso tendrá una sola entrada simple referenciada a tierra. En la parte inferior se tiene la posibilidad de configurar el número de muestras y la frecuencia de estas, tal como se muestra en la figura 69. Para finalizar dar click en el botón OK que se encuentra en la parte inferior derecha.

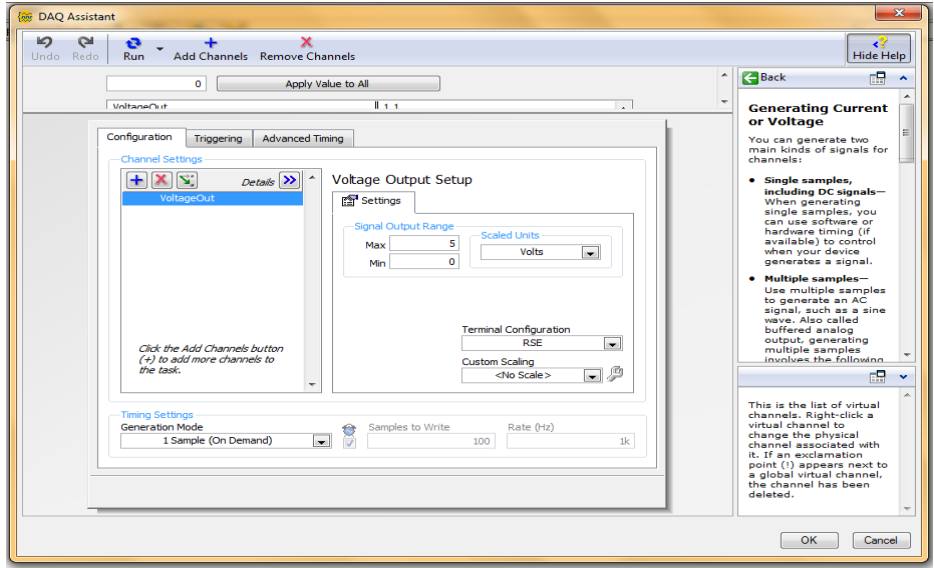

**Figura 69** Ventana de configuración de la entrada analógica.

**FUENTE:** (NI Home, 2015)

La figura 70 corresponde a la señal de salida subVI, conectada al programa y configurada como salida analógica.

El programa muestra los indicadores de Temperatura, Error, Gradiente del Error, Set- Point así también los visualizadores de onda para el observar la estabilización del sensor con respecto del actuador y el voltaje de salida con respecto al Set -Point.

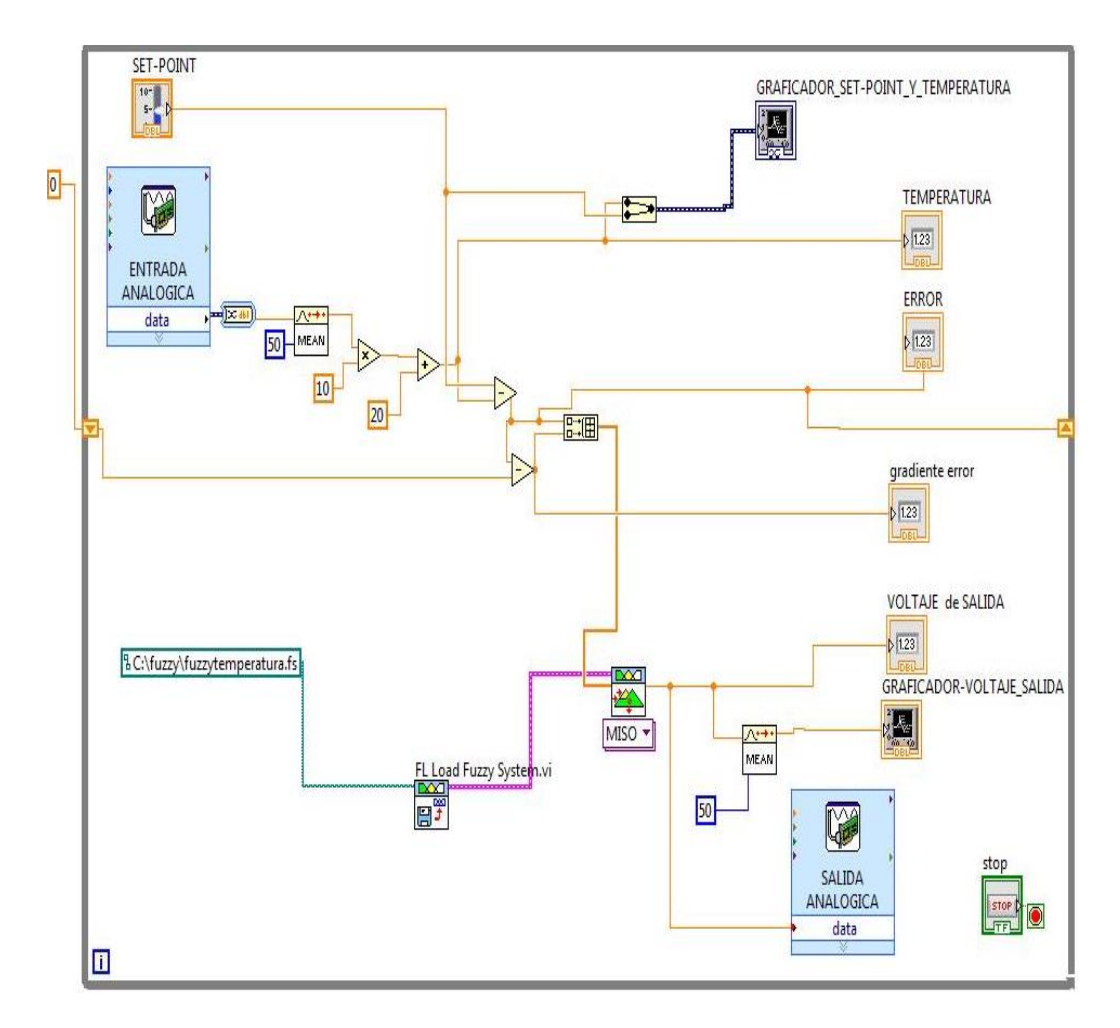

**Figura 70** Programa de aplicacion para el modulo PCT2.

En la figura 71 se muestra una interfaz de visualización (HMI), que permite controlar y monitorear la temperatura de una forma sencilla y entendible para cualquier usuario, visualizando los valores y graficas de voltaje de salida, temperatura, error y Set-Point.

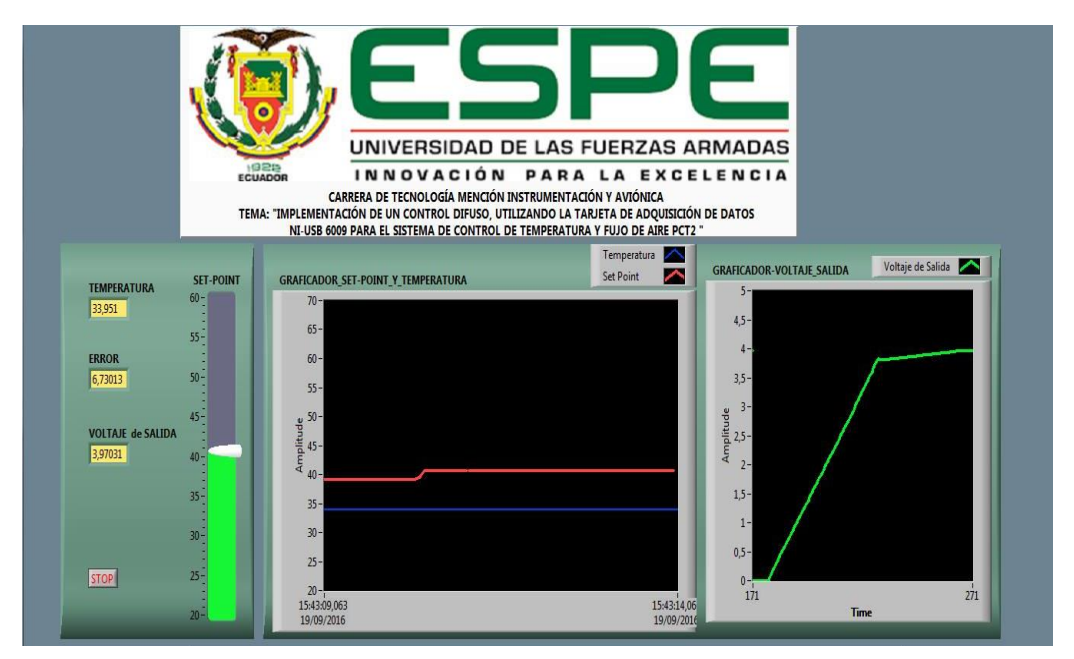

**Figura 71** Interfaz maquina humano (HMI)

## **3.8 Pruebas de Funcionamiento.**

Para evidenciar el correcto funcionamiento del sistema, se debe ingresar valores del Set-Point, comprendidos entre un rango de operación de 20 a 60 grados centígrados, con una tolerancia de ±2°C.

### **3.8.1 Primer Caso (23°C a 60°C).**

Valor cercano al valor de operación inferior, se ingresa un valor de Set-Point de 60°C, obteniendo un error de 36,59°C con un voltaje de salida de 4,6V, como se observa en la figura 72. En la figura 73 se aprecia la gráfica del Set-Point (Color Rojo) y la gráfica de la Temperatura (Color Azul).

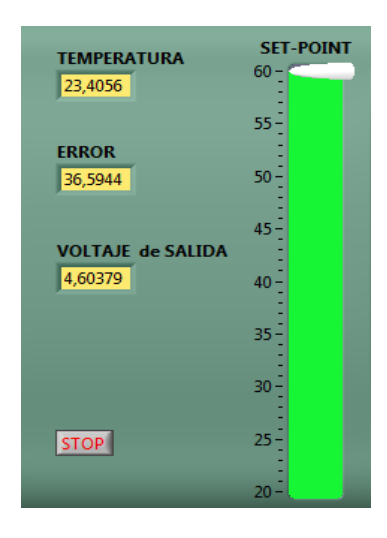

**Figura 72** Variables del sistema difuso –primer caso.

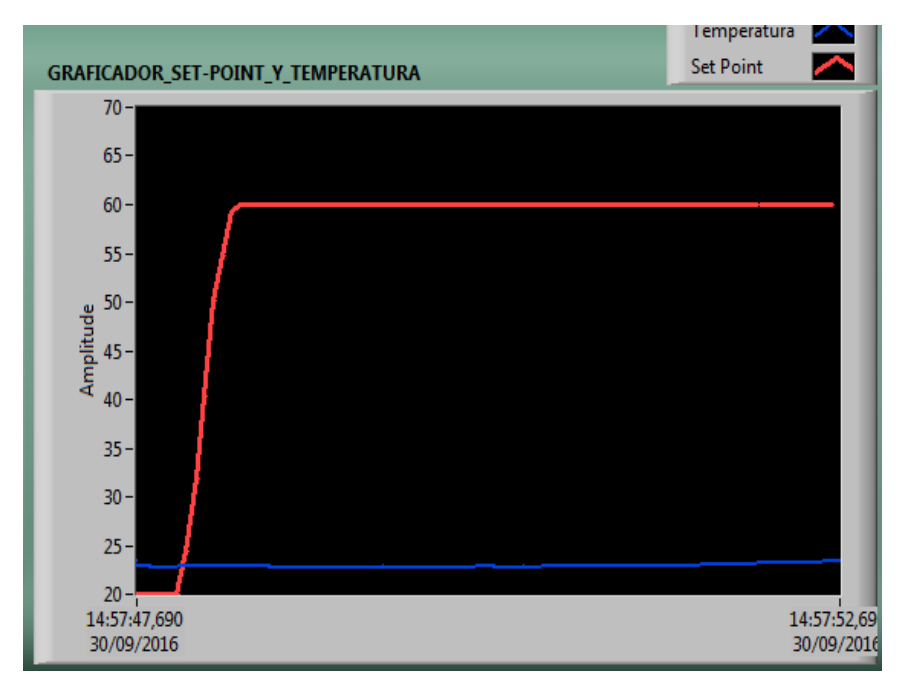

**Figura 73** Grafica de set-point y temperatura – primer caso.

La figura 74 se puede apreciar la evolución de la temperatura hasta llegar a estabilizarse.

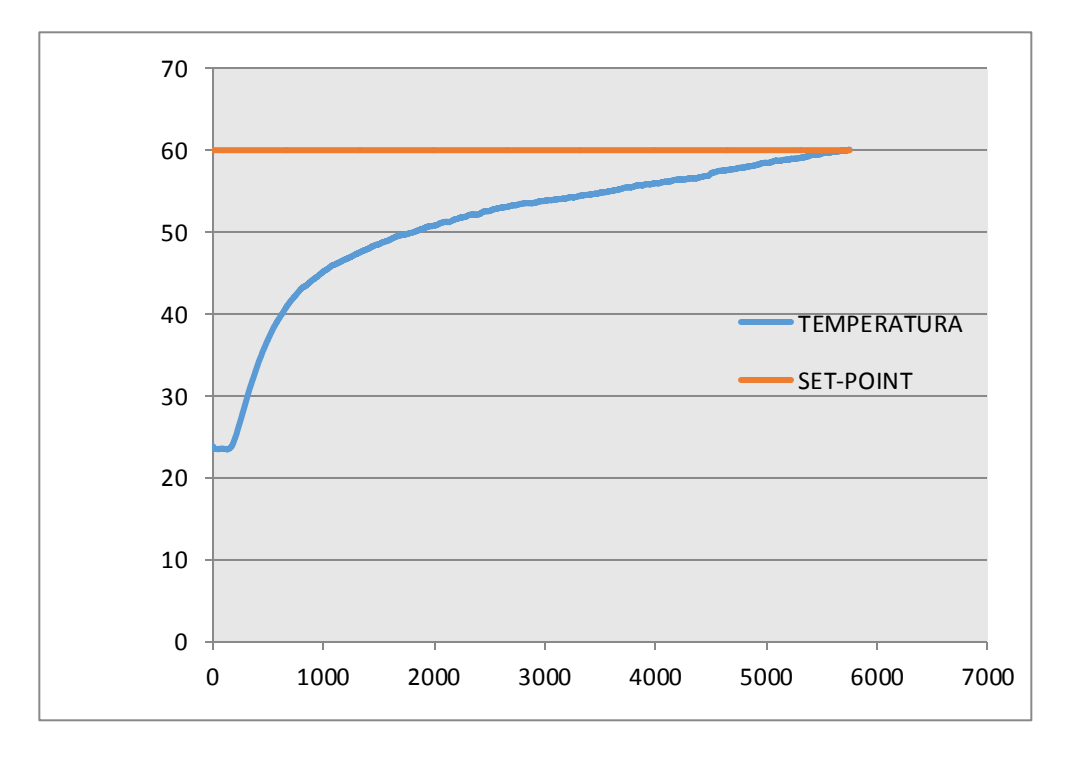

**Figura 74** Grafica de la evolución de la temperatura.

En la figura 75 se observa el sobre impulso del voltaje, con un tiempo de respuesta inmediato.

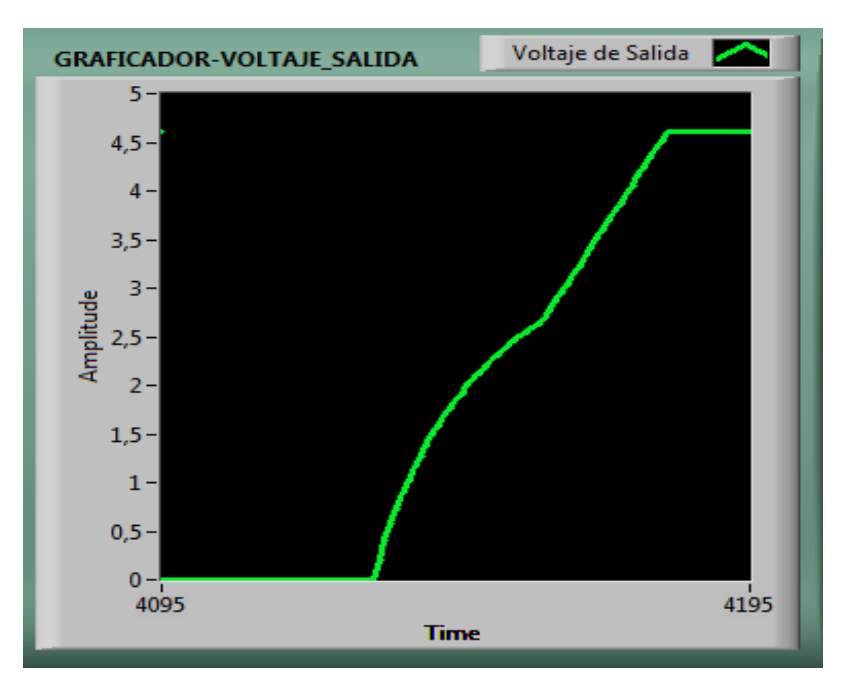

**Figura 75** Grafica de voltaje de salida – primer caso.

La figura 76 muestra los valores de las variables estables, con un tiempo de respuesta de 5 minutos, el error en estado estable es de 0,59°C.

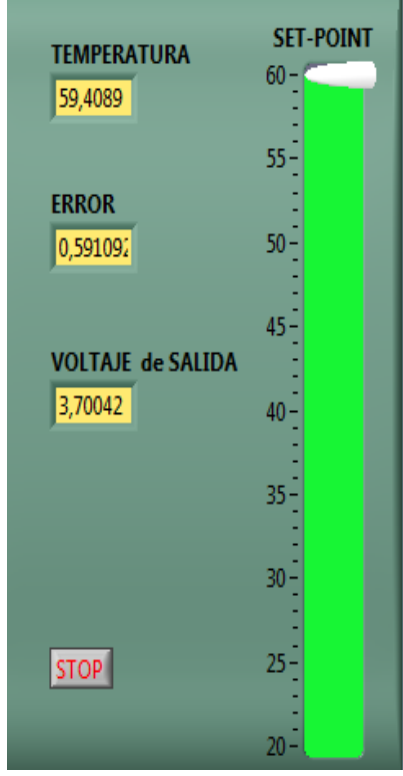

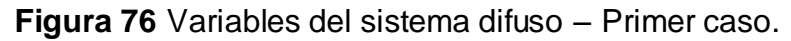

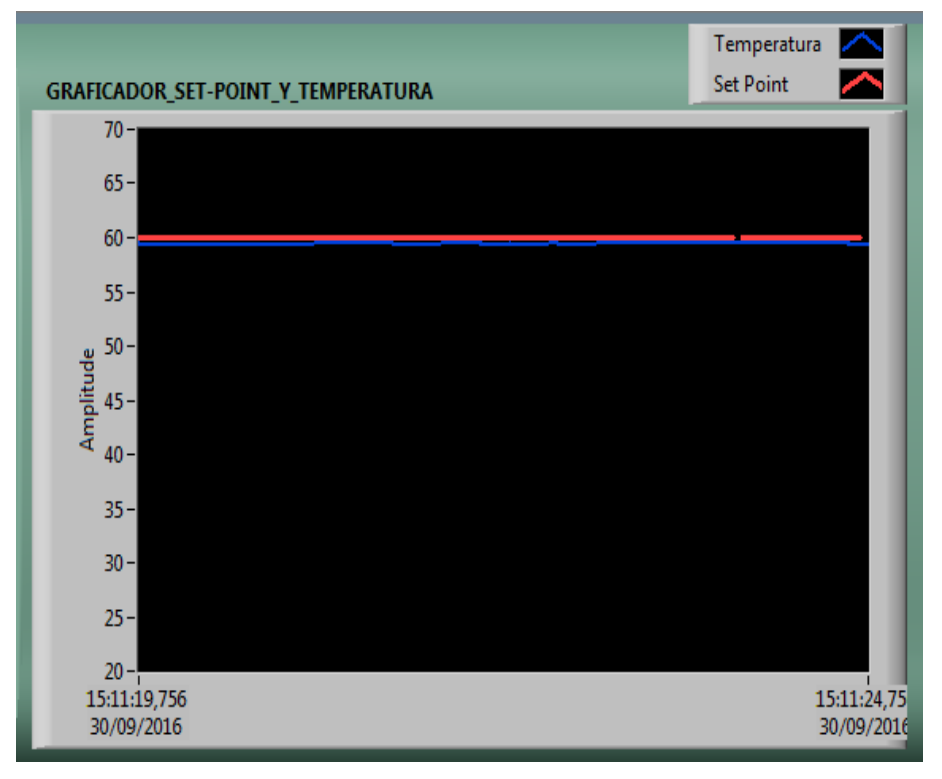

La figura 77 muestra la gráfica de Set-Point y temperatura ya estabilizadas.

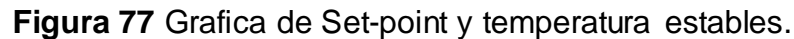

Voltaje de Salida и **GRAFICADOR-VOLTAJE\_SALIDA** 5  $4,5 4 3,5 -$ 3. Amplitude  $2,5 2 1,5 1<sub>1</sub>$  $0, 5 \mathbf{0}$ 16290 16390 **Time** 

En la figura 78 se observa la gráfica de voltaje de salida ya estabilizada.

**Figura 78** Voltaje de salida estabilizada.

#### **3.8.2 Segundo Caso (54,7°C a 35°C).**

En este caso la temperatura inicial es de 54,7°C, se ingresa un valor de Set-Point de 35°C, obteniendo un error de -19,9°C con un voltaje de salida de 0V para enfriar la niquelina, como se observa en la figura 79. En la figura 80 se aprecia la gráfica del Set-Point y la gráfica de la Temperatura.

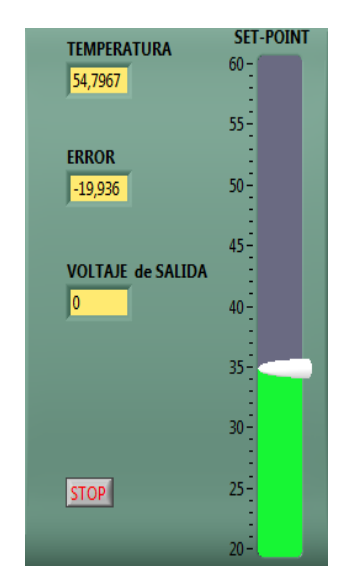

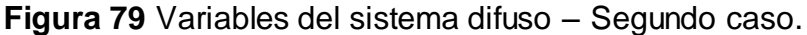

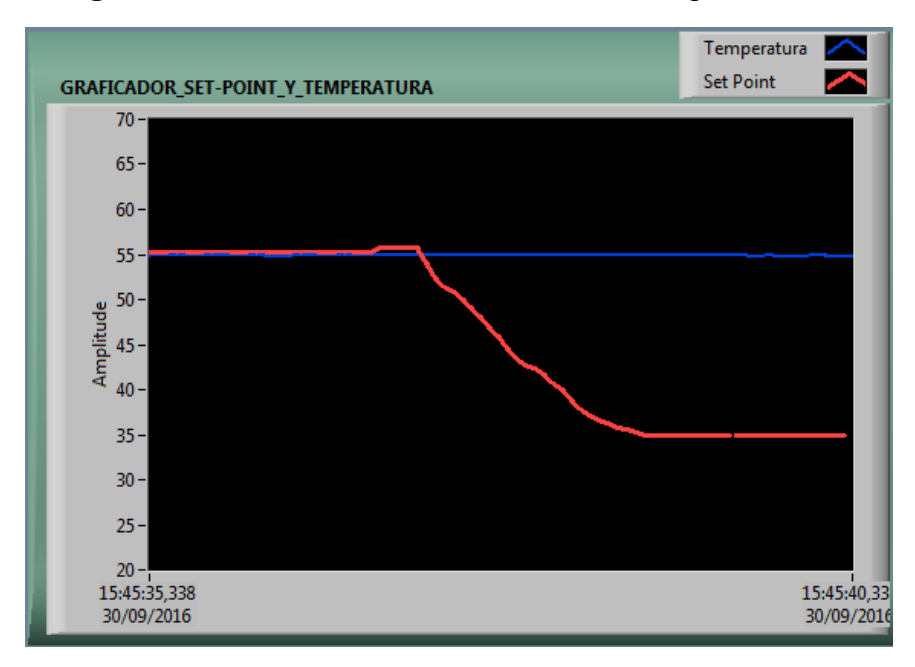

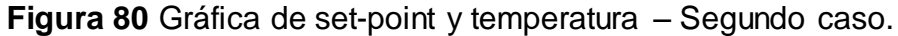

En la figura 81 se observa el decrecimiento del voltaje de salida, con un tiempo de respuesta de 1,3 Segundo.

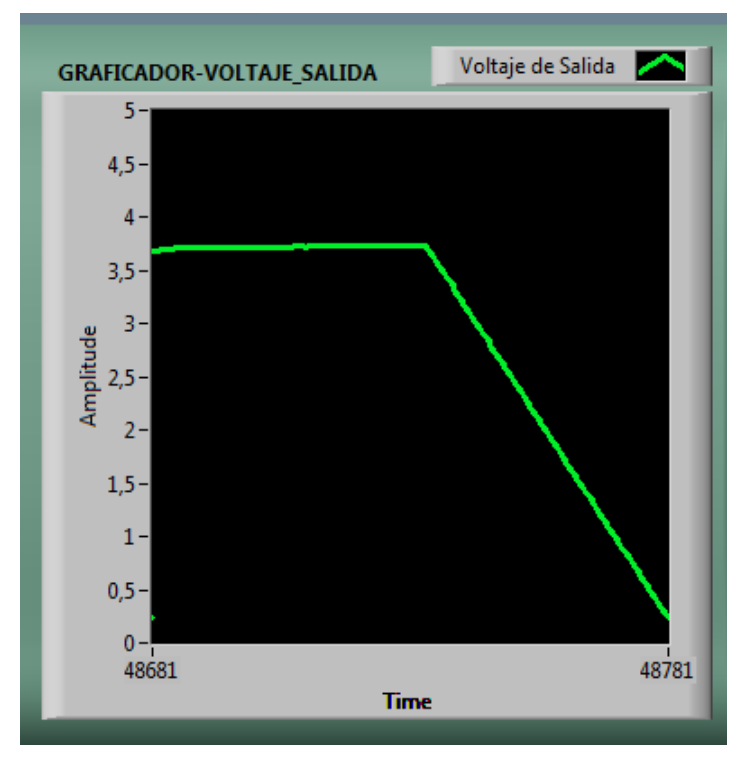

**Figura 81** Gráfica voltaje de salida – Segundo caso.

La figura 82 muestra los valores de las variables en estado estables, con un tiempo de respuesta de 13 minutos debido a que el sistema no posee un elemento de refrigeración, el error en estado estable es de -0,45°C.

| <b>TEMPERATURA</b>       | <b>SET-POINT</b> |
|--------------------------|------------------|
|                          | 60               |
| 35,3128                  |                  |
|                          |                  |
|                          | $55 -$           |
| <b>ERROR</b>             |                  |
|                          |                  |
| $-0,45210$               | 50               |
|                          |                  |
|                          | $45 -$           |
| <b>VOLTAJE de SALIDA</b> |                  |
|                          |                  |
| 1,26885                  | 40               |
|                          |                  |
|                          |                  |
|                          | 35               |
|                          |                  |
|                          | 30               |
|                          |                  |
|                          |                  |
| <b>STOP</b>              | $25\,$           |
|                          |                  |
|                          |                  |
|                          | 20 <sub>1</sub>  |
|                          |                  |

**Figura 82** Variables del sistema difuso – Segundo caso.

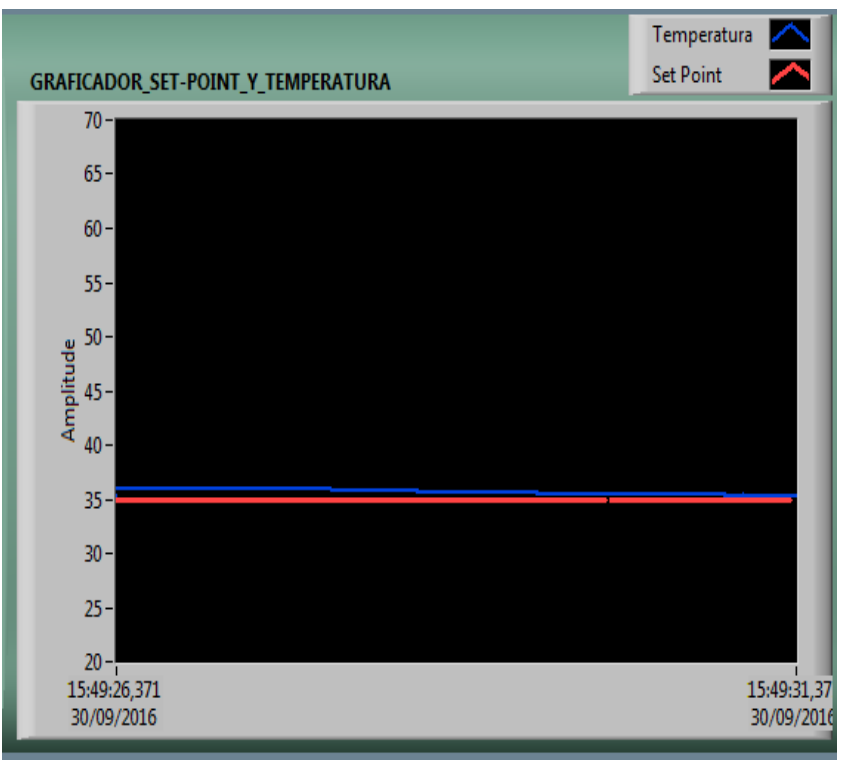

La figura 83 muestra la gráfica de Set-Point y temperatura ya estabilizadas.

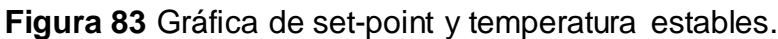

En la figura 84 se puede apreciar la evolución de la temperatura hasta llegar a estabilizarse en 36°C.

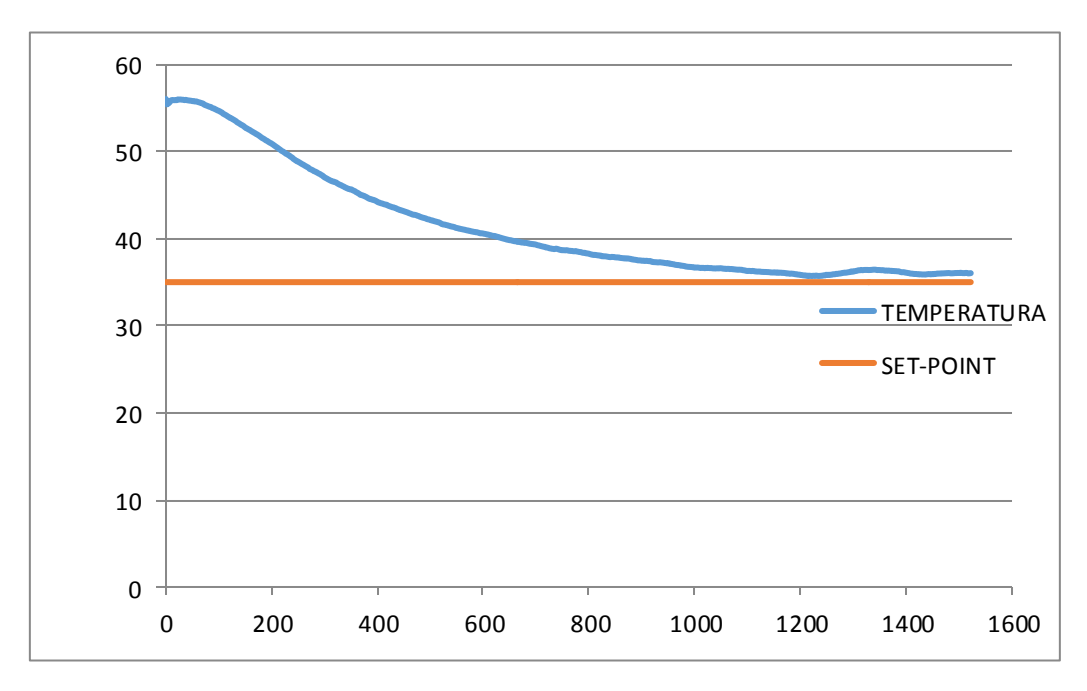

**Figura 84** Gráfica de la evolución de la temperatura.

En la figura 85 se observa la gráfica de voltaje de salida cerca del punto de estabilización.

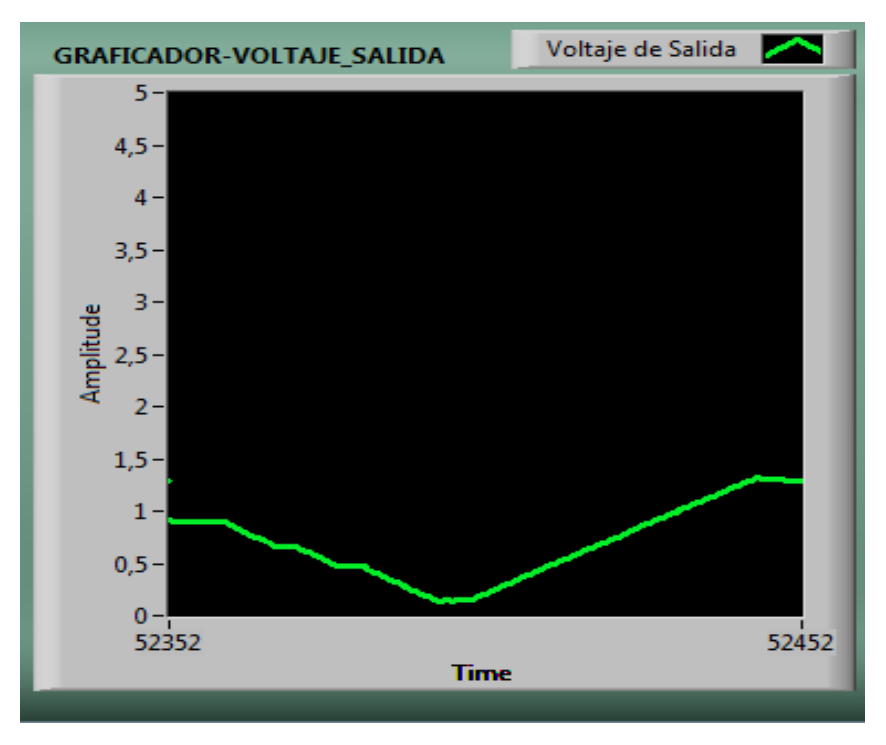

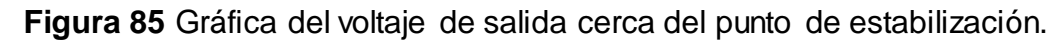

## **3.8.3 Tercer Caso (30°C a 55°C).**

En este caso la temperatura inicial es de 30.6°C, se ingresa un valor de Set-Point de 55°C, obteniendo un error de 24,31°C con un voltaje de salida de 4,59V, como se observa en la figura 86. En la figura 87 se aprecia la gráfica del Set-Point y la gráfica de la Temperatura.

| <b>TEMPERATURA</b>       | <b>SET-POINT</b><br>$60 -$ |
|--------------------------|----------------------------|
| 30,6048                  |                            |
|                          | 55                         |
| <b>ERROR</b><br>24,3178  | 50                         |
|                          |                            |
| <b>VOLTAJE de SALIDA</b> | 45                         |
| 4,59755                  | 40                         |
|                          | 35                         |
|                          | 30                         |
| <b>STOP</b>              | 25                         |
|                          | 20                         |

**Figura 86** Variables del sistema difuso –Tercer caso.

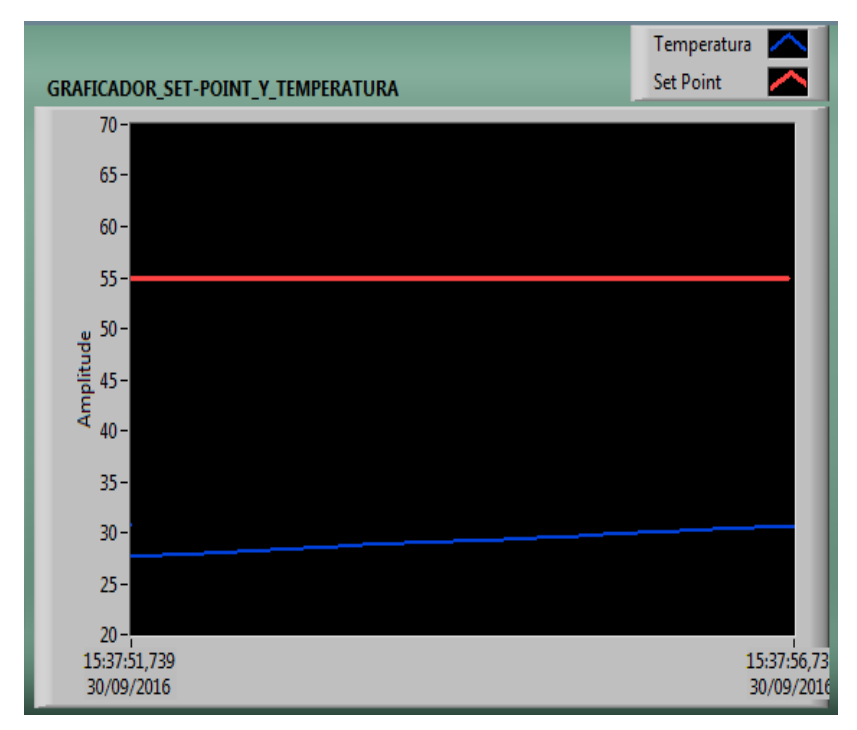

**Figura 87** Gráfica de set-point y temperatura – Tercer caso.

En la figura 88 se observa el voltaje de salida, con un tiempo de respuesta inmediato.

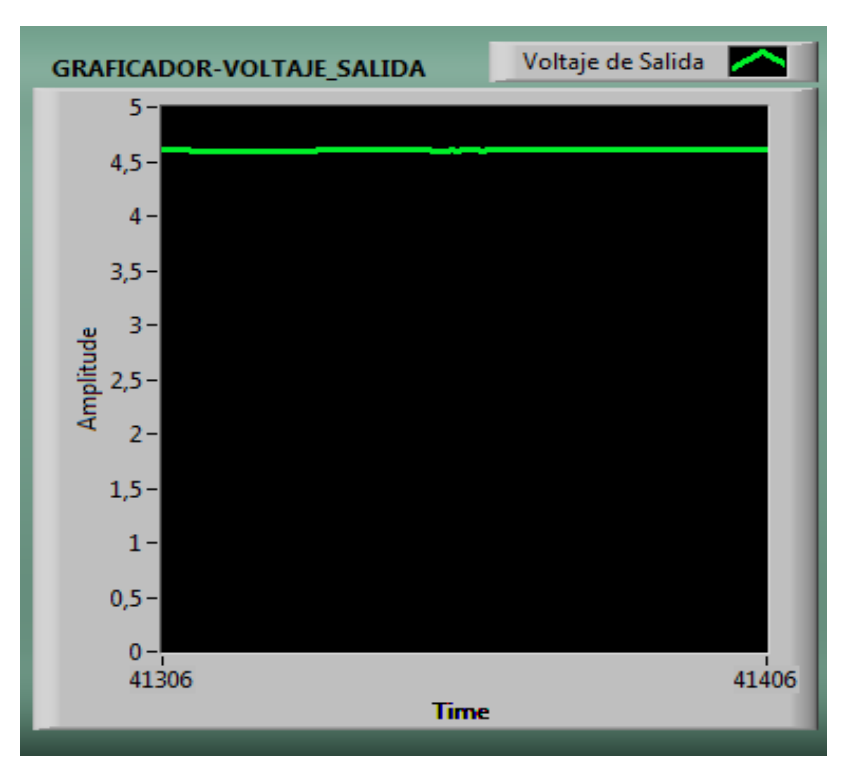

**Figura 88** Gráfica voltaje de salida – Tercer caso.

La figura 89 muestra los valores de las variables en estado estables, con un tiempo de respuesta de 6 minutos, el error en estado estable es de -0,17°C.

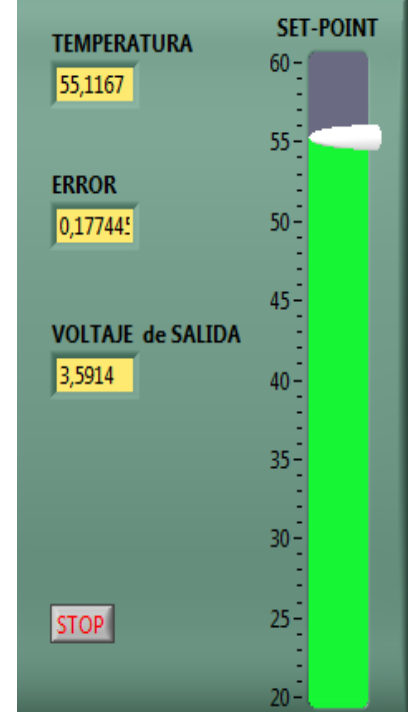

**Figura 89** Variables del sistema difuso -Tercer caso.

La figura 90 muestra la gráfica de Set-Point y temperatura ya estabilizadas.

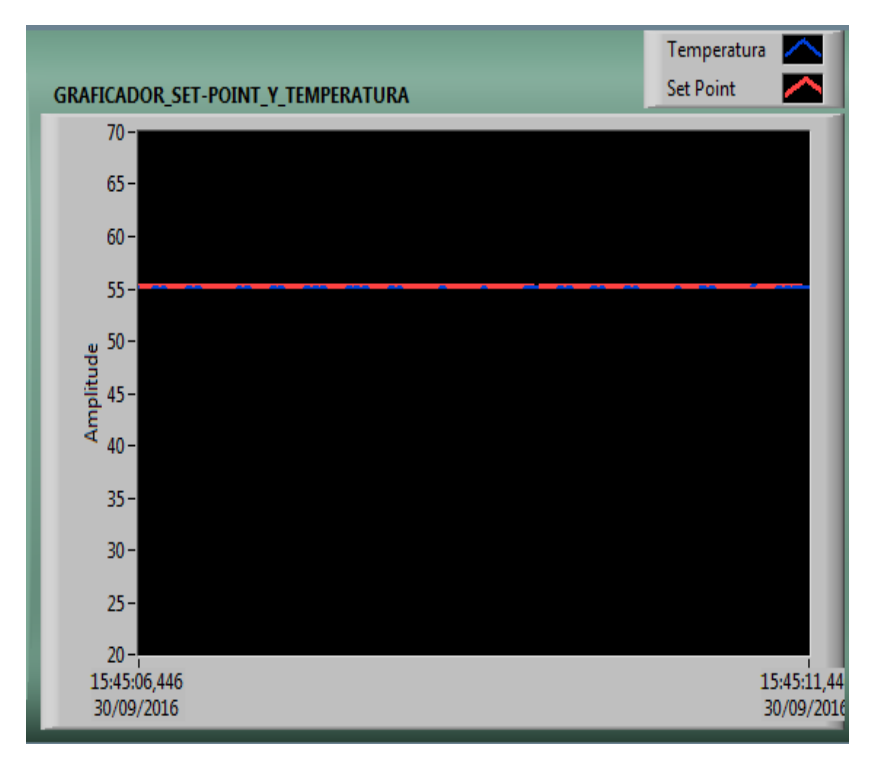

**Figura 90** Gráfica de set-point y temperatura estables.

En la figura 91 se puede apreciar la evolución de la temperatura hasta llegar a estabilizarse en 55°C.

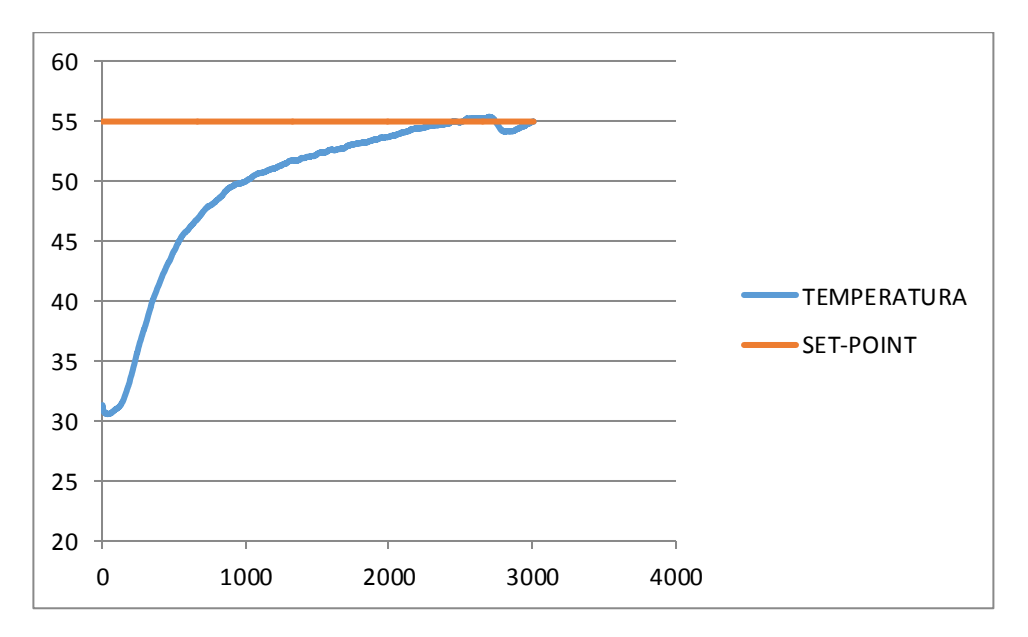

**Figura 91** Gráfica de la evolución de la temperatura.

En la figura 92 se observa la gráfica de voltaje de salida ya estabilizada.

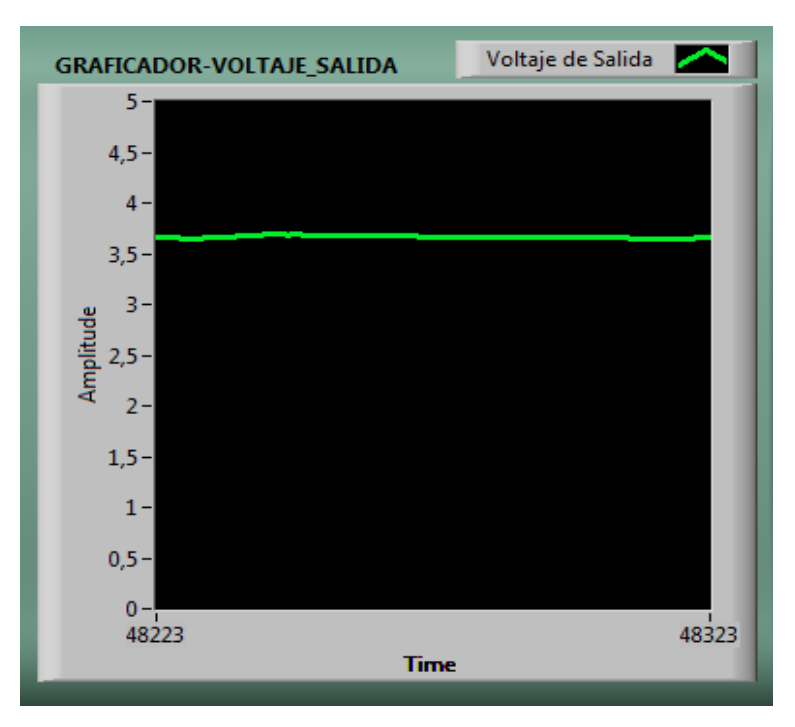

**Figura 92** Voltaje de salida estabilizada.

#### **3.8.4 Muestras.**

En la tabla #9 se aprecian más muestras del funcionamiento del Control Difuso, evidenciando así que el controlador difuso responde perfectamente a cada uno de los ejemplos con tiempos de respuesta moderados.

En la muestra #1 el tiempo de respuesta es de 7,46 minutos con un setpoint en el valor máximo y una temperatura inicial cercana a la mínima.

La muestra #2 muestra un caso similar al anterior, el valor del set-point y la temperatura inicial son temperaturas cercanas al límite del rango permitido con un tiempo de respuesta del sistema de 13,35 minutos.

En la muestra #3, #4, se pusieron a prueba temperaturas medias dentro del rango, obteniendo un tiempo de respuesta rápida de 38 segundos cuando la temperatura inicial es de 26,4°C y el set-point es de 35°C. Con una temperatura inicial cerca del valor máximo y el set-point en 35°C, el tiempo de respuesta es de 3,47 minutos.

La muestra #5, #6, son casos similares a los anteriores, teniendo valores de set-point medios y valores de temperatura iniciales cercanos a los valores límites del rango permitido y con un tiempo de respuesta rápida.

#### **Tabla 10**

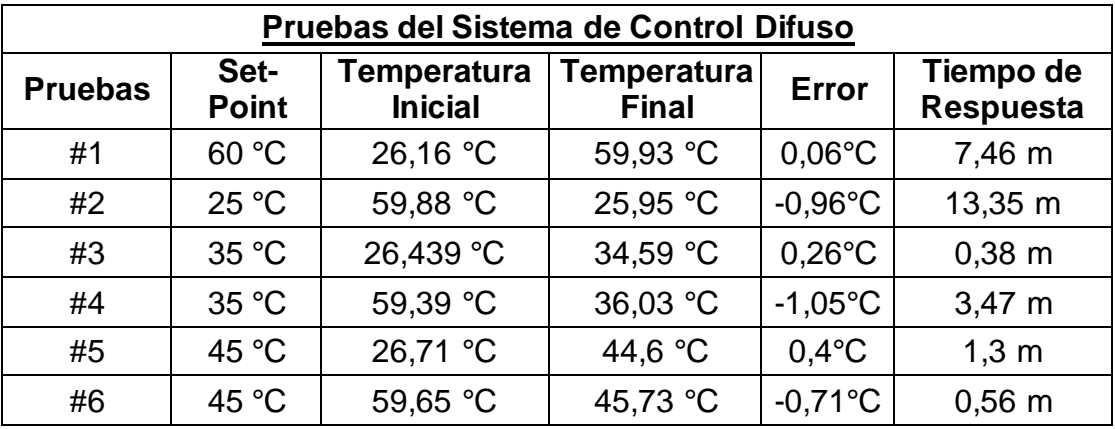

#### **Pruebas del Sistema de Control Difuso**

## **CAPÍTULO IV**

## **CONCLUSIONES Y RECOMENDACIONES**

### **4.1Conclusiones**

- Analizando las características y el funcionamiento del Sistema de Control de Temperatura y Flujo de Aire PCT2 se obtuvo datos que facilitaron la obtención de la relación de voltaje/temperatura y su comportamiento.
- Se determinó las características técnicas de la tarjeta de adquisición de datos NI-USB 6009 a travez de la hoja de datos proporcionados por el fabricante. (ANEXO A)
- El programa LabVIEW cuenta con una gran cantidad de instrucciones que permite realizar la programación, mediante la librería Toolkit Fuzzy permite crear sistemas de lógica difusa de forma intuitiva debido a que tiene programación grafica en todos los elementos que conforman al sistema así también se creó la respectiva Interfaz Máquina Humano.
- Las Pruebas realizadas muestran a detalle los valores de las variables, set-point, temperatura, error, voltaje de salida, así también como se desarrolla el control y se puede observar los datos obtenidos en las distintas pruebas.
- El promedio del error en las pruebas es de ±2%.

#### **4.2Recomendaciones**

- Es recomendable prever que la temperatura inicial no siempre va a ser de 20°C debido a que el módulo de temperatura y flujo de aire PCT-2 opera en rango de temperatura de 20°C a 70°C, cuyo límite inferior está limitado a la temperatura ambiente.
- Es importante conocer el funcionamiento del módulo de temperatura y flujo de aire PCT-2, para poder desarrollar el sistema difuso y saber en el caso de que existiese cambios a la entrada, cuál sería la mejor acción de control a tomar, para formar las reglas heurísticas.
- Es importante conocer que el número de membresías debe ser un número impar, con el fin de que el punto central esté disponible y no sea reprimido por los conjuntos adyacentes.
- Durante el proceso de Fuzificación se podría obtener mayor resolución al representar el dominio con mayor cantidad de conjuntos difusos, lo cual resulta inconveniente puesto que se produce un incremento en la cantidad de reglas causando un aumento de la complejidad de cálculo.

## **REFERENCIAS BIBLIOGRÁFICAS**

- Abarca, P. (05 de 05 de 2008). *www.aie.e*. Obtenido de www.aie.e: www.aie.cl/files/file/comites/ca/abc/sistemas-de-control-automatico.pdf
- Cabrera, E. (2012). *monografias.com.* Obtenido de monografias.com: http://www.monografias.com/trabajos14/control/control.shtml
- Energesa. (06 de 02 de 2009). *www.energesa.es*. Obtenido de www.energesa.es:

http://www.energesa.es/index.php?id=12&noti=43&lang=fr\_FR

- Fernandez, J. I. (22 de 06 de 2011). *ddd.uab.cat.* Obtenido de ddd.uab.cat: https://ddd.uab.cat/pub/trerecpro/2011/hdl\_2072\_199563/PFC\_Jonata nIzquierdoFernandez.pdf
- Gomez, J. E. (03 de 12 de 2014). *repositorio.uis.edu.co.* Obtenido de repositorio.uis.edu.co: http://repositorio.uis.edu.co/jspui/bitstream/123456789/3544/2/114541. pdf
- Grimaney, I. J. (02 de 2014). *yulyk20.files.wordpress.com.* Obtenido de yulyk20.files.wordpress.com: https://yulyk20.files.wordpress.com/2014/02/definiciones-basicas-decontrol.doc
- Gutierrez, K. (31 de 03 de 2010). *logicadifusa123.wikispaces.com.* Obtenido de logicadifusa123.wikispaces.com: http://logicadifusa123.wikispaces.com/wiki/members
- Jara, C. (2008-2016). *Definicion.de*. Obtenido de Definicion.de: http://definicion.de/control/
- Joksan. (05 de 06 de 2013). *www.udb.edu.sv.* Obtenido de www.udb.edu.sv: http://www.udb.edu.sv/udb/archivo/guia/electronica-

ingenieria/sistemas-de-control-automatico/2013/i/guia-5.pdf

- Katsuhiko, O. (1990). Ingenieria de Control Moderna. *Proporcional*. Ediciòn Revolucionaria. Obtenido de www.ecured.cu: http://www.ecured.cu/Control\_proporcional
- National Instruments. (s.f.). *sine.ni.com*. Recuperado el 31 de 05 de 2016, de sine.ni.com: http://sine.ni.com/nips/cds/view/p/lang/es/nid/201987
- Nationals Instruments. (2014). *www.ni.com.* Obtenido de www.ni.com: http://www.ni.com/white-paper/10703/en/
- NI Home. (2015). *www.ni.com.* Obtenido de www.ni.com: http://www.ni.com/getting-started/labview-basics/esa/environment
- Ráez, M. A. (2014). *redeya.bytemaniacos.com.* Obtenido de redeya.bytemaniacos.com:

http://redeya.bytemaniacos.com/electronica/cursos/fuzzy/fuzzy.htm

Rodriguez, J. V. (2004). *repositorio.uis.edu.co.* Obtenido de repositorio.uis.edu.co: http://repositorio.uis.edu.co/jspui/bitstream/123456789/3544/2/114541. pdf

Tibanquiza, S. (31 de Agosto de 2016). Latacunga, Cotopaxi, Ecuador.

- udb.edu.sv. (30 de 10 de 2013). *www.udb.edu.sv*. Recuperado el 31 de 05 de 2016, de http://www.udb.edu.sv/: http://www.udb.edu.sv/udb/archivo/guia/electronicaingenieria/interfaces-y-perifericos/2013/ii/guia-6.pdf
- Yánez, L. E. (10 de 06 de 2015). la tarjeta NI USB 6009. *Conexiones, configuraciones y ejemplos*.

# **GLOSARIO DE TÉRMINOS.**

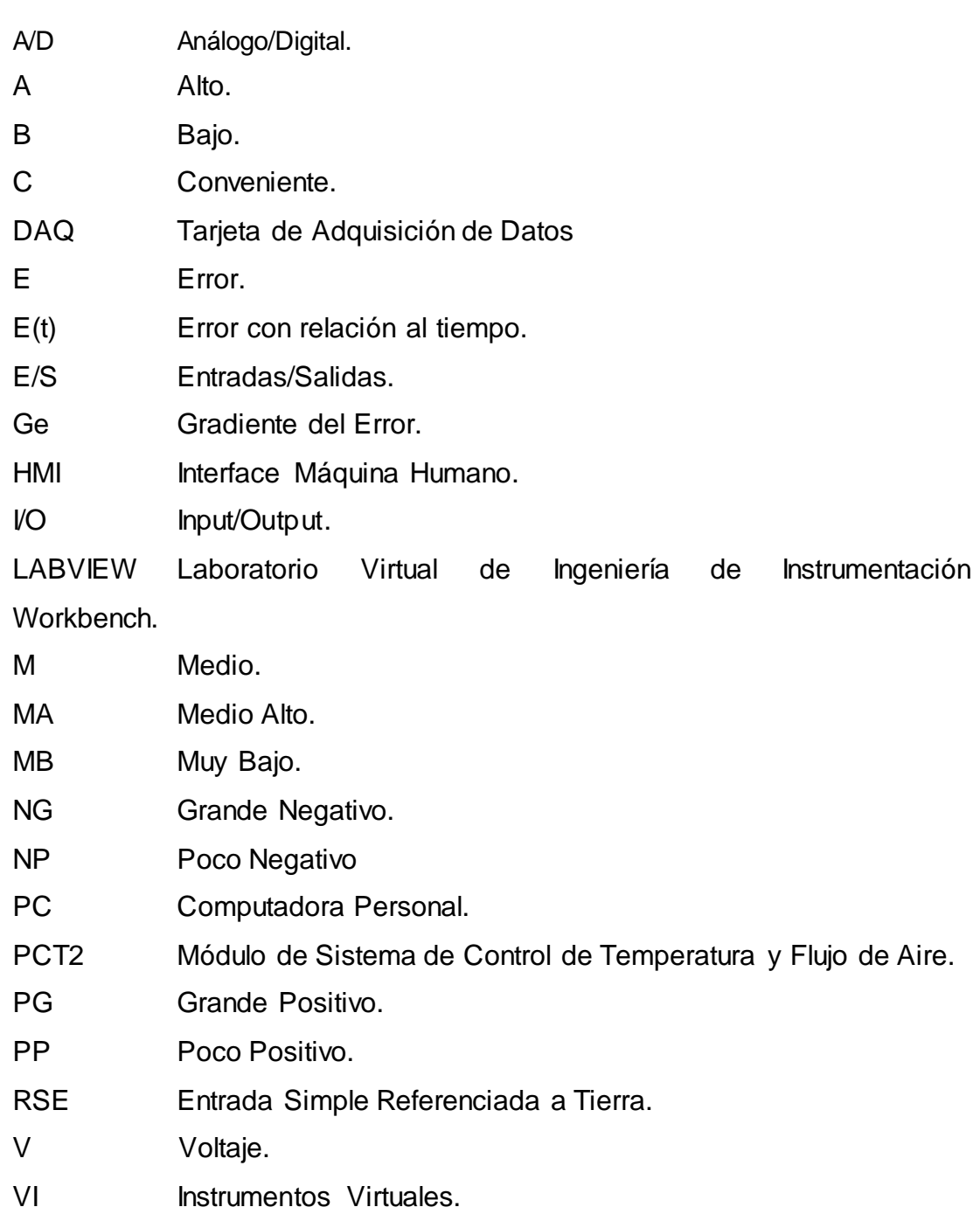

## **DATOS PERSONALES**

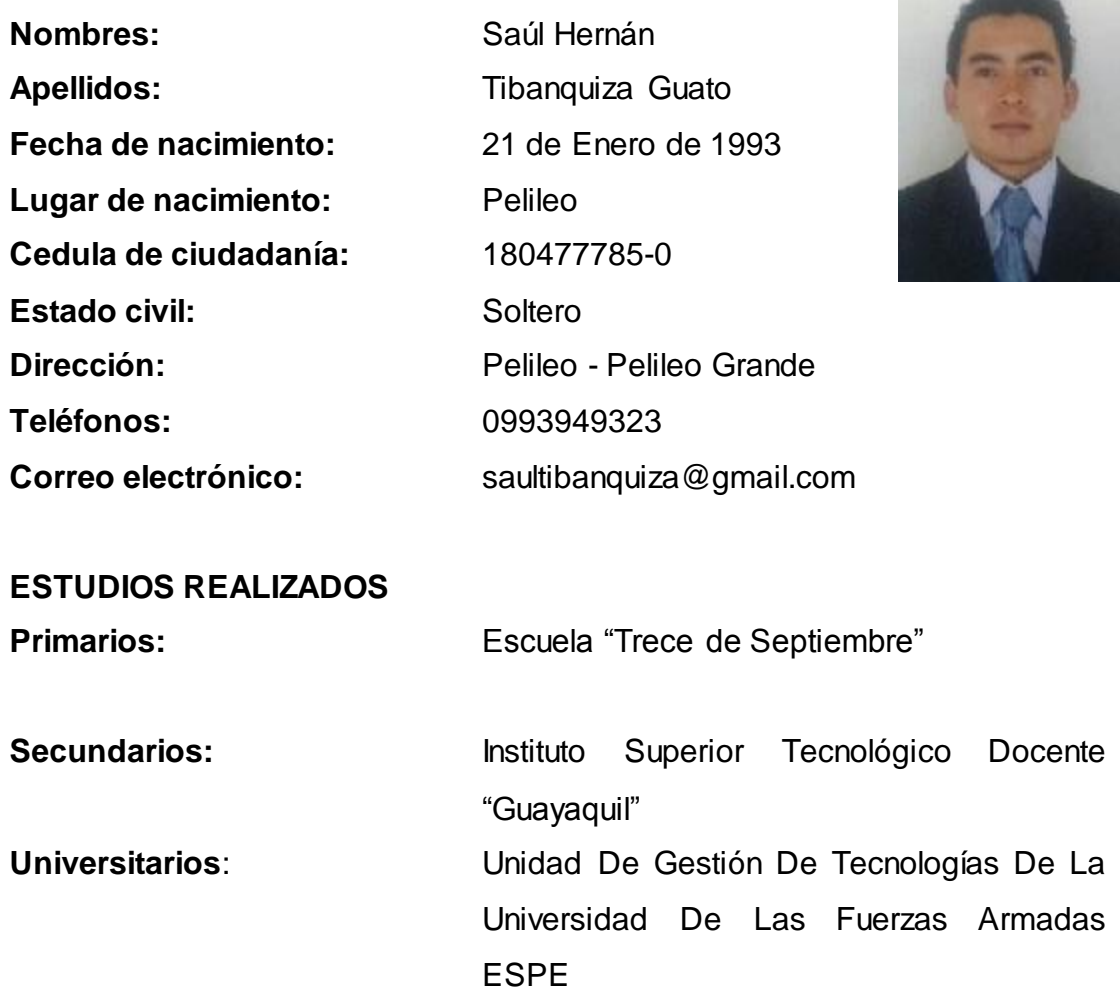

 $m^2$ 

## **TÍTULOS OBTENIDOS**

Bachiller Técnico Industrial en Electrónica de Consumo 2011-2012

## **PRACTICAS PREPROFESIONALES**

- **Prácticas en ELEXOOS Cía. Ltda**, Pasante Técnico Electrónico
- **Prácticas en la empresa IMHOTEP**, Pasante Técnico Eléctrico

## **ACEPTACIÓN DEL USUARIO**

Latacunga, Febrero del 2017

Yo, ING PABLO PILATÁSIG en calidad de encargado del Laboratorio de Instrumentación Virtual de la Unidad de Gestión de Tecnologías, me permito informar lo siguiente:

El proyecto técnico elaborado por el Sr. **TIBANQUIZA GUATO SAÚL HERNÁN,** con el tema: **"IMPLEMENTACIÓN DE UN CONTROL DIFUSO, UTILIZANDO LA TARJETA DE ADQUISICION DE DATOS NI-USB 6009 PARA EL SISTEMA DE CONTROL DE TEMPERATURA Y FLUJO DE AIRE PCT2",** ha sido efectuado de forma satisfactoria en las dependencias de mi cargo y que la misma cuenta con todas las garantías de funcionamiento, por lo cual extiendo este aval que respalda el trabajo realizado por el mencionado estudiante.

Por tanto me hago cargo de todas las instalaciones realizadas por el Sr. estudiante.

**Atentamente,**

## **ING. PABLO PILATÁSIG ENCARGADO DEL LABORATORIO DE INSTRUMENTACIÓN VIRTUAL**

Latacunga, Febrero del 2017

**HOJA DE LEGALIZACIÓN DE FIRMAS**

## **DEL CONTENIDO DE LA PRESENTE INVESTIGACIÓN SE RESPONSABILIZA EL AUTOR**

**TIBANQUIZA GUATO SAÚL HERNÁN ID L00364285**

## **DIRECTOR DE LA CARRERA DE ELECTRÓNICA MENCIÓN INSTRUMENTACIÓN & AVIÓNICA**

**Ing. Pablo Pilatásig Director Carrera de Electrónica Mención Instrumentación & Aviónica**